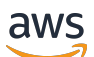

Guia de referência

# AWS Gerenciamento de contas

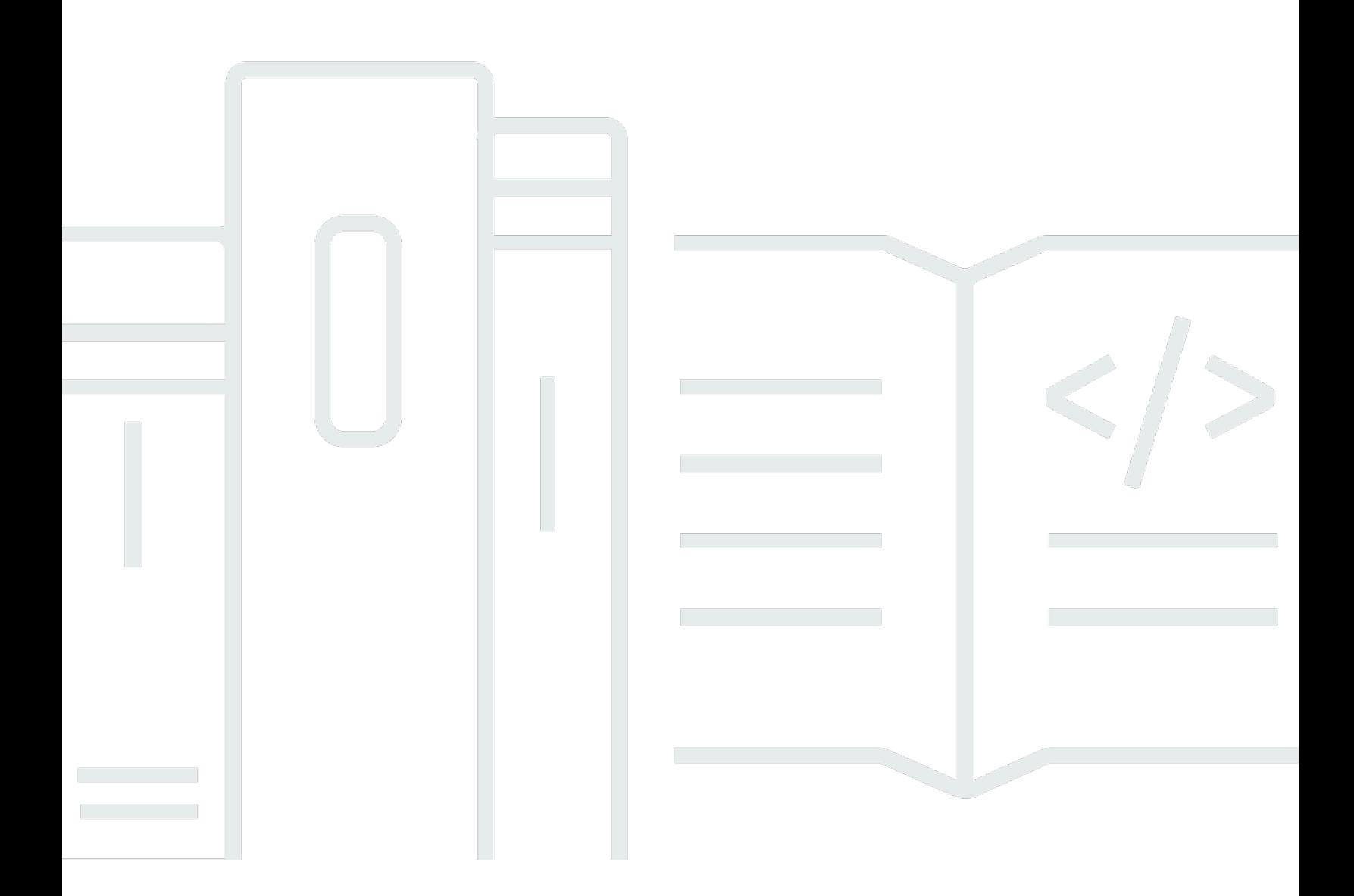

Copyright © 2024 Amazon Web Services, Inc. and/or its affiliates. All rights reserved.

### AWS Gerenciamento de contas: Guia de referência

Copyright © 2024 Amazon Web Services, Inc. and/or its affiliates. All rights reserved.

As marcas comerciais e imagens comerciais da Amazon não podem ser usadas no contexto de nenhum produto ou serviço que não seja da Amazon, nem de qualquer maneira que possa gerar confusão entre clientes ou que deprecie ou desprestigie a Amazon. Todas as outras marcas comerciais que não são propriedade da Amazon pertencem aos respectivos proprietários, os quais podem ou não ser afiliados, estar conectados ou ser patrocinados pela Amazon.

# **Table of Contents**

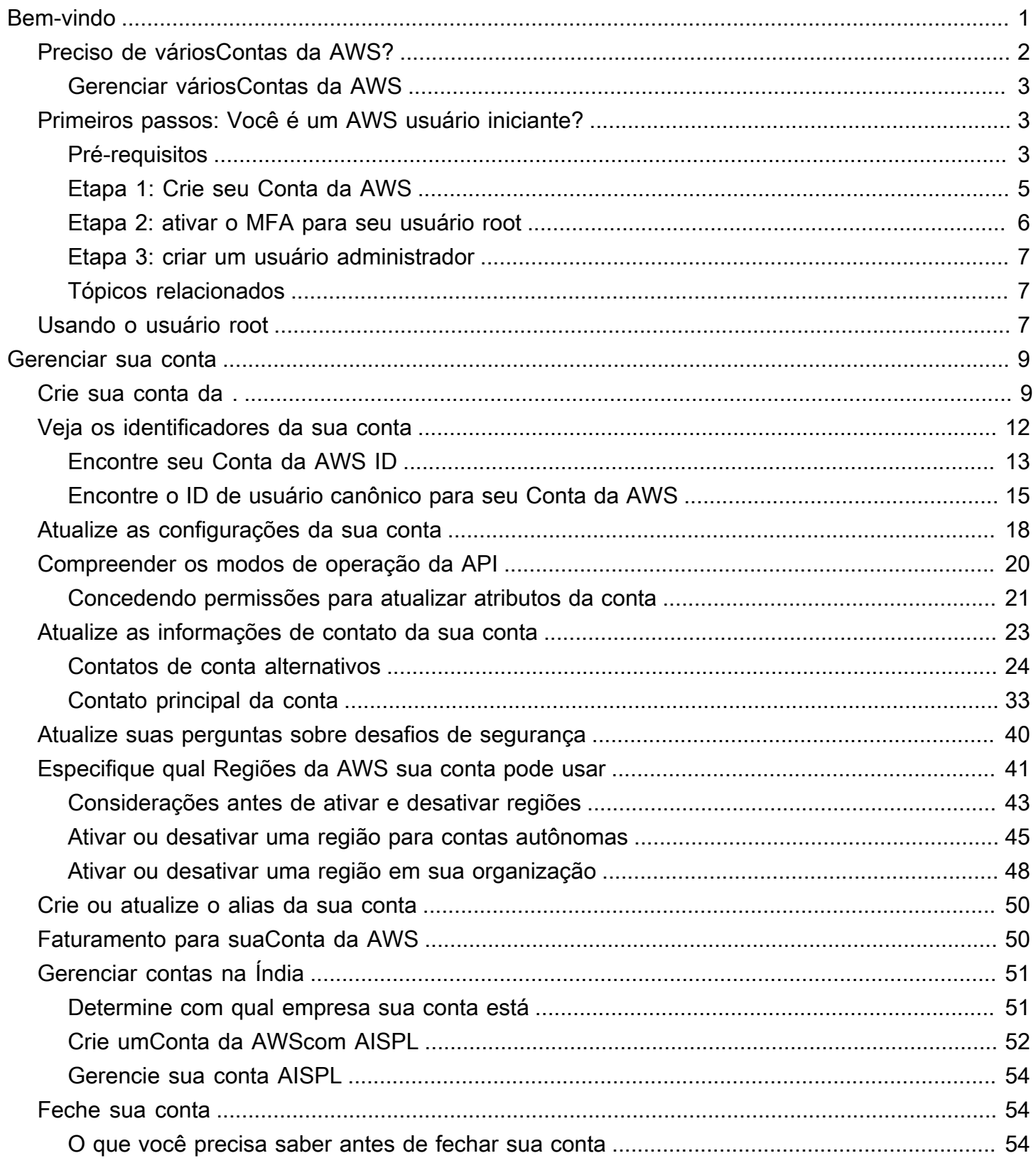

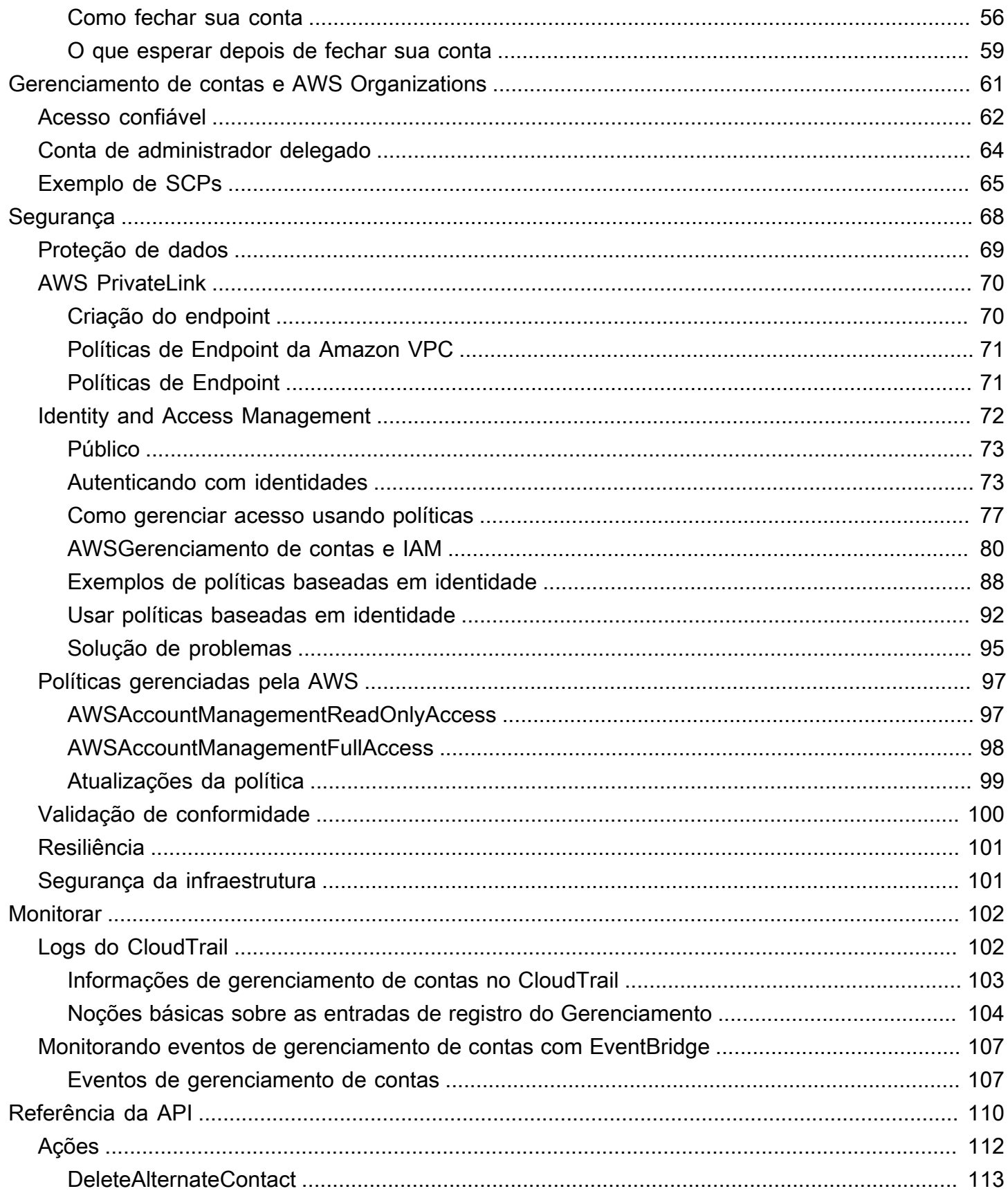

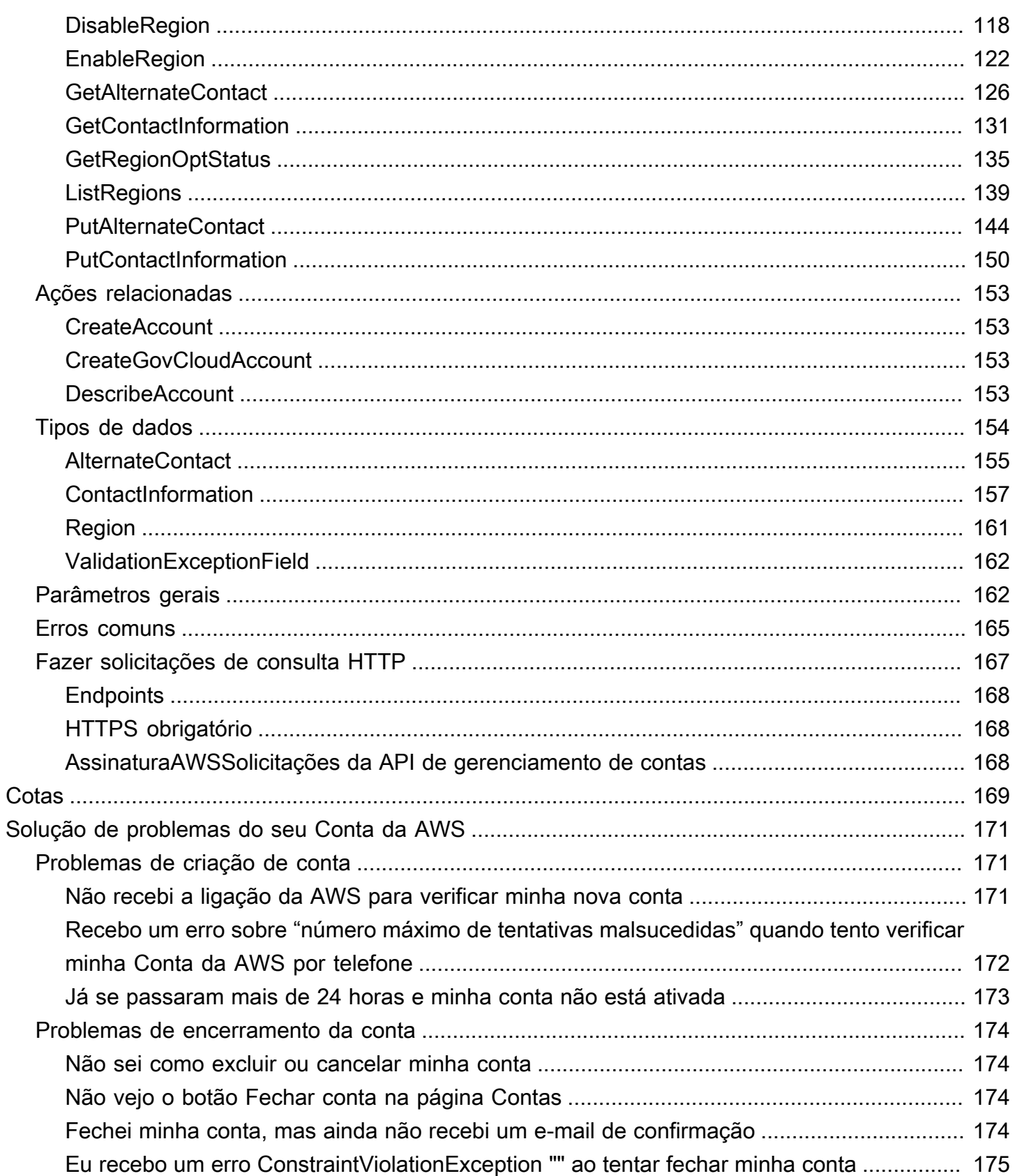

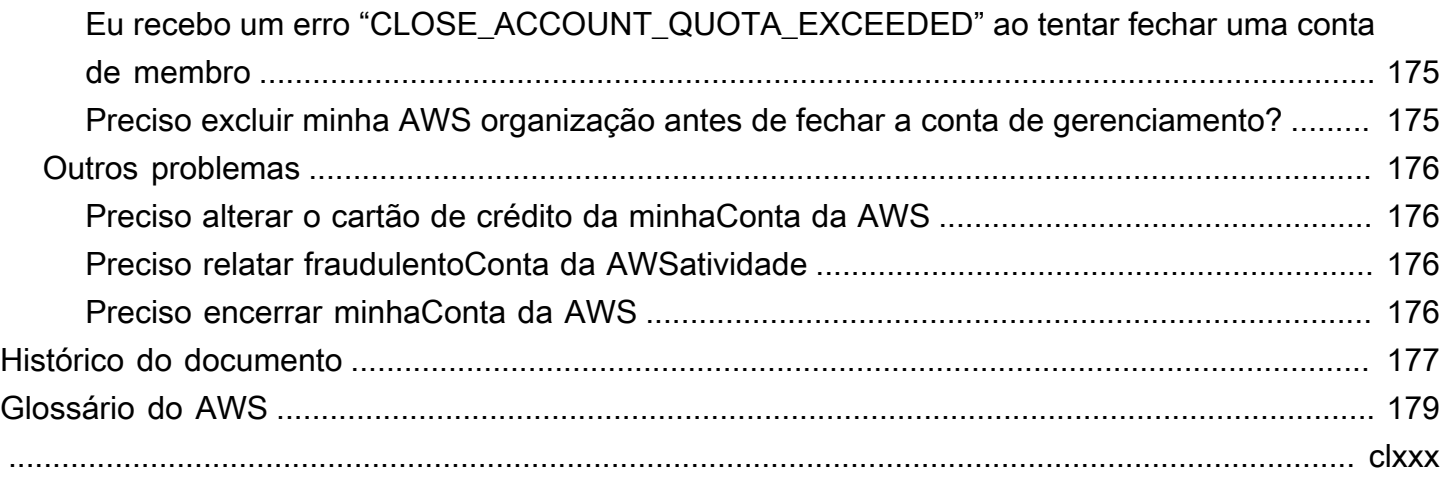

# <span id="page-6-0"></span>Bem-vindo ao Guia de referência de gerenciamento de AWS contas

Contas da AWSsão uma parte fundamental do acesso aos AWS serviços.

E Conta da AWS tem duas funções básicas:

- Contêiner Um Conta da AWS é o contêiner básico para todos os AWS recursos que você cria como AWS cliente. Por exemplo, um bucket do Amazon Simple Storage Service (Amazon S3), um banco de dados do Amazon Relational Database Service (Amazon RDS) e uma instância do Amazon Elastic Compute Cloud (Amazon EC2) são todos recursos. Cada recurso é identificado exclusivamente por um nome de recurso da Amazon (ARN) que inclui o ID da conta que contém ou é proprietária do recurso.
- Limite de segurança Um também Conta da AWS é o limite básico de segurança para seus AWS recursos. Os recursos que você cria em sua conta estão disponíveis para usuários que têm credenciais para sua conta.

Entre os principais recursos que você pode criar em sua conta estão identidades, como usuários e funções. As identidades têm credenciais que alguém pode usar para entrar (autenticar). AWS As identidades também têm políticas de permissão que especificam o que um usuário pode fazer (autorização) com os recursos na conta.

Como prática recomendada de segurança, exija que seus usuários usem credenciais temporárias ao acessarAWS. Para fornecer credenciais temporárias, você pode usar a [federação e um](https://docs.aws.amazon.com/IAM/latest/UserGuide/id_roles_providers.html) [provedor de identidade,](https://docs.aws.amazon.com/IAM/latest/UserGuide/id_roles_providers.html) como [AWS IAM Identity Center\(IAM Identity Center\).](https://docs.aws.amazon.com/singlesignon/latest/userguide/) Se sua empresa já usa um provedor de identidade, use-o com federação para simplificar a forma como você fornece acesso aos recursos do seuConta da AWS.

Para obter informações sobre as melhores práticas de segurança, consulte Melhores práticas de segurança no IAM no Guia do usuário do IAM.

#### Tópicos

- [Preciso de váriosContas da AWS?](#page-7-0)
- [Primeiros passos: Você é um AWS usuário iniciante?](#page-8-1)
- [Como usar a Usuário raiz da conta da AWS](#page-12-2)

# <span id="page-7-0"></span>Preciso de váriosContas da AWS?

Contas da AWSservem como o limite fundamental de segurança emAWS. Eles servem como um contêiner de recursos que fornece um nível útil de isolamento. A capacidade de isolar recursos e usuários é um requisito fundamental para estabelecer um ambiente seguro e bem governado.

Separando seus recursos em separadoContas da AWSajuda você a dar suporte aos seguintes princípios em seu ambiente de nuvem:

- Controle de segurança— Aplicativos diferentes podem ter perfis de segurança diferentes, exigindo diferentes políticas de controle e mecanismos ao seu redor. Por exemplo, é muito mais fácil falar com um auditor e poder apontar para um únicoConta da AWSque hospeda todos os elementos da sua carga de trabalho que estão sujeitos [aPCI \(Payment Card Industry\) Padrões de segurança.](https://www.pcisecuritystandards.org/pci_security/)
- Isolamento— UmConta da AWSé uma unidade de proteção de segurança. Riscos potenciais e ameaças à segurança devem estar contidos em umConta da AWSsem afetar os outros. Pode haver necessidades de segurança diferentes devido a diferentes equipes ou perfis de segurança diferentes.
- Muitas equipes— Diferentes equipes têm suas diferentes responsabilidades e necessidades de recursos. Você pode evitar que as equipes interfiram entre si, movendo-as para separarContas da AWS.
- Isolamento de dados— Além de isolar as equipes, é importante isolar os armazenamentos de dados em uma conta. Isso pode ajudar a limitar o número de pessoas que podem acessar e gerenciar esse armazenamento de dados. Isso ajuda a conter a exposição a dados altamente privados e, portanto, pode ajudar em conformidade com o[GDPR — Regulamento geral de](https://gdpr.eu) [proteção de dados\) da União Europeia](https://gdpr.eu).
- Processo de negócios— Unidades de negócios ou produtos diferentes podem ter propósitos e processos completamente diferentes. Com váriosContas da AWS, você pode suportar as necessidades específicas de uma unidade de negócios.
- Faturamento— Uma conta é a única maneira verdadeira de separar itens em um nível de faturamento. Várias contas ajudam a separar itens em um nível de faturamento em unidades de negócios, equipes funcionais ou usuários individuais. Você ainda pode consolidar todas as suas contas em um único pagador (usandoAWS Organizationse faturamento consolidado) enquanto tem itens de linha separados porConta da AWS.
- Alocação de cotas–AWScotas de serviço são aplicadas separadamente para cadaConta da AWS. Separando cargas de trabalho em diferentesContas da AWSos impede de consumir cotas um para o outro.

Todas as recomendações e procedimentos descritos neste documento estão em conformidade com o[AWSEstrutura Well-Architected](https://aws.amazon.com/architecture/well-architected). Essa estrutura destina-se a ajudá-lo a projetar uma infraestrutura de nuvem flexível, resiliente e escalável. Mesmo quando você está começando pequeno, recomendamos que você continue em conformidade com essa orientação na estrutura. Isso pode ajudá-lo a dimensionar seu ambiente com segurança e sem afetar suas operações contínuas à medida que você cresce.

### <span id="page-8-0"></span>Gerenciar váriosContas da AWS

Antes de começar a adicionar várias contas, você vai querer desenvolver um plano para gerenciálas. Para isso, recomendamos que você use[AWS Organizations,](https://aws.amazon.com/organizations) o que é gratuitoAWSserviço para gerenciar todos osContas da AWSna organização.

AWStambém ofereceAWS Control Tower, que adiciona camadas deAWSautomação gerenciada para Organizations e integra-a automaticamente com outrosAWSServiços comoAWS CloudTrail,AWS Config, o Amazon CloudWatch,AWS Service Cataloge outros. Esses serviços podem implicar custos adicionais. Para obter mais informações, consulte [Preço do AWS Control Tower](https://aws.amazon.com/controltower/pricing).

# <span id="page-8-1"></span>Primeiros passos: Você é um AWS usuário iniciante?

Se você é um usuário iniciante doAWS, sua primeira etapa é se inscrever em umConta da AWS. Ao se inscrever, AWS cria um Conta da AWS com os detalhes fornecidos e atribui a conta a você. Depois de criar o seuConta da AWS, faça login como [usuário raiz,](#page-12-2) ative a autenticação multifator (MFA) para o usuário raiz e atribua acesso administrativo a um usuário.

Etapas

- [Pré-requisitos](#page-8-2)
- [Etapa 1: Crie seu Conta da AWS](#page-10-0)
- [Etapa 2: ativar o MFA para seu usuário root](#page-11-0)
- [Etapa 3: criar um usuário administrador](#page-12-0)
- [Tópicos relacionados](#page-12-1)

### <span id="page-8-2"></span>Pré-requisitos

Para se inscrever em umConta da AWS, você precisa das seguintes informações:

AWS Gerenciamento de contas Guia de referência

• Um nome de conta — O nome da conta aparece em vários lugares, como na sua fatura, e em consoles, como o painel Billing and Cost Management e o console. AWS Organizations

Recomendamos que você use uma forma padrão de nomear suas contas para que você possa dar nomes fáceis de reconhecer. Para contas corporativas, considere usar um padrão de nomenclatura, como organização - propósito - ambiente (por exemplo, AnyCompany- auditoria - produção). Para contas pessoais, considere usar um padrão de nomenclatura, como nome sobrenome - finalidade (por exemplo, paulo-santos-testaccount).

Para obter informações sobre como alterar o nome de uma conta, consulte [Como altero o nome na](https://aws.amazon.com/premiumsupport/knowledge-center/change-organizations-name/) [minhaConta da AWS?](https://aws.amazon.com/premiumsupport/knowledge-center/change-organizations-name/) .

- Endereço Se seu endereço de contato estiver na Índia, o contrato de usuário da sua conta é com Amazon Internet Services Private Limited (AISPL), um AWS vendedor local na Índia. É necessário fornecer o CVV como parte do processo de verificação. Talvez você também precise inserir uma senha de uso único, dependendo do seu banco. A AISPL cobra 2 INR do seu método de pagamento como parte do processo de verificação. A AISPL reembolsa esse valor após a conclusão da verificação.
- Endereço de e-mail O endereço de e-mail é usado como nome de login do usuário root e é necessário para a recuperação da conta. Você deve ser capaz de receber mensagens de e-mail enviadas para esse endereço. Antes de realizar determinadas tarefas, você deve verificar se tem acesso ao e-mail enviado para esse endereço.

#### **A** Important

Se essa conta for para uma empresa, use uma lista de distribuição corporativa segura (por exemplo, it. admins@example.com) para que sua empresa possa manter o acesso a ela Conta da AWS mesmo quando um funcionário mudar de cargo ou sair da empresa. Como o endereço de e-mail pode ser usado para redefinir as credenciais do usuário raiz da conta, proteja o acesso a essa lista de distribuição ou endereço.

• Um número de telefone — Esse número pode ser usado para confirmar a propriedade da sua conta. Você deve ser capaz de receber chamadas nesse número de telefone.

#### **A** Important

Se essa conta for para uma empresa, use um número de telefone corporativo para que sua empresa possa manter o acesso a ela Conta da AWS mesmo quando um funcionário mudar de cargo ou sair da empresa.

### <span id="page-10-0"></span>Etapa 1: Crie seu Conta da AWS

- 1. No seu navegador, abra a [página AWS inicial.](https://aws.amazon.com/)
- 2. Escolha Criar um Conta da AWS.

#### **a** Note

Se você AWS fez login recentemente, escolha Entrar. Se a opção Criar uma nova Conta da AWS não estiver visível, primeiro escolha Entrar em uma conta diferente e, em seguida, escolha Criar uma nova Conta da AWS.

- 3. Insira as informações da sua conta e escolha Verificar endereço de e-mail. Isso enviará um código de verificação para o endereço de e-mail especificado.
- 4. Insira seu código de verificação e escolha Verificar.
- 5. Insira uma senha forte para seu usuário root, confirme-a e escolha Continuar. AWSexige que sua senha atenda às seguintes condições:
	- Ter no mínimo 8 caracteres e no máximo 128 caracteres de extensão.
	- Incluir no mínimo três dos seguintes tipos de caracteres: maiúsculas, minúsculas, números e os símbolos ! @ # \$ % ^ & \* () <>  $\left[\right]$  {} | \_+-=.
	- Não ser idêntica ao nome ou endereço de e-mail da sua Conta da AWS.
- 6. Escolha Comercial ou Pessoal. A diferença entre essas opções são as informações que solicitamos. Ambos os tipos de conta têm os mesmos recursos e funções.
- 7. Insira suas informações comerciais ou pessoais. Consulte as recomendações na seção [Pré](#page-8-2)[requisitos](#page-8-2) sobre o endereço de e-mail e o número de telefone.
- 8. Leia e aceite o [Contrato AWS do Cliente](https://aws.amazon.com/agreement/). Certifique-se de ler e entender os termos do Contrato do AWS Cliente.
- 9. Escolha Continue (Continuar). Nesse momento, você receberá uma mensagem de e-mail confirmando que Conta da AWS está pronto para uso. Você pode entrar na sua nova conta usando o endereço de e-mail e a senha fornecidos durante a inscrição. No entanto, você não pode usar nenhum AWS serviço até terminar de ativar sua conta.
- 10. Insira as informações sobre sua forma de pagamento. Se você quiser usar um endereço diferente para fins de cobrança, escolha Usar um novo endereço.
- 11. Escolha Verificar e continuar.
- 12. Insira o código do seu país ou região na lista e, em seguida, insira um número de telefone onde você possa ser contatado nos próximos minutos. Insira o código CAPTCHA e envie.
- 13. Quando o sistema automatizado entrar em contato com você, insira o PIN que você recebeu e envie.
- 14. Selecione seu AWS Support plano. Para obter uma descrição dos planos disponíveis, consulte [Comparar AWS Support planos.](https://aws.amazon.com/premiumsupport/plans/)
- 15. Escolha Concluir inscrição. É exibida uma página de confirmação indicando que sua conta está sendo ativada.
- 16. Verifique sua pasta de e-mail e spam para ver se há uma mensagem de e-mail que confirma que sua conta foi ativada. A ativação geralmente leva alguns minutos, mas às vezes pode levar até 24 horas.

Depois de receber a mensagem de ativação, você terá acesso total a todos os AWS serviços.

**a** Note

Se você estiver tendo problemas com a ativação da conta, consult[ethe section called](#page-176-1)  ["Problemas de criação de conta"](#page-176-1).

### <span id="page-11-0"></span>Etapa 2: ativar o MFA para seu usuário root

É altamente recomendável que você ative o MFA para seu usuário root. O MFA reduz drasticamente o risco de alguém acessar sua conta sem sua autorização.

1. Faça login no [AWS Management Console](https://console.aws.amazon.com/) como o proprietário da conta ao escolher a opção Root user (Usuário raiz) e inserir o endereço de e-mail da Conta da AWS. Na próxima página, insira sua senha.

Para obter ajuda para fazer login usando seu usuário root, consulte [Fazer login AWS](https://docs.aws.amazon.com/signin/latest/userguide/introduction-to-root-user-sign-in-tutorial.html) [Management Console como usuário root no](https://docs.aws.amazon.com/signin/latest/userguide/introduction-to-root-user-sign-in-tutorial.html) Guia do usuário AWS de login.

2. Ative o MFA para seu usuário root.

Para obter instruções, consulte [Habilitar um dispositivo MFA virtual para o usuário raiz de sua](https://docs.aws.amazon.com/IAM/latest/UserGuide/id_credentials_mfa_enable_virtual.html#enable-virt-mfa-for-root)  [conta da Conta da AWS \(console\)](https://docs.aws.amazon.com/IAM/latest/UserGuide/id_credentials_mfa_enable_virtual.html#enable-virt-mfa-for-root) no Guia do usuário do IAM.

### <span id="page-12-0"></span>Etapa 3: criar um usuário administrador

Como você não pode restringir o que um usuário raiz pode fazer, é altamente recomendável que você não use seu usuário raiz para nenhuma tarefa que não exija explicitamente o usuário raiz. Em vez disso, atribua acesso administrativo a um usuário administrativo no IAM Identity Center e faça login como esse usuário administrativo para realizar suas tarefas administrativas diárias.

Para obter instruções, consulte [Configurar o Conta da AWS acesso para um usuário administrativo](https://docs.aws.amazon.com/singlesignon/latest/userguide/get-started-assign-account-access-admin-user.html)  [do IAM Identity Center](https://docs.aws.amazon.com/singlesignon/latest/userguide/get-started-assign-account-access-admin-user.html) no Guia do usuário do IAM Identity Center.

### <span id="page-12-1"></span>Tópicos relacionados

- Para obter informações sobre como proteger suas credenciais de usuário raiz, consulte Como [proteger as credenciais do usuário raiz no Guia do usuário do](https://docs.aws.amazon.com/IAM/latest/UserGuide/root-user_secure_credentials.html) IAM.
- Para ver uma lista de tarefas que exigem o usuário raiz, consulte [Tarefas que exigem credenciais](https://docs.aws.amazon.com/IAM/latest/UserGuide/root-user-tasks.html)  [do usuário raiz](https://docs.aws.amazon.com/IAM/latest/UserGuide/root-user-tasks.html) no Guia do usuário do IAM.

# <span id="page-12-2"></span>Como usar a Usuário raiz da conta da AWS

#### **A** Important

Qualquer pessoa que tenha credenciais de usuário raiz para sua Conta da AWS tem acesso irrestrito a todos os recursos de sua conta, inclusive informações de faturamento.

Ao criar uma Conta da AWS, você começa com uma identidade de login que tem acesso completo a todos os recursos e Serviços da AWS na conta. Essa identidade, denominada usuário raiz da Conta da AWS, e é acessada por login com o endereço de email e a senha que você usou para criar a conta. É altamente recomendável não usar o usuário raiz para tarefas diárias. Proteja as credenciais do usuário raiz e use-as para executar as tarefas que somente ele pode executar. Para obter a lista completa das tarefas que exigem login como usuário raiz, consulte [Tarefas que exigem credenciais](https://docs.aws.amazon.com/IAM/latest/UserGuide/root-user-tasks.html)  [de usuário raiz](https://docs.aws.amazon.com/IAM/latest/UserGuide/root-user-tasks.html) no Guia do usuário do IAM.

Para evitar o uso do usuário root nas tarefas diárias, saiba como [configurar um usuário administrativo](https://docs.aws.amazon.com/singlesignon/latest/userguide/getting-started.html)  [no AWS IAM Identity Center.](https://docs.aws.amazon.com/singlesignon/latest/userguide/getting-started.html) Para obter recomendações adicionais de segurança do usuário [root,](https://docs.aws.amazon.com/IAM/latest/UserGuide/root-user-best-practices.html)  [consulte Melhores práticas do usuário root para seu Conta da AWS.](https://docs.aws.amazon.com/IAM/latest/UserGuide/root-user-best-practices.html)

Você pode [alterar](https://docs.aws.amazon.com/IAM/latest/UserGuide/root-user-password.html) ou [redefinir a senha do usuário raiz](https://docs.aws.amazon.com/IAM/latest/UserGuide/reset-root-password.html) e [criar](https://docs.aws.amazon.com/IAM/latest/UserGuide/id_root-user_manage_add-key.html) ou [excluir chaves de acesso](https://docs.aws.amazon.com/IAM/latest/UserGuide/id_root-user_manage_delete-key.html) (IDs de chave de acesso e chaves de acesso secretas) para seu usuário raiz. Para obter ajuda para fazer login usando seu usuário root, consulte [Fazer login AWS Management Console como usuário root no](https://docs.aws.amazon.com/signin/latest/userguide/introduction-to-root-user-sign-in-tutorial.html) Guia do usuário AWS de login.

# <span id="page-14-0"></span>Gerencie seuConta da AWS

Esta seção inclui tópicos que descrevem como gerenciar seuConta da AWS.

#### **a** Note

Se o seuConta da AWSfoi criado na Índia usandoAmazon Internet Services Private Limited(AISPL), há considerações adicionais. Para obter mais informações, consulte [Gerenciar contas na Índia](#page-56-0).

#### Tópicos

- [Crie um autônomo Conta da AWS](#page-14-1)
- [Exibir Conta da AWS identificadores](#page-17-0)
- [Atualize o Conta da AWS nome, endereço de e-mail ou senha do usuário root](#page-23-0)
- [Compreender os modos de operação da API](#page-25-0)
- [Atualize seuConta da AWSinformações de contato](#page-28-0)
- [Atualize as perguntas do desafio de segurança](#page-45-0)
- [Especifique qual Regiões da AWS sua conta pode usar](#page-46-0)
- [Crie ou atualize seu Conta da AWS alias](#page-55-0)
- [Faturamento para suaConta da AWS](#page-55-1)
- [Gerenciar contas na Índia](#page-56-0)
- [Fechar um Conta da AWS](#page-59-1)

## <span id="page-14-1"></span>Crie um autônomo Conta da AWS

Este tópico descreve como criar um autônomo Conta da AWS que não seja gerenciado peloAWS Organizations. Se você quiser criar uma conta que faça parte de uma organização gerenciada porAWS Organizations, consulte [Criação de uma conta de membro em sua organização](https://docs.aws.amazon.com/organizations/latest/userguide/orgs_manage_accounts_create.html) no Guia do AWS Organizations usuário.

Essas instruções são para criar um ambiente Conta da AWS fora da Índia. Para criar uma conta na Índia, consult[eCrie umConta da AWScom AISPL.](#page-57-0)

#### AWS Management Console

Para criar um Conta da AWS

- 1. Abra a [página inicial da Amazon Web Services](https://aws.amazon.com/).
- 2. Escolha Criar um Conta da AWS.

#### **a** Note

Se você AWS fez login recentemente, essa opção pode não estar lá. Em vez disso, escolha Entrar no console. Em seguida, se Criar uma nova Conta da AWS ainda não estiver visível, primeiro escolha Entrar em uma conta diferente e, em seguida, escolha Criar uma nova Conta da AWS.

3. Insira as informações da sua conta e escolha Verificar endereço de e-mail. Isso enviará um código de verificação para o endereço de e-mail especificado.

#### **A** Important

Devido à natureza crítica do [usuário raiz](#page-12-2) da conta, é altamente recomendável que você use um endereço de e-mail que possa ser acessado por um grupo, em vez de apenas por um indivíduo. Dessa forma, se a pessoa que se inscreveu Conta da AWS deixar a empresa, ela ainda Conta da AWS poderá ser usada porque o endereço de e-mail ainda está acessível.

Se você perder o acesso ao endereço de e-mail associado aoConta da AWS, não poderá recuperar o acesso à conta caso perca a senha.

- 4. Insira seu código de verificação e escolha Verificar.
- 5. Insira uma senha forte para seu usuário root, confirme-a e escolha Continuar. AWSexige que sua senha atenda às seguintes condições:
	- Ter no mínimo 8 caracteres e no máximo 128 caracteres de extensão.
	- Incluir no mínimo três dos seguintes tipos de caracteres: maiúsculas, minúsculas, números e os símbolos ! @ # \$ % ^ & \* () <>  $\left[ \left[ \right] \right]$  | \_+-=.
	- Não ser idêntica ao nome ou endereço de e-mail da sua Conta da AWS.
- 6. Escolha Comercial ou Pessoal. Contas pessoais e contas comerciais têm os mesmos recursos e funções.

7. Insira suas informações pessoais ou da empresa.

#### **A** Important

Para empresasContas da AWS, é uma prática recomendada inserir:

- Um número de telefone da empresa em vez de um número de telefone pessoal.
- Um endereço de e-mail com um nome de domínio que pertence à empresa ou organização que usará a conta.

Configurar o usuário raiz da conta com um endereço de e-mail individual ou um número de telefone pessoal pode tornar sua conta insegura.

- 8. Leia e aceite o [Contrato AWS do Cliente](https://aws.amazon.com/agreement/). Certifique-se de ler e entender os termos do Contrato do AWS Cliente.
- 9. Escolha Continue (Continuar). Nesse momento, você receberá uma mensagem de e-mail confirmando que Conta da AWS está pronto para uso. Você pode entrar na sua nova conta usando o endereço de e-mail e a senha fornecidos durante a inscrição. No entanto, você não pode usar nenhum AWS serviço até terminar de ativar sua conta.
- 10. Insira as informações sobre sua forma de pagamento e escolha Verificar e continuar. Se você quiser usar um endereço de cobrança diferente para suas informações de AWS cobrança, escolha Usar um novo endereço.

Você não pode continuar com o processo de inscrição até adicionar uma forma de pagamento válida.

- 11. Insira o código do seu país ou região na lista e, em seguida, insira um número de telefone onde você possa ser contatado nos próximos minutos.
- 12. Insira o código exibido no CAPTCHA e, em seguida, envie.
- 13. Quando o sistema automatizado entrar em contato com você, insira o PIN que você recebeu e envie.
- 14. Selecione um dos AWS Support planos disponíveis. Para obter uma descrição dos planos de Support disponíveis e seus benefícios, consulte [Comparar AWS Support planos.](https://aws.amazon.com/premiumsupport/features)
- 15. Escolha Concluir inscrição. É exibida uma página de confirmação indicando que sua conta está sendo ativada.

16. Verifique sua pasta de e-mail e spam para ver se há uma mensagem de e-mail que confirma que sua conta foi ativada. A ativação geralmente leva alguns minutos, mas às vezes pode levar até 24 horas.

Depois de receber a mensagem de ativação, você terá acesso total a todos os AWS serviços.

#### AWS CLI & SDKs

Você pode criar contas de membros em uma organização gerenciada AWS Organizations executando a [CreateAccounto](https://docs.aws.amazon.com/organizations/latest/APIReference/API_CreateAccount.html)peração enquanto estiver conectado à conta de gerenciamento da organização.

Você não pode criar uma operação autônoma Conta da AWS fora de uma organização usando uma operação AWS Command Line Interface (AWS CLI) ou de AWS API.

# <span id="page-17-0"></span>Exibir Conta da AWS identificadores

AWS atribui os seguintes identificadores exclusivos a cada um: Conta da AWS

#### [Conta da AWS ID](#page-18-0)

Um número de 12 dígitos, como 012345678901, que identifica exclusivamente um. Conta da AWSMuitos AWS recursos incluem o ID da conta em seus [Amazon Resource Names \(ARNs\).](https://docs.aws.amazon.com/general/latest/gr/aws-arns-and-namespaces.html) A parte do ID da conta distingue os recursos em uma conta dos recursos em outra conta. Se você for um usuário AWS Identity and Access Management (IAM), você pode entrar no AWS Management Console usando o ID da conta ou o alias da conta. Embora os IDs de conta, assim como qualquer informação de identificação, devam ser usados e compartilhados com cuidado, eles não são considerados informações secretas, sigilosas ou confidenciais.

#### [ID de usuário canônica](#page-20-0)

Um identificador alfanumérico,

como79a59df900b949e55d96a1e698fbacedfd6e09d98eacf8f8d5218e7cd47ef2be, que é uma forma ofuscada do ID. Conta da AWS Você pode usar essa ID para identificar um Conta da AWS ao conceder acesso entre contas a buckets e objetos usando o Amazon Simple Storage Service (Amazon S3). Você pode recuperar o ID de usuário canônico para você Conta da AWS como [usuário raiz ou usuário do](#page-12-2) IAM.

Você deve estar autenticado AWS para ver esses identificadores.

#### **A** Warning

Não forneça suas AWS credenciais (incluindo senhas e chaves de acesso) a terceiros que precisem de seus Conta da AWS identificadores para compartilhar AWS recursos com você. Fazer isso daria a eles o mesmo acesso ao Conta da AWS que você tem.

### <span id="page-18-0"></span>Encontre seu Conta da AWS ID

Você pode encontrar o Conta da AWS ID usando o AWS Management Console ou o AWS Command Line Interface (AWS CLI). No console, a localização do ID da conta depende se você está conectado como usuário raiz ou usuário do IAM. O ID da conta é o mesmo se você estiver conectado como usuário raiz ou usuário do IAM.

Encontrando o ID da sua conta como usuário root

AWS Management Console

Para encontrar seu Conta da AWS ID quando estiver conectado como usuário root

**a** Permissões mínimas

Para executar as etapas a seguir, é necessário ter as seguintes permissões do IAM:

- Ao fazer login como usuário raiz, você não precisa de nenhuma permissão do IAM.
- 1. Na barra de navegação no canto superior direito, escolha o nome ou o número da sua conta e, em seguida, escolha Credenciais de segurança.

Se você não vê a opção de credenciais de segurança, você pode estar conectado como um usuário federado com uma função do IAM, em vez de como um usuário do IAM. Nesse caso, procure a conta de entrada e o número de identificação da conta ao lado dela.

2. Na seção Detalhes da conta, o número da conta aparece ao lado Conta da AWS do ID.

**G** Tip

#### AWS CLI & SDKs

Para encontrar seu Conta da AWS ID usando o AWS CLI

**a** Permissões mínimas

Para executar as etapas a seguir, é necessário ter as seguintes permissões do IAM:

• Ao executar o comando como usuário root, você não precisa de nenhuma permissão do IAM.

Use o comando [get-caller-identity](https://docs.aws.amazon.com/cli/latest/reference/sts/get-caller-identity.html) da seguinte forma.

```
$ aws sts get-caller-identity \ 
     --query Account \ 
     --output text
123456789012
```
#### Encontre o ID da sua conta como usuário do IAM

#### AWS Management Console

Para encontrar seu Conta da AWS ID quando estiver conectado como usuário do IAM

**a** Permissões mínimas

Para executar as etapas a seguir, é necessário ter as seguintes permissões do IAM:

- account:GetAccountInformation
- 1. Na barra de navegação no canto superior direito, escolha seu nome de usuário e, em seguida, escolha Credenciais de segurança.

#### G Tip

Se você não vê a opção de credenciais de segurança, você pode estar conectado como um usuário federado com uma função do IAM, em vez de como um usuário do IAM. Nesse caso, procure a conta de entrada e o número de identificação da conta ao lado dela.

2. Na parte superior da página, em Detalhes da conta, o número da conta aparece ao lado Conta da AWS do ID.

#### AWS CLI & SDKs

Para encontrar seu Conta da AWS ID usando o AWS CLI

**a** Permissões mínimas

Para executar as etapas a seguir, é necessário ter as seguintes permissões do IAM:

- Ao executar o comando como usuário ou função do IAM, você deve ter:
	- sts:GetCallerIdentity

Use o comando [get-caller-identity](https://docs.aws.amazon.com/cli/latest/reference/sts/get-caller-identity.html) da seguinte forma.

```
$ aws sts get-caller-identity \ 
     --query Account \ 
     --output text
123456789012
```
### <span id="page-20-0"></span>Encontre o ID de usuário canônico para seu Conta da AWS

Você pode encontrar o ID de usuário canônico para Conta da AWS usar o AWS Management Console ou o. AWS CLIO ID de usuário canônico de um Conta da AWS é específico dessa conta. Você pode recuperar o ID de usuário canônico para você Conta da AWS como usuário raiz, usuário federado ou usuário do IAM.

### Encontre o ID canônico como usuário raiz ou usuário do IAM

#### AWS Management Console

Para encontrar o ID de usuário canônico da sua conta quando estiver conectado ao console como usuário root ou usuário do IAM

#### **a** Permissões mínimas

Para executar as etapas a seguir, é necessário ter as seguintes permissões do IAM:

- Ao executar o comando como usuário root, você não precisa de nenhuma permissão do IAM.
- Ao fazer login como usuário do IAM, você deve ter:
	- account:GetAccountInformation
- 1. Faça login no AWS Management Console como usuário raiz ou usuário do IAM.
- 2. Na barra de navegação no canto superior direito, escolha o nome ou o número da sua conta e, em seguida, escolha Credenciais de segurança.

#### **1** Tip

Se você não vê a opção de credenciais de segurança, você pode estar conectado como um usuário federado com uma função do IAM, em vez de como um usuário do IAM. Nesse caso, procure a conta de entrada e o número de identificação da conta ao lado dela.

3. Na seção Detalhes da conta, a ID de usuário canônica aparece ao lado da ID de usuário canônica. Você pode usar seu ID de usuário canônico para configurar as listas de controle de acesso (ACLs) do Amazon S3.

#### AWS CLI & SDKs

Para encontrar o ID de usuário canônico usando o AWS CLI

O mesmo comando AWS CLI de API funciona para os Usuário raiz da conta da AWSusuários do IAM ou para as funções do IAM.

Use o comando [list-buckets](https://docs.aws.amazon.com/cli/latest/reference/s3api/list-buckets.html) da seguinte maneira.

```
$ aws s3api list-buckets \ 
     --query Owner.ID \ 
     --output text
249fa2f1dc32c330EXAMPLE91b2778fcc65f980f9172f9cb9a5f50ccbEXAMPLE
```
#### Encontre o ID canônico como um usuário federado com uma função do IAM

#### AWS Management Console

Para encontrar o ID canônico da sua conta quando estiver conectado ao console como um usuário federado com uma função do IAM

<sup>3</sup> Permissões mínimas

- Você deve ter permissão para listar e visualizar um bucket do Amazon S3.
- 1. Faça login no AWS Management Console como um usuário federado com uma função do IAM.
- 2. No console do Amazon S3, escolha um nome de bucket para ver detalhes sobre um bucket.
- 3. Escolha a aba Permissões.
- 4. Na seção Lista de controle de acesso, em Proprietário do bucket, o ID canônico do seu Conta da AWS aparece.

#### AWS CLI & SDKs

Para encontrar o ID de usuário canônico usando o AWS CLI

O mesmo comando AWS CLI de API funciona para os Usuário raiz da conta da AWSusuários do IAM ou para as funções do IAM.

Use o comando [list-buckets](https://docs.aws.amazon.com/cli/latest/reference/s3api/list-buckets.html) da seguinte maneira.

```
$ aws s3api list-buckets \ 
     --query Owner.ID \
```
#### **--output text**

249fa2f1dc32c330EXAMPLE91b2778fcc65f980f9172f9cb9a5f50ccbEXAMPLE

# <span id="page-23-0"></span>Atualize o Conta da AWS nome, endereço de e-mail ou senha do usuário root

Para editar seu Conta da AWS nome ou alterar a senha ou o endereço de e-mail do usuário root, execute as etapas do procedimento a seguir. Esse endereço de e-mail e senha são as credenciais que você usa para entrar como o. Usuário raiz da conta da AWS

#### **a** Note

As alterações em um Conta da AWS podem levar até quatro horas para se propagar em todos os lugares.

#### AWS Management Console

Para editar seu Conta da AWS nome, senha do usuário root ou endereço de e-mail do usuário root

#### **a** Permissões mínimas

Para executar as etapas a seguir, é necessário ter as seguintes permissões do IAM:

- Você deve fazer login como oUsuário raiz da conta da AWS, o que não requer permissões adicionais do IAM. Não é possível executar essas etapas como usuário ou perfil do IAM.
- 1. Use seu endereço Conta da AWS de e-mail e senha para fazer login no [AWS Management](https://console.aws.amazon.com/) [Console](https://console.aws.amazon.com/)como seuUsuário raiz da conta da AWS.
- 2. No canto superior direito do console, selecione o nome ou número de sua conta e, em seguida, selecione Conta.
- 3. Na página Account (Conta), ao lado de Account settings (Configurações da conta), escolha Edit (Editar). Você será avisado para se autenticar novamente para fins de segurança.

#### **a** Note

Se você não vir a opção Editar, é provável que você não esteja conectado como usuário raiz da sua conta. Não será possível modificar as configurações da conta enquanto estiver conectado como usuário ou perfil do IAM.

- 4. Na página Atualizar configurações da conta, escolha Editar ao lado do campo que você deseja atualizar.
	- a. Para Nome Na página Atualizar o nome da sua conta, em Novo nome da conta, insira o novo nome da conta e escolha Salvar alterações.

#### **a** Note

Se você não conseguir modificar o Conta da AWS nome, verifique se existe uma política de controle de serviço (SCP) AWS Organizations que restringe o acesso account ou está configurada para negar a iam:UpdateAccountName ação.

b. Para e-mail — Na página Atualizar seu endereço de e-mail, preencha os campos Novo endereço de e-mail, Confirme o novo endereço de e-mail e confirme sua senha atual. Depois, escolha Salvar alterações. Um código de verificação é enviado para seu novo endereço de e-mail deno-reply@verify.signin.aws. Na página Verificar seu novo endereço de e-mail, em Código de verificação, insira o código que você recebeu do seu e-mail e escolha Salvar alterações.

#### **a** Note

O código de verificação pode levar até 5 minutos para chegar. Se você não vê o e-mail na sua caixa de entrada, verifique suas pastas de spam e lixo eletrônico.

- c. Para senha Na página Atualizar sua senha, preencha os campos Senha atual, Nova senha e Confirmar nova senha. Depois, escolha Salvar alterações. Para obter orientações adicionais, incluindo as melhores práticas para definir senhas de usuário root, consulte [Alterar a senha do Usuário raiz da conta da AWS](https://docs.aws.amazon.com/IAM/latest/UserGuide/root-user-password.html) no Guia do usuário do IAM.
- 5. Depois de fazer as alterações, selecione Done (Concluído).

#### AWS CLI & SDKs

Não há suporte a essa tarefa na AWS CLI ou por uma operação de API de um dos AWS SDKs. É possível realizar essa tarefa somente usando o AWS Management Console.

### <span id="page-25-0"></span>Compreender os modos de operação da API

As operações de API que funcionam com umConta da AWSOs atributos do sempre funcionam em um dos dois modos de operação:

- Contexto individual— esse modo é usado quando um usuário ou função em uma conta acessa ou altera um atributo de conta namesma conta. O modo de contexto autônomo é usado automaticamente quando vocêDon't 't 'tincluir oAccountIdparâmetro quando você chama um dos Account ManagementAWS CLIouAWSOperações do SDK.
- Contexto das Organizations— esse modo é usado quando um usuário ou função em uma conta em uma organização acessa ou altera um atributo de conta em uma conta de membro diferente na mesma organização. O modo de contexto da organização é usado automaticamente quando vocêfazerincluir oAccountIdparâmetro quando você chama um dos Account ManagementAWS CLIouAWSOperação SDK. Você pode chamar as operações nesse modo somente a partir da conta de gerenciamento da organização ou da conta de administrador delegada para Gerenciamento de contas.

OAWS CLIeAWSAs operações do SDK podem funcionar tanto no contexto autônomo quanto no da organização.

- Se vocêDon't 't 'tincluir oAccountId, em seguida, a operação é executada no contexto autônomo e aplica automaticamente a solicitação à conta que você usou para fazer a solicitação. Isso é verdade se a conta for membro de uma organização ou não.
- Se você incluir oAccountId, em seguida, a operação é executada no contexto da organização e a operação funciona na conta Organizations especificada.
	- Se a conta que está chamando a operação for a conta de gerenciamento ou a conta de administrador delegada para o serviço de Gerenciamento de Contas, você poderá especificar qualquer conta membro dessa organização naAccountIdparâmetro para atualizar a conta especificada do.
	- A única conta em uma organização que pode chamar uma das operações de contato alternativas e especificar seu próprio número de conta naAccountIdé a conta especificada

com[oconta de administrador delegado](#page-69-0)para o serviço de Gerenciamento de contas. Qualquer outra conta, incluindo a conta de gerenciamento, recebe umAccessDeniedexceção.

- Se você executar uma operação no modo independente, deverá ter permissão para executar a operação com uma política do IAM que inclua umResourceelemento de either"\*"para permitir todos os recursos, ou um[ARN que usa a sintaxe para uma conta autônoma.](#page-26-1)
- Se você executar uma operação no modo de organizações, deverá ter permissão para executar a operação com uma política do IAM que inclua umResourceelemento de either"\*"para permitir todos os recursos, ou um[ARN que usa a sintaxe de uma conta de membro em uma organização.](#page-26-2)

### <span id="page-26-0"></span>Concedendo permissões para atualizar atributos da conta

Como acontece com a maioriaAWSoperações, você concede permissões para adicionar, atualizar ou excluir atributos de conta paraContas da AWSao usar o[Políticas de permissões do IAM da](https://docs.aws.amazon.com/IAM/latest/UserGuide/access_policies.html). Ao anexar uma política de permissão do IAM a um principal do IAM (um usuário ou função), você especifica quais ações o principal pode realizar em quais recursos e em que condições.

A seguir estão algumas considerações específicas do Gerenciamento de Contas para criar uma política de permissões.

Formato do Nome de recurso da Amazon doContas da AWS

• [OAmazon Resource Name \(ARN\)p](https://docs.aws.amazon.com/general/latest/gr/aws-arns-and-namespaces.html)ara umConta da AWSque você pode incluir naresourceelemento de uma declaração de política é construído de forma diferente com base no fato de a conta que você deseja referenciar ser uma conta autônoma ou uma conta que está em uma organização. Consulte a seção anterior sobre[Compreender os modos de operação da API.](#page-25-0)

Um ARN de conta para uma conta autônoma:

arn:aws:account::*{AccountId}*:account

Você deve usar esse formato ao executar uma operação de atributos de conta no modo independente, não incluindo oAccount IDparâmetro.

Um ARN de conta para uma conta-membro de uma organização:

arn:aws:account::*{ManagementAccountId}*:account/o-*{OrganizationId}*/*{AccountId}*

<span id="page-26-1"></span>•

<span id="page-26-2"></span>•

Você deve usar esse formato ao executar uma operação de atributos de conta no modo de organizações, incluindo oAccountIDparâmetro .

Chaves de contexto para políticas do IAM

O serviço de gerenciamento de contas também oferece vários[Chaves de condição específicas](#page-89-0)  [do serviço de Gerenciamento de Contasq](#page-89-0)ue fornecem controle refinado sobre as permissões concedidas.

#### **account:AccountResourceOrgPaths**

A chave de contextoaccount:AccountResourceOrgPathspermite que você especifique um caminho através da hierarquia da sua organização até uma unidade organizacional (OU) específica. Somente contas de membro contidas nessa OU correspondem à condição. O snippet de exemplo a seguir restringe a política a ser aplicada somente a contas que estão em uma das duas OUs especificadas.

Comoaccount:AccountResourceOrgPathsé um tipo de cadeia de caracteres com vários valores, você deve usar oForAnyValueouForAllValues[operadores de string de vários valores.](https://docs.aws.amazon.com/IAM/latest/UserGuide/reference_policies_multi-value-conditions.html#reference_policies_multi-key-or-value-conditions) Além disso, observe que o prefixo na chave de condição éaccount, mesmo que você esteja referenciando caminhos para OUs em uma organização.

```
"Condition": { 
     "ForAnyValue:StringLike": { 
          "account:AccountResourceOrgPaths": [ 
              "o-aa111bb222/r-a1b2/ou-a1b2-f6g7h111/*", 
              "o-aa111bb222/r-a1b2/ou-a1b2-f6g7h222/*" 
          ] 
     }
}
```
#### **account:AccountResourceOrgTags**

A chave de contextoaccount:AccountResourceOrgTagspermite que você faça referência às tags que podem ser anexadas a uma conta em uma organização. Uma tag é um par de cadeias de caracteres de chave/valor que você pode usar para categorizar e rotular os recursos em sua conta. Para obter mais informações sobre a atribuição de tags, consulte:[Tag Editor](https://docs.aws.amazon.com/ARG/latest/userguide/tag-editor.html)noAWS Resource GroupsGuia do usuário do. Para obter informações sobre o uso de tags como parte de uma estratégia de controle de acesso baseada em atributos, consulte o[O que é ABAC para](https://docs.aws.amazon.com/IAM/latest/UserGuide/introduction_attribute-based-access-control.html) 

[aAWSn](https://docs.aws.amazon.com/IAM/latest/UserGuide/introduction_attribute-based-access-control.html)oManual do usuário do IAM. O snippet de exemplo a seguir restringe a política a ser aplicada somente a contas em uma organização que tenham a tag com a chave.projecte um valor de ou deblueoured.

Comoaccount:AccountResourceOrgTagsé um tipo de cadeia de caracteres com vários valores, você deve usar oForAnyValueouForAllValues[operadores de string de vários valores.](https://docs.aws.amazon.com/IAM/latest/UserGuide/reference_policies_multi-value-conditions.html#reference_policies_multi-key-or-value-conditions) Além disso, observe que o prefixo na chave de condição éaccount, mesmo que você esteja referenciando as tags na conta de membro de uma organização.

```
"Condition": { 
     "ForAnyValue:StringLike": { 
          "account:AccountResourceOrgTags/project": [ 
               "blue", 
               "red" 
          ] 
     }
}
```
#### **a** Note

Você pode anexar tags somente a uma conta em uma organização. Você não pode anexar tags a um autônomoConta da AWS.

### <span id="page-28-0"></span>Atualize seuConta da AWSinformações de contato

Você pode armazenar informações de contato sobre [ocontato da conta principal](#page-38-0)para o seuConta da AWS. Você também pode adicionar ou editar informações de contato para:[contatos alternativos da](#page-29-0) [conta](#page-29-0):

- Faturamento— O contato alternativo de cobrança receberá notificações relacionadas ao faturamento, como notificações de disponibilidade de faturas.
- Operações— O contato alternativo de operações receberá notificações relacionadas às operações.
- Segurança— O contato de segurança alternativo receberá notificações relacionadas à segurança, incluindo notificações doAWSEquipe de abuso.

#### Tópicos

- [Atualize os contatos alternativos para o seu Conta da AWS](#page-29-0)
- [Atualize o contato principal do seu Conta da AWS](#page-38-0)

### <span id="page-29-0"></span>Atualize os contatos alternativos para o seu Conta da AWS

Contatos alternativos AWS permitem entrar em contato com até três contatos alternativos associados à conta. Um contato alternativo não precisa ser uma pessoa específica. Em vez disso, você pode adicionar uma lista de distribuição de e-mail se tiver uma equipe que gerencia questões relacionadas a cobrança, operações e segurança. Eles são adicionais ao endereço de e-mail associado ao [usuário raiz](#page-12-2) da conta. O [contato principal da conta](#page-38-0) continuará recebendo todas as comunicações por e-mail enviadas para o e-mail da conta raiz.

Você pode especificar somente um de cada um dos seguintes tipos de contato associados a uma conta.

- Contato de cobrança
- Contato de operações
- Contato de segurança

Você pode adicionar ou editar contatos alternativos de forma diferente, dependendo se as contas são independentes ou fazem parte de uma organização:

- Autônomo Contas da AWS Se Contas da AWS não estiver associado a uma organização, você pode atualizar seus próprios contatos alternativos usando o AWS Management Console ou via AWS CLI e SDKs. Para saber como fazer isso, consulte [Atualizar contatos Conta da AWS](#page-30-0) [alternativos autônomos](#page-30-0).
- Contas da AWSdentro de uma organização Para contas de membros que fazem parte de uma AWS organização, um usuário na conta de gerenciamento ou na conta de administrador delegado pode atualizar centralmente qualquer conta membro na organização a partir do AWS Organizations console ou programaticamente por meio da CLI AWS e dos SDKs. Para saber como fazer isso, consulte [Atualizar contatos Conta da AWS alternativos em sua organização.](#page-34-0)

Tópicos

- [Requisitos de número de telefone e endereço de e-mail](#page-30-1)
- [Atualize os contatos alternativos para um autônomo Conta da AWS](#page-30-0)
- [Atualize os contatos alternativos de qualquer um Conta da AWS em sua organização](#page-34-0)
- [conta: chave de AlternateContactTypes contexto](#page-37-0)

#### <span id="page-30-1"></span>Requisitos de número de telefone e endereço de e-mail

Antes de continuar com a atualização das informações de contatos alternativos da sua conta, recomendamos que você primeiro analise os seguintes requisitos ao inserir números de telefone e endereços de e-mail.

- Os números de telefone só podem conter números, espaços em branco e os seguintes caracteres:"". +-()
- Os endereços de e-mail podem ter até 254 caracteres e podem incluir os seguintes caracteres especiais na parte local do endereço de e-mail, além dos caracteres alfanuméricos padrão: "+=.#|!&-\_".

#### <span id="page-30-0"></span>Atualize os contatos alternativos para um autônomo Conta da AWS

Para adicionar ou editar os contatos alternativos para um autônomoConta da AWS, execute as etapas no procedimento a seguir. O AWS Management Console procedimento abaixo sempre funciona somente no contexto autônomo. Você pode usar o AWS Management Console para acessar ou alterar somente os contatos alternativos na conta que você usou para chamar a operação.

#### AWS Management Console

Para adicionar ou editar os contatos alternativos para um autônomo Conta da AWS

**a** Permissões mínimas

Para executar as etapas a seguir, é necessário ter as seguintes permissões do IAM:

- account:GetAlternateContact(para ver os detalhes de contato alternativos)
- account: PutAlternateContact(para definir ou atualizar um contato alternativo)
- account:DeleteAlternateContact(para excluir um contato alternativo)
- 1. Faça login no [AWS Management Console](https://console.aws.amazon.com/)como um usuário ou função do IAM que tenha as permissões mínimas.
- 2. Escolha o nome da sua conta no canto superior direito da janela e, em seguida, escolha Conta.
- 3. Na página Conta, role para baixo até Contatos alternativos e, à direita do título, escolha Editar.

#### **a** Note

Se você não vê a opção Editar, é provável que você não esteja conectado como usuário raiz da sua conta ou como alguém que tenha as permissões mínimas especificadas acima.

4. Altere os valores em qualquer um dos campos disponíveis.

#### **A** Important

Para empresasContas da AWS, é uma prática recomendada inserir o número de telefone e o endereço de e-mail da empresa, em vez de um pertencente a uma pessoa física.

5. Depois de fazer todas as alterações, escolha Atualizar.

#### AWS CLI & SDKs

Você pode recuperar, atualizar ou excluir as informações de contato alternativas usando os seguintes AWS CLI comandos ou suas operações equivalentes no AWS SDK:

- [GetAlternateContact](https://docs.aws.amazon.com/accounts/latest/reference/API_GetAlternateContact.html)
- [PutAlternateContact](https://docs.aws.amazon.com/accounts/latest/reference/API_PutAlternateContact.html)
- [DeleteAlternateContact](https://docs.aws.amazon.com/accounts/latest/reference/API_GetAlternateContact.html)

#### **a** Observações

• Para realizar essas operações a partir da conta de gerenciamento ou de uma conta de administrador delegado em uma organização em relação às contas dos membros, você deve [habilitar o acesso confiável ao serviço de conta.](https://docs.aws.amazon.com/organizations/latest/userguide/services-that-can-integrate-account.html#integrate-enable-ta-account)

#### **a** Permissões mínimas

Para cada operação, você deve ter a permissão que mapeia para essa operação:

- GetAlternateContact(para ver os detalhes de contato alternativos)
- PutAlternateContact(para definir ou atualizar um contato alternativo)
- DeleteAlternateContact(para excluir um contato alternativo)

Se você usar essas permissões individuais, poderá conceder a alguns usuários a capacidade de ler somente as informações de contato e conceder a outros a capacidade de ler e escrever.

#### Example

O exemplo a seguir recupera o contato alternativo de cobrança atual da conta do chamador.

```
$ aws account get-alternate-contact \ 
     --alternate-contact-type=BILLING
{ 
     "AlternateContact": { 
          "AlternateContactType": "BILLING", 
          "EmailAddress": "saanvi.sarkar@amazon.com", 
         "Name": "Saanvi Sarkar", 
         "PhoneNumber": "+1(206)555-0123", 
         "Title": "CFO" 
     }
}
```
#### Example

O exemplo a seguir define um novo contato alternativo de Operações para a conta do chamador.

```
$ aws account put-alternate-contact \ 
     --alternate-contact-type=OPERATIONS \ 
     --email-address=mateo_jackson@amazon.com \ 
     --name="Mateo Jackson" \ 
     --phone-number="+1(206)555-1234" \
```
 **--title="Operations Manager"**

Se for bem-sucedido, esse comando não produzirá uma saída.

#### Example

#### **a** Note

Se você realizar várias PutAlternateContact operações no mesmo Conta da AWS tipo de contato, a primeira adicionará o novo contato e todas as chamadas sucessivas para o mesmo Conta da AWS tipo de contato atualizarão o contato existente.

#### Example

O exemplo a seguir exclui o contato alternativo de segurança da conta do chamador.

```
$ aws account delete-alternate-contact \ 
     --alternate-contact-type=SECURITY
```
Se for bem-sucedido, esse comando não produzirá uma saída.

```
a Note
```
Se você tentar excluir o mesmo contato mais de uma vez, o primeiro será bem-sucedido silenciosamente. Todas as tentativas posteriores geram uma ResourceNotFound exceção.

<span id="page-34-0"></span>Atualize os contatos alternativos de qualquer um Conta da AWS em sua organização

Para adicionar ou editar os detalhes de contato alternativos de qualquer Conta da AWS pessoa em sua organização, execute as etapas do procedimento a seguir.

#### Requisitos

Para atualizar contatos alternativos com o AWS Organizations console, você precisa fazer algumas configurações preliminares:

- Sua organização deve habilitar todos os recursos para gerenciar as configurações em suas contas de membros. Isso permite o controle administrativo sobre as contas dos membros. Isso é definido por padrão quando você cria sua organização. Se sua organização estiver configurada somente para faturamento consolidado e você quiser habilitar todos os recursos, consulte [Habilitando todos](https://docs.aws.amazon.com/organizations/latest/userguide/orgs_manage_org_support-all-features.html)  [os recursos em sua](https://docs.aws.amazon.com/organizations/latest/userguide/orgs_manage_org_support-all-features.html) organização.
- Você precisa habilitar o acesso confiável para o serviço de gerenciamento de AWS contas. Para configurar isso, consulte [Habilitar o acesso confiável para o gerenciamento de AWS contas.](https://docs.aws.amazon.com/accounts/latest/reference/using-orgs-trusted-access.html)

#### **a** Note

As políticas AWS Organizations gerenciadas AWSOrganizationsReadOnlyAccess ou AWSOrganizationsFullAccess são atualizadas para fornecer permissão para acessar as APIs de gerenciamento de AWS contas para que você possa acessar os dados da conta no AWS Organizations console. Para ver as políticas gerenciadas atualizadas, consulte [Atualizações das políticas AWS gerenciadas da Organizations](https://docs.aws.amazon.com/organizations/latest/userguide/orgs_reference_available-policies.html#ref-iam-managed-policies-updates.html).

#### AWS Management Console

Para adicionar ou editar os contatos alternativos de qualquer um Conta da AWS em sua organização

- 1. Entre no [AWS Organizationsconsole](https://console.aws.amazon.com/organizations/v2) com as credenciais da conta de gerenciamento da organização.
- 2. Contas da AWSEm, selecione a conta que você deseja atualizar.
- 3. Escolha Informações de contato e, em Contatos alternativos, localize o tipo de contato: contato de cobrança, contato de segurança ou contato de operações.
- 4. Para adicionar um novo contato, selecione Adicionar ou, para atualizar um contato existente, selecione Editar.
- 5. Altere os valores em qualquer um dos campos disponíveis.

#### **A** Important

Para empresasContas da AWS, é uma prática recomendada inserir o número de telefone e o endereço de e-mail da empresa, em vez de um pertencente a uma pessoa física.

6. Depois de fazer todas as alterações, escolha Atualizar.

#### AWS CLI & SDKs

Você pode recuperar, atualizar ou excluir as informações de contato alternativas usando os seguintes AWS CLI comandos ou suas operações equivalentes no AWS SDK:

- [GetAlternateContact](https://docs.aws.amazon.com/accounts/latest/reference/API_GetAlternateContact.html)
- [PutAlternateContact](https://docs.aws.amazon.com/accounts/latest/reference/API_PutAlternateContact.html)
- [DeleteAlternateContact](https://docs.aws.amazon.com/accounts/latest/reference/API_GetAlternateContact.html)

#### **a** Observações

- Para realizar essas operações a partir da conta de gerenciamento ou de uma conta de administrador delegado em uma organização em relação às contas dos membros, você deve [habilitar o acesso confiável ao serviço de conta.](https://docs.aws.amazon.com/organizations/latest/userguide/services-that-can-integrate-account.html#integrate-enable-ta-account)
- Você não pode acessar uma conta em uma organização diferente da que você está usando para chamar a operação.

#### **a** Permissões mínimas

Para cada operação, você deve ter a permissão que mapeia para essa operação:

• GetAlternateContact(para ver os detalhes de contato alternativos)
- PutAlternateContact(para definir ou atualizar um contato alternativo)
- DeleteAlternateContact(para excluir um contato alternativo)

Se você usar essas permissões individuais, poderá conceder a alguns usuários a capacidade de ler somente as informações de contato e conceder a outros a capacidade de ler e escrever.

#### Example

O exemplo a seguir recupera o contato alternativo de cobrança atual da conta do chamador em uma organização. As credenciais usadas devem ser da conta de gerenciamento da organização ou da conta de administrador delegado do gerenciamento de contas.

```
$ aws account get-alternate-contact \ 
     --alternate-contact-type=BILLING \ 
     --account-id 123456789012
{ 
     "AlternateContact": { 
          "AlternateContactType": "BILLING", 
          "EmailAddress": "saanvi.sarkar@amazon.com", 
          "Name": "Saanvi Sarkar", 
          "PhoneNumber": "+1(206)555-0123", 
         "Title": "CFO" 
     }
}
```
#### Example

O exemplo a seguir define o contato alternativo de Operações para a conta membro especificada em uma organização. As credenciais usadas devem ser da conta de gerenciamento da organização ou da conta de administrador delegado do gerenciamento de contas.

```
$ aws account put-alternate-contact \ 
     --account-id 123456789012 \ 
     --alternate-contact-type=OPERATIONS \ 
     --email-address=mateo_jackson@amazon.com \
```

```
 --name="Mateo Jackson" \ 
 --phone-number="+1(206)555-1234" \ 
 --title="Operations Manager"
```
Se for bem-sucedido, esse comando não produzirá uma saída.

#### **a** Note

Se você realizar várias PutAlternateContact operações no mesmo Conta da AWS tipo de contato, a primeira adicionará o novo contato e todas as chamadas sucessivas para o mesmo Conta da AWS tipo de contato atualizarão o contato existente.

#### Example

O exemplo a seguir exclui o contato alternativo de segurança da conta membro especificada em uma organização. As credenciais usadas devem ser da conta de gerenciamento da organização ou da conta de administrador delegado do gerenciamento de contas.

```
$ aws account delete-alternate-contact \ 
     --account-id 123456789012 \ 
     --alternate-contact-type=SECURITY
```
Se for bem-sucedido, esse comando não produzirá uma saída.

#### Example

#### **G** Note

Se você tentar excluir o mesmo contato mais de uma vez, o primeiro será bem-sucedido silenciosamente. Todas as tentativas posteriores geram uma ResourceNotFound exceção.

#### conta: chave de AlternateContactTypes contexto

Você pode usar a chave de contexto account:AlternateContactTypes para especificar qual dos três tipos de cobrança é permitido (ou negado) pela política do IAM. Por exemplo, o exemplo a seguir de política de permissão do IAM usa essa chave de condição para permitir que os diretores

anexados recuperem, mas não modifiquem, somente o contato BILLING alternativo de uma conta específica em uma organização.

Como account:AlternateContactTypes é um tipo de sequência de caracteres de vários valores, você deve usar os operadores de cadeia de [caracteres de vários valores](https://docs.aws.amazon.com/IAM/latest/UserGuide/reference_policies_multi-value-conditions.html#reference_policies_multi-key-or-value-conditions) ForAnyValue ou de [ForAllValues](https://docs.aws.amazon.com/IAM/latest/UserGuide/reference_policies_multi-value-conditions.html#reference_policies_multi-key-or-value-conditions) vários valores.

```
{ 
       "Version": "2012-10-17", 
       "Statement": [ 
              { 
                     "Sid": "VisualEditor0", 
                     "Effect": "Allow", 
                     "Action": "account:GetAlternateContact", 
                     "Resource": [ 
                           "arn:aws:account::123456789012:account/o-aa111bb222/111111111111" 
                    ], 
                     "Condition": { 
                           "ForAnyValue:StringEquals": { 
                                  "account:AlternateContactTypes": [ 
                                        "BILLING" 
\sim 100 \sim 100 \sim 100 \sim 100 \sim 100 \sim 100 \sim 100 \sim 100 \sim 100 \sim 100 \sim 100 \sim 100 \sim 100 \sim 100 \sim 100 \sim 100 \sim 100 \sim 100 \sim 100 \sim 100 \sim 100 \sim 100 \sim 100 \sim 100 \sim 
 } 
 } 
              } 
      \mathbf{I}}
```
## Atualize o contato principal do seu Conta da AWS

Você pode atualizar as informações de contato primárias associadas à sua conta, incluindo nome completo do contato, nome da empresa, endereço postal, número de telefone e endereço do site.

Você edita o contato da conta principal de forma diferente, dependendo se as contas são independentes ou fazem parte de uma organização:

• Independente Contas da AWS — Se Contas da AWS não estiver associado a uma organização, você pode atualizar seu próprio contato de conta principal usando o AWS Management Console ou via AWS CLI e SDKs. Para saber como fazer isso, consulte [Atualizar contato Conta da AWS](#page-40-0)  [primário autônomo](#page-40-0).

• Contas da AWSdentro de uma organização — Para contas de membros que fazem parte de uma AWS organização, um usuário na conta de gerenciamento ou na conta de administrador delegado pode atualizar centralmente qualquer conta membro na organização a partir do AWS Organizations console ou programaticamente por meio da CLI AWS e dos SDKs. Para saber como fazer isso, consulte [Atualizar o contato Conta da AWS principal em sua organização](#page-42-0).

#### Tópicos

- [Requisitos de número de telefone e endereço de e-mail](#page-39-0)
- [Atualizar o contato principal para um contato autônomo Conta da AWS](#page-40-0)
- [Atualize o contato principal de qualquer um Conta da AWS em sua organização](#page-42-0)

#### <span id="page-39-0"></span>Requisitos de número de telefone e endereço de e-mail

Antes de continuar com a atualização das informações de contato principais da sua conta, recomendamos que você primeiro analise os seguintes requisitos ao inserir números de telefone e endereços de e-mail.

- Os números de telefone só podem conter números, espaços em branco e os seguintes caracteres:"". +-()
- Os números de telefone devem começar com o código do país + e não devem ter zeros à esquerda ou espaços adicionais após o código do país. Por exemplo, +1 (EUA/Canadá) ou +44 (Reino Unido).
- Os números de telefone devem incluir hífens "-" entre o código de área, o código de troca e o código local. Por exemplo, +1 202-555-0179.

#### **a** Note

Os números de telefone inseridos sem hífens podem resultar na impossibilidade de receber chamadas durante o processo de verificação do número de telefone ao redefinir um dispositivo de MFA para o usuário root. Para obter mais informações, consulte [Como](https://aws.amazon.com/premiumsupport/knowledge-center/reset-root-user-mfa)  [faço para redefinir meu dispositivo de MFA de conta de usuário AWS raiz?](https://aws.amazon.com/premiumsupport/knowledge-center/reset-root-user-mfa) .

- Por motivos de segurança, os números de telefone devem ser capazes de receber SMS deAWS. Números gratuitos não serão aceitos, pois a maioria não suporta SMS.
- Para empresasContas da AWS, é uma prática recomendada inserir o número de telefone e o endereço de e-mail da empresa, em vez de um pertencente a uma pessoa física. Configurar o

[usuário raiz](#page-12-0) da conta com o endereço de e-mail ou número de telefone de um indivíduo pode dificultar a recuperação da sua conta se esse indivíduo deixar a empresa.

#### <span id="page-40-0"></span>Atualizar o contato principal para um contato autônomo Conta da AWS

Para editar seus detalhes de contato principais para um autônomoConta da AWS, execute as etapas no procedimento a seguir. O AWS Management Console procedimento abaixo sempre funciona somente no contexto autônomo. Você pode usar o AWS Management Console para acessar ou alterar somente as informações de contato primárias da conta que você usou para chamar a operação.

#### AWS Management Console

Para editar seu contato principal para um contato autônomo Conta da AWS

**a** Permissões mínimas

Para executar as etapas a seguir, é necessário ter as seguintes permissões do IAM:

• account: GetContactInformation(para ver os detalhes de contato principais)

#### • account:PutContactInformation(para atualizar os detalhes de contato principais)

- 1. Faça login no [AWS Management Console](https://console.aws.amazon.com/)como um usuário ou função do IAM que tenha as permissões mínimas.
- 2. Escolha o nome da sua conta no canto superior direito da janela e, em seguida, escolha Conta.
- 3. Role para baixo até a seção Informações de contato e, ao lado dela, escolha Editar.
- 4. Altere os valores em qualquer um dos campos disponíveis.
- 5. Depois de fazer todas as alterações, escolha Atualizar.

#### AWS CLI & SDKs

Você pode recuperar, atualizar ou excluir as informações de contato principais usando os seguintes AWS CLI comandos ou suas operações equivalentes no AWS SDK:

- **[GetContactInformation](https://docs.aws.amazon.com/accounts/latest/reference/API_GetContactInformation.html)**
- **[PutContactInformation](https://docs.aws.amazon.com/accounts/latest/reference/API_PutContactInformation.html)**

#### **Observações**

• Para realizar essas operações a partir da conta de gerenciamento ou de uma conta de administrador delegado em uma organização em relação às contas dos membros, você deve [habilitar o acesso confiável ao serviço de conta.](https://docs.aws.amazon.com/organizations/latest/userguide/services-that-can-integrate-account.html#integrate-enable-ta-account)

#### **a** Permissões mínimas

Para cada operação, você deve ter a permissão que mapeia para essa operação:

- account:GetContactInformation
- account:PutContactInformation

Se você usar essas permissões individuais, poderá conceder a alguns usuários a capacidade de ler somente as informações de contato e conceder a outros a capacidade de ler e escrever.

#### Example

O exemplo a seguir recupera as informações de contato primárias atuais da conta do chamador.

```
$ aws account get-contact-information
{ 
     "ContactInformation": { 
          "AddressLine1": "123 Any Street", 
          "City": "Seattle", 
          "CompanyName": "Example Corp, Inc.", 
         "CountryCode": "US", 
          "DistrictOrCounty": "King", 
          "FullName": "Saanvi Sarkar", 
         "PhoneNumber": "+15555550100", 
          "PostalCode": "98101", 
          "StateOrRegion": "WA",
```
}

```
 "WebsiteUrl": "https://www.examplecorp.com"
```
# }

#### Example

O exemplo a seguir define novas informações de contato primárias para a conta do chamador.

```
$ aws account put-contact-information --contact-information \
'{"AddressLine1": "123 Any Street", "City": "Seattle", "CompanyName": "Example Corp, 
  Inc.", "CountryCode": "US", "DistrictOrCounty": "King", 
"FullName": "Saanvi Sarkar", "PhoneNumber": "+15555550100", "PostalCode": "98101", 
  "StateOrRegion": "WA", "WebsiteUrl": "https://www.examplecorp.com"}'
```
Se for bem-sucedido, esse comando não produzirá uma saída.

#### <span id="page-42-0"></span>Atualize o contato principal de qualquer um Conta da AWS em sua organização

Para editar seus detalhes de contato principais Conta da AWS em qualquer um de sua organização, execute as etapas no procedimento a seguir.

#### Requisitos adicionais

Para atualizar o contato principal com o AWS Organizations console, você precisa fazer algumas configurações preliminares:

- Sua organização deve habilitar todos os recursos para gerenciar as configurações em suas contas de membros. Isso permite o controle administrativo sobre as contas dos membros. Isso é definido por padrão quando você cria sua organização. Se sua organização estiver configurada somente para faturamento consolidado e você quiser habilitar todos os recursos, consulte [Habilitando todos](https://docs.aws.amazon.com/organizations/latest/userguide/orgs_manage_org_support-all-features.html)  [os recursos em sua](https://docs.aws.amazon.com/organizations/latest/userguide/orgs_manage_org_support-all-features.html) organização.
- Você precisa habilitar o acesso confiável para o serviço de gerenciamento de AWS contas. Para configurar isso, consulte [Habilitar o acesso confiável para o gerenciamento de AWS contas.](https://docs.aws.amazon.com/accounts/latest/reference/using-orgs-trusted-access.html)

#### AWS Management Console

Para editar seu contato principal para qualquer pessoa Conta da AWS em sua organização

- 1. Entre no [AWS Organizationsconsole](https://console.aws.amazon.com/organizations/v2) com as credenciais da conta de gerenciamento da organização.
- 2. Contas da AWSEm, selecione a conta que você deseja atualizar.
- 3. Escolha Informações de contato e localize Contato principal,
- 4. Selecione Edit (Editar).
- 5. Altere os valores em qualquer um dos campos disponíveis.
- 6. Depois de fazer todas as alterações, escolha Atualizar.

#### AWS CLI & SDKs

Você pode recuperar, atualizar ou excluir as informações de contato principais usando os seguintes AWS CLI comandos ou suas operações equivalentes no AWS SDK:

- **[GetContactInformation](https://docs.aws.amazon.com/accounts/latest/reference/API_GetContactInformation.html)**
- **[PutContactInformation](https://docs.aws.amazon.com/accounts/latest/reference/API_PutContactInformation.html)**

#### **a** Observações

- Para realizar essas operações a partir da conta de gerenciamento ou de uma conta de administrador delegado em uma organização em relação às contas dos membros, você deve [habilitar o acesso confiável ao serviço de conta.](https://docs.aws.amazon.com/organizations/latest/userguide/services-that-can-integrate-account.html#integrate-enable-ta-account)
- Você não pode acessar uma conta em uma organização diferente da que você está usando para chamar a operação.
- **a** Permissões mínimas

Para cada operação, você deve ter a permissão que mapeia para essa operação:

- account:GetContactInformation
- account:PutContactInformation

Se você usar essas permissões individuais, poderá conceder a alguns usuários a capacidade de ler somente as informações de contato e conceder a outros a capacidade de ler e escrever.

#### Example

O exemplo a seguir recupera as informações de contato primárias atuais da conta de membro especificada em uma organização. As credenciais usadas devem ser da conta de gerenciamento da organização ou da conta de administrador delegado do gerenciamento de contas.

```
$ aws account get-contact-information --account-id 123456789012
{ 
     "ContactInformation": { 
          "AddressLine1": "123 Any Street", 
          "City": "Seattle", 
          "CompanyName": "Example Corp, Inc.", 
          "CountryCode": "US", 
          "DistrictOrCounty": "King", 
          "FullName": "Saanvi Sarkar", 
          "PhoneNumber": "+15555550100", 
         "PostalCode": "98101", 
         "StateOrRegion": "WA", 
         "WebsiteUrl": "https://www.examplecorp.com" 
     }
}
```
#### Example

O exemplo a seguir define as informações de contato primárias da conta de membro especificada em uma organização. As credenciais usadas devem ser da conta de gerenciamento da organização ou da conta de administrador delegado do gerenciamento de contas.

```
$ aws account put-contact-information --account-id 123456789012 \
--contact-information '{"AddressLine1": "123 Any Street", "City": "Seattle", 
  "CompanyName": "Example Corp, Inc.", "CountryCode": "US", "DistrictOrCounty": 
  "King", 
"FullName": "Saanvi Sarkar", "PhoneNumber": "+15555550100", "PostalCode": "98101", 
  "StateOrRegion": "WA", "WebsiteUrl": "https://www.examplecorp.com"}'
```
Se for bem-sucedido, esse comando não produzirá uma saída.

## Atualize as perguntas do desafio de segurança

As perguntas de desafio de segurança são um método de verificação usado anteriormente para verificar uma identidade em cenários de recuperação de conta. Eles são menos seguros do que as formas mais modernas de verificação, como a autenticação multifator (MFA). Se você atualmente tem perguntas de desafio de segurança ativas em sua contaConta da AWS, AWS Support pode usálas para ajudar a autenticá-lo como proprietário da conta.

#### **A** Important

A partir de 5 de janeiro de 2024, não AWS haverá mais suporte para perguntas de desafio de segurança para contas que ainda não as habilitaram e usaram. Isso removerá a opção de adicionar novas perguntas de desafio de segurança da página Contas noAWS Management Console. Se você já definiu perguntas de desafio de segurança ou já as definiu na [conta de](https://docs.aws.amazon.com/organizations/latest/userguide/orgs_getting-started_concepts.html#account)  [gerenciamento](https://docs.aws.amazon.com/organizations/latest/userguide/orgs_getting-started_concepts.html#account) AWS da sua organização, você pode continuar a usá-las. Depois de 6 de janeiro de 2025, não AWS oferecerá mais suporte às questões de desafio de segurança para todos os clientes restantes. Em vez disso, recomendamos que você adicione o [MFA.](https://docs.aws.amazon.com/IAM/latest/UserGuide/id_credentials_mfa_enable-overview.html) Para obter mais informações, consulte [AWSContas descontinuam o uso de perguntas de desafio](https://aws.amazon.com/about-aws/whats-new/2024/01/aws-accounts-discontinues-security-challenge-questions/) [de segurança.](https://aws.amazon.com/about-aws/whats-new/2024/01/aws-accounts-discontinues-security-challenge-questions/)

Para editar as perguntas de desafio de segurança existentes e fornecer as respostas, execute as etapas do procedimento a seguir.

#### AWS Management Console

Para editar perguntas de desafio de segurança para seu Conta da AWS

#### **a** Permissões mínimas

Para executar as etapas a seguir, é necessário ter as seguintes permissões do IAM:

• account:GetChallengeQuestions(para ver as perguntas do desafio de segurança)

- account:PutChallangeQuestions(para definir ou atualizar as perguntas do desafio de segurança)
- 1. Faça login no [AWS Management Console](https://console.aws.amazon.com/)como usuário Usuário raiz da conta da AWS ou função do IAM que tenha as permissões mínimas.
- 2. Escolha o nome da sua conta no canto superior direito da janela e escolha Conta.
- 3. Desça até a seção Perguntas do desafio de segurança e escolha Editar.

#### **a** Note

Se você não vê a opção Editar, é provável que você não esteja conectado como usuário raiz da sua conta ou como alguém que tenha as permissões mínimas especificadas acima.

- 4. Altere os valores em qualquer um dos campos disponíveis. Você pode selecionar qualquer uma das perguntas fornecidas e, em seguida, inserir a resposta adequada.
- 5. Depois de concluir suas alterações, escolha Atualizar.

#### AWS CLI & SDKs

Não há suporte a essa tarefa na AWS CLI ou por uma operação de API de um dos AWS SDKs. É possível realizar essa tarefa somente usando o AWS Management Console.

## Especifique qual Regiões da AWS sua conta pode usar

An Região da AWSé um local físico no mundo em que temos várias zonas de disponibilidade. As zonas de disponibilidade consistem em um ou mais AWS data centers discretos, cada um com energia, rede e conectividade redundantes, alojados em instalações separadas. Isso significa que cada uma Região da AWS está fisicamente isolada e independente das outras regiões. As regiões fornecem tolerância a falhas, estabilidade e resiliência e também podem reduzir a latência. Para obter um mapa das regiões disponíveis e futuras, consulte [Regiões e zonas de disponibilidade.](https://aws.amazon.com/about-aws/global-infrastructure/regions_az)

Os recursos que você cria em uma região não existem em nenhuma outra região, a menos que você use explicitamente um recurso de replicação oferecido por um AWS serviço. Por exemplo, o Amazon S3 e o Amazon EC2 oferecem suporte à replicação entre Regiões. Alguns serviços, como AWS Identity and Access Management (IAM), não têm recursos regionais.

Sua conta determina as regiões que estão disponíveis para você.

- A An Conta da AWS fornece várias regiões para que você possa lançar AWS recursos em locais que atendam às suas necessidades. Por exemplo, talvez você queira lançar instâncias do Amazon EC2 na Europa para ficar mais perto de seus clientes europeus ou para atender aos requisitos legais.
- Uma conta AWS GovCloud (Oeste dos EUA) fornece acesso à região AWS GovCloud (Oeste dos EUA) e à região AWS GovCloud (Leste dos EUA). Para ter mais informações, consulte [AWS](https://aws.amazon.com/govcloud-us/) [GovCloud \(US\)](https://aws.amazon.com/govcloud-us/).
- Uma conta da Amazon AWS (China) fornece acesso somente às regiões de Pequim e Ningxia. Para obter mais informações, consulte [Amazon Web Services na China.](https://www.amazonaws.cn/about-aws/china/)

Para obter uma lista de nomes de regiões e seus códigos correspondentes, consulte [Endpoints](https://docs.aws.amazon.com/general/latest/gr/rande.html#regional-endpoints)  [regionais](https://docs.aws.amazon.com/general/latest/gr/rande.html#regional-endpoints) no Guia de referência AWS geral. Para obter uma lista dos AWS serviços suportados em cada região (sem endpoints), consulte a [Lista de serviços AWS regionais.](https://aws.amazon.com/about-aws/global-infrastructure/regional-product-services/)

#### **A** Important

AWS recomenda que você use endpoints regionais AWS Security Token Service (AWS STS) em vez do endpoint global para reduzir a latência. Os tokens de sessão de AWS STS endpoints regionais são válidos em todas as AWS regiões. Se você usa AWS STS endpoints regionais, não precisa fazer nenhuma alteração. No entanto, os tokens de sessão do AWS STS endpoint global (https://sts.amazonaws.com) são válidos somente quando você ativa ou quando ativados por padrão. Regiões da AWS Se você pretende habilitar uma nova região para sua conta, você pode usar tokens de sessão de AWS STS endpoints regionais ou ativar o AWS STS endpoint global para emitir tokens de sessão que sejam válidos em todos. Regiões da AWS Os tokens de sessão válidos em todas as regiões são maiores. Se você armazenar tokens de sessão, esses tokens maiores podem afetar seus sistemas. Para obter mais informações sobre como AWS STS os endpoints funcionam com AWS regiões, consulte [Gerenciando AWS STS em uma AWS região.](https://docs.aws.amazon.com/IAM/latest/UserGuide/id_credentials_temp_enable-regions.html)

#### Tópicos

• [Considerações antes de ativar e desativar regiões](#page-48-0)

- [Ativar ou desativar uma região para contas autônomas](#page-50-0)
- [Ativar ou desativar uma região em sua organização](#page-53-0)

## <span id="page-48-0"></span>Considerações antes de ativar e desativar regiões

Antes de ativar ou desativar uma região, é importante considerar o seguinte:

• As regiões introduzidas antes de 20 de março de 2019 estão habilitadas por padrão. AWS Originalmente, todas as novas são Regiões da AWS ativadas por padrão, o que significa que você pode começar a criar e gerenciar recursos nessas regiões imediatamente. Você não pode ativar ou desativar uma região que esteja ativada por padrão. Hoje, quando AWS adiciona uma região, a nova região é desativada por padrão. Se você quiser que seus usuários possam criar e gerenciar recursos em uma nova região, primeiro você precisa habilitar essa região. As seguintes regiões estão desativadas por padrão.

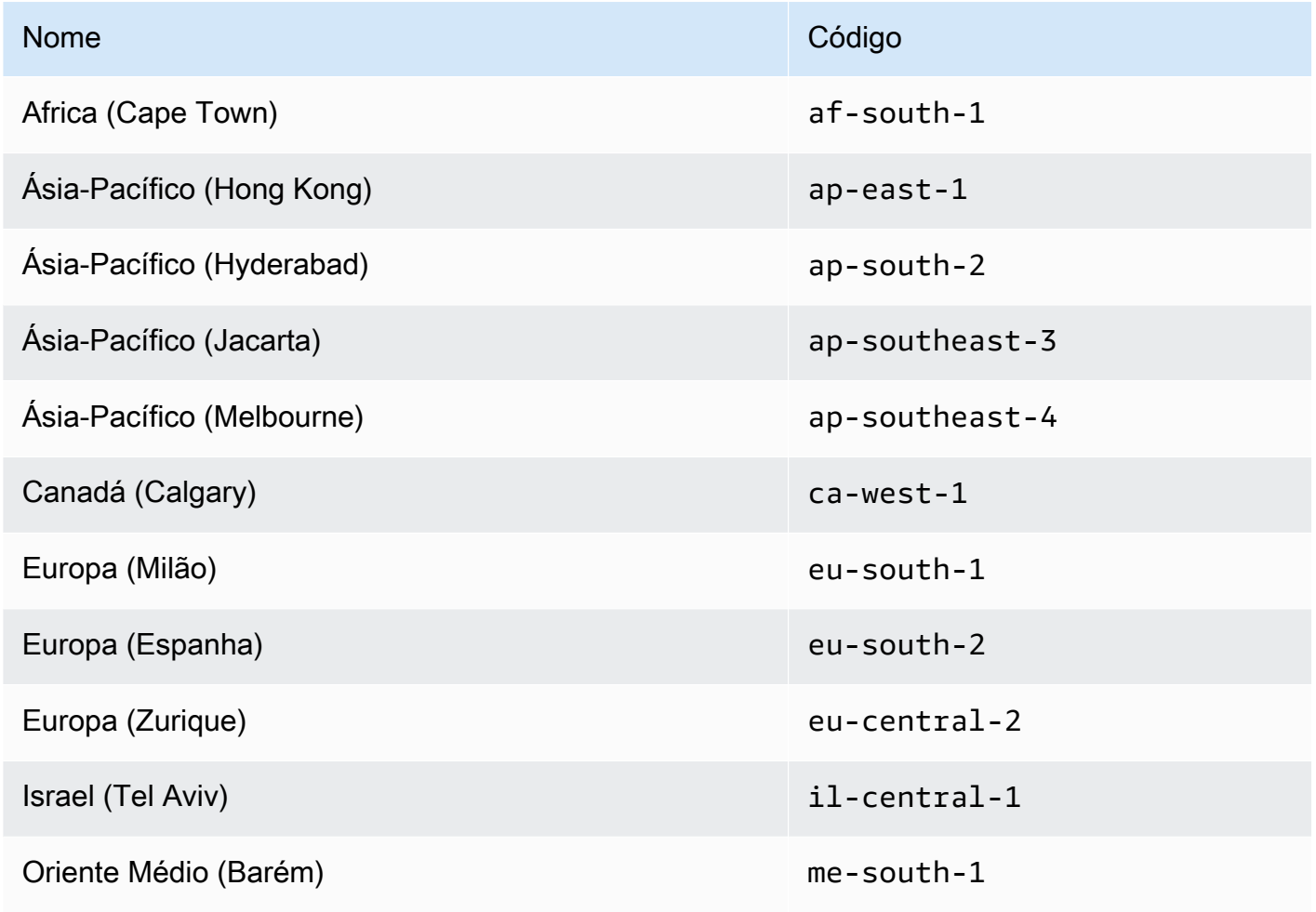

Considerações antes de ativar e desativar regiões 43

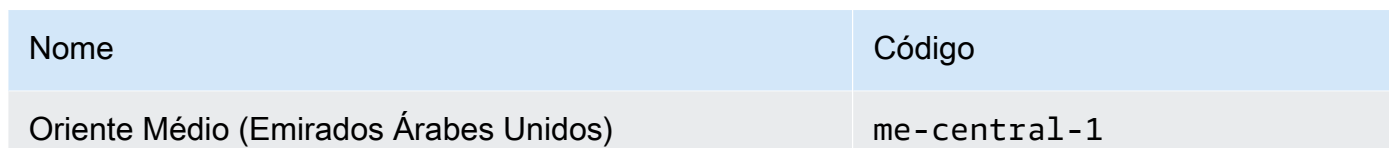

• Você pode usar as permissões do IAM para controlar o acesso às regiões — AWS Identity and Access Management (IAM) inclui quatro permissões que permitem controlar quais usuários podem ativar, desativar, obter e listar regiões. Para obter mais informações, consulte as políticas de [ações do Billing and Cost Management](https://docs.aws.amazon.com/awsaccountbilling/latest/aboutv2/billing-permissions-ref.html#user-permissions) no Guia AWS Billing and Cost Management do usuário. Você também pode usar a chave de [aws:RequestedRegion](https://docs.aws.amazon.com/IAM/latest/UserGuide/reference_policies_condition-keys.html#condition-keys-requestedregion)condição para controlar o acesso Serviços da AWS em um Região da AWS.

- Habilitar uma região é gratuito Não há cobrança para habilitar uma região. Você é cobrado somente pelos recursos criados na nova região.
- Desabilitar uma região desativa o acesso do IAM aos recursos na região Se você desabilitar uma região que ainda contém AWS recursos, como instâncias do Amazon Elastic Compute Cloud (Amazon EC2), perderá o acesso do IAM aos recursos dessa região. Por exemplo, você não pode usar o AWS Management Console para visualizar ou alterar a configuração de nenhuma instância do EC2 em uma região desativada.
- As cobranças por recursos ativos continuam se você desativar uma região Se você desabilitar uma região que ainda contém AWS recursos, as cobranças por esses recursos (se houver) continuarão sendo acumuladas na taxa padrão. Por exemplo, se você desabilitar uma região que contém instâncias do Amazon EC2, ainda precisará pagar as despesas relativas a essas instâncias, embora elas estejam inacessíveis.
- A desativação de uma região nem sempre é imediatamente visível serviços e consoles podem ficar temporariamente visíveis após a desativação de uma região. A desativação de uma região pode levar de alguns minutos a várias horas para entrar em vigor.
- Habilitar uma região leva de alguns minutos a várias horas em alguns casos Quando você ativa uma região, AWS realiza ações para preparar sua conta nessa região, como distribuir seus recursos do IAM para a região. Esse processo leva alguns minutos para a maioria das contas, mas às vezes pode levar várias horas. Você não pode usar a região até que esse processo seja concluído.
- As organizações podem ter 50 solicitações opcionais por região abertas em um determinado momento em toda a AWS organização — a conta de gerenciamento pode, a qualquer momento, ter 50 solicitações abertas pendentes de conclusão para sua organização. Uma solicitação equivale a ativar ou desativar uma região específica para uma conta.
- Uma única conta pode ter 6 solicitações de opção de região em andamento a qualquer momento — uma solicitação equivale a ativar ou desativar uma região específica para uma conta.
- EventBridge Integração com a Amazon os clientes podem se inscrever para receber notificações de atualização de status por região em. EventBridge Uma EventBridge notificação será criada para cada alteração de status, permitindo que os clientes automatizem os fluxos de trabalho.
- Status expressivo de aceitação por região devido à natureza assíncrona de ativar/desativar uma região de aceitação, há quatro possíveis status para uma solicitação de aceitação por região:
	- ENABLING
	- DISABLING
	- ENABLED
	- DISABLED

Você não pode cancelar um opt-in ou opt-out quando ele está em um ou outro ENABLING status. DISABLING Caso contrário, um ConflictException será lançado. Uma solicitação de opção de região concluída (ativada/desativada) depende do provisionamento dos principais serviços subjacentes. AWS Pode haver alguns AWS serviços que não serão imediatamente utilizáveis, apesar do status serENABLED.

• Integração total com AWS Organizations — Uma conta de gerenciamento pode modificar ou ler a região - optar por qualquer conta membro dessa AWS organização. Uma conta de membro também pode ler/gravar o estado de sua região.

## <span id="page-50-0"></span>Ativar ou desativar uma região para contas autônomas

Para atualizar as regiões às quais você Conta da AWS tem acesso, execute as etapas do procedimento a seguir. O AWS Management Console procedimento abaixo sempre funciona somente no contexto autônomo. Você pode usar o AWS Management Console para visualizar ou atualizar somente as regiões disponíveis na conta que você usou para chamar a operação.

#### AWS Management Console

Para ativar ou desativar uma região para um autônomo Conta da AWS

#### **(a)** Permissões mínimas

Para realizar as etapas do procedimento a seguir, um usuário ou função do IAM deve ter as seguintes permissões:

- account:ListRegions(necessário para ver a lista Regiões da AWS e se eles estão atualmente habilitados ou desativados).
- account:EnableRegion
- account:DisableRegion
- 1. Faça login no [AWS Management Console](https://console.aws.amazon.com/)como usuário Usuário raiz da conta da AWS ou função do IAM que tenha as permissões mínimas.
- 2. Escolha o nome da sua conta no canto superior direito da janela e escolha Conta.
- 3. Na página Conta, role para baixo até a seção Regiões da AWS.

#### **a** Note

Você pode ser solicitado a aprovar seu acesso a essas informações. AWS envia uma solicitação para o endereço de e-mail associado à conta e para o número de telefone do contato principal. Escolha o link na solicitação para abri-lo em seu navegador e aprove o acesso.

- 4. Ao lado de cada um Região da AWS com uma opção na coluna Ação, escolha Ativar ou Desativar, dependendo se você deseja que os usuários da sua conta possam criar e acessar recursos nessa região.
- 5. Se solicitado, confirme sua escolha.
- 6. Depois de fazer todas as alterações, escolha Atualizar.

#### AWS CLI & SDKs

Você pode ativar, desativar, ler e listar o status de opção da região usando os seguintes AWS CLI comandos ou suas operações equivalentes no AWS SDK:

- EnableRegion
- DisableRegion
- GetRegionOptStatus
- ListRegions

**O** Permissões mínimas

Para executar as etapas a seguir, você deve ter a permissão que mapeia para essa operação:

- account:EnableRegion
- account:DisableRegion
- account:GetRegionOptStatus
- account:ListRegions

Se você usar essas permissões individuais, poderá conceder a alguns usuários a capacidade de ler somente as informações de opção da região e conceder a outros a capacidade de ler e gravar.

O exemplo a seguir habilita uma região para a conta de membro especificada em uma organização. As credenciais usadas devem ser da conta de gerenciamento da organização ou da conta de administrador delegado do gerenciamento de contas.

Observe que você também pode desativar uma região usando o mesmo comando e depois enable-region substituindo pordisable-region.

```
aws account enable-region --region-name af-south-1
```
Se for bem-sucedido, esse comando não produzirá uma saída.

A operação é assíncrona. O comando a seguir permitirá que você veja o status mais recente da solicitação.

```
aws account get-region-opt-status --region-name af-south-1
   { 
     "RegionName": "af-south-1", 
     "RegionOptStatus": "ENABLING"
```
}

## <span id="page-53-0"></span>Ativar ou desativar uma região em sua organização

Para atualizar as regiões habilitadas para suas contas de membros AWS Organizations, execute as etapas no procedimento a seguir.

#### **a** Note

As políticas AWS Organizations gerenciadas AWSOrganizationsReadOnlyAccess ou AWSOrganizationsFullAccess são atualizadas para fornecer permissão para acessar as APIs de gerenciamento de AWS contas para que você possa acessar os dados da conta no AWS Organizations console. Para ver as políticas gerenciadas atualizadas, consulte [Atualizações das políticas AWS gerenciadas da Organizations](https://docs.aws.amazon.com/organizations/latest/userguide/orgs_reference_available-policies.html#ref-iam-managed-policies-updates).

#### **a** Note

Antes de realizar essas operações a partir da conta de gerenciamento ou de uma conta de administrador delegado em uma organização para uso com contas de membros, você deve:

- Ative todos os recursos da sua organização para gerenciar as configurações em suas contas de membros. Isso permite o controle administrativo sobre as contas dos membros. Isso é definido por padrão quando você cria sua organização. Se sua organização estiver configurada somente para faturamento consolidado e você quiser habilitar todos os recursos, consulte [Habilitando todos os recursos em sua](https://docs.aws.amazon.com/organizations/latest/userguide/orgs_manage_org_support-all-features.html) organização.
- Ative o acesso confiável para o serviço de gerenciamento de AWS contas. Para configurar isso, consulte[Habilitando acesso confiável para gerenciamento de AWS contas.](#page-67-0)

#### AWS Management Console

Para ativar ou desativar uma região em sua organização

- 1. Entre no AWS Organizations console com as credenciais da conta de gerenciamento da sua organização.
- 2. Na Contas da AWSpágina, selecione a conta que você deseja atualizar.
- 3. Escolha a guia Configurações da conta.
- 4. Em Regiões, selecione a região que você deseja ativar ou desativar.
- 5. Escolha Ações e escolha a opção Ativar ou Desativar.
- 6. Se você escolheu a opção Ativar, revise o texto exibido e escolha a região Ativar.
- 7. Se você escolheu a opção Desativar, revise o texto exibido, digite desabilitar para confirmar e escolha Desativar região.

#### AWS CLI & SDKs

Você pode ativar, desativar, ler e listar o status de opção da região para contas de membros da organização usando os seguintes AWS CLI comandos ou suas operações equivalentes de AWS SDK:

- EnableRegion
- DisableRegion
- GetRegionOptStatus
- ListRegions
	- <sup>3</sup> Permissões mínimas

Para executar as etapas a seguir, você deve ter a permissão que mapeia para essa operação:

- account:EnableRegion
- account:DisableRegion
- account:GetRegionOptStatus
- account:ListRegions

Se você usar essas permissões individuais, poderá conceder a alguns usuários a capacidade de ler somente as informações de opção da região e conceder a outros a capacidade de ler e gravar.

O exemplo a seguir habilita uma região para a conta de membro especificada em uma organização. As credenciais usadas devem ser da conta de gerenciamento da organização ou da conta de administrador delegado do gerenciamento de contas.

Observe que você também pode desativar uma região usando o mesmo comando e depois enable-region substituindo pordisable-region.

aws account enable-region --account-id **123456789012** --region-name **af-south-1** 

Se for bem-sucedido, esse comando não produzirá uma saída.

#### **a** Note

Uma organização só pode ter até 20 solicitações regionais em um determinado momento. Caso contrário, você receberá umTooManyRequestsException.

A operação é assíncrona. O comando a seguir permitirá que você veja o status mais recente da solicitação.

```
aws account get-region-opt-status --account-id 123456789012 --region-name af-south-1
   { 
     "RegionName": "af-south-1", 
     "RegionOptStatus": "ENABLING" 
   }
```
## Crie ou atualize seu Conta da AWS alias

Se você quiser que o URL dos usuários do IAM contenha o nome da sua empresa (ou outro easy-toremember identificador) em vez do Conta da AWS ID, você pode criar um alias de conta.

Para saber como criar ou atualizar um alias de conta, consulte Como [criar, excluir e listar um Conta](https://docs.aws.amazon.com/IAM/latest/UserGuide/console_account-alias.html#CreateAccountAlias) [da AWS alias](https://docs.aws.amazon.com/IAM/latest/UserGuide/console_account-alias.html#CreateAccountAlias) no Guia do usuário do IAM.

## Faturamento para suaConta da AWS

Para procedimentos e tarefas relacionados ao faturamento relacionados à suaConta da AWS, consulte os tópicos a seguir no[AWS Billing and Cost ManagementGuia do usuário do](https://docs.aws.amazon.com/awsaccountbilling/latest/aboutv2/):

- [Como alterar a moeda usada para pagar a fatura](https://docs.aws.amazon.com/awsaccountbilling/latest/aboutv2/manage-account-payment.html#manage-account-payment-change-currency)
- [Como atualizar e excluir números de registro fiscal](https://docs.aws.amazon.com/awsaccountbilling/latest/aboutv2/manage-account-payment.html#manage-account-payment-update-delete-tax-numbers)

• [Como habilitar a herança de configurações de imposto](https://docs.aws.amazon.com/awsaccountbilling/latest/aboutv2/manage-account-payment.html#manage-account-tax-linked-accounts)

## Gerenciar contas na Índia

Se você se inscrever em um novoConta da AWSe escolha a Índia como seu endereço de contato, seu contrato de usuário é comAmazon Internet Services Private Limited(AISPL), um localAWSO vendedor na Índia. O AISPL gerencia seu faturamento e o total da sua fatura é listado em rúpias indianas (INR) em vez de dólares americanos (USD). Depois que você criar uma conta com a AISPL, não será possível alterar o país nas suas informações de contato.

Se você tiver um existenteConta da AWScom um endereço na Índia, sua conta está comAWSou AISPL, dependendo de quando você abriu a conta. Para saber se sua conta está comAWSou AISPL, consult[eDetermining which company your account is with.](#page-56-0) Se você já for um cliente existente da AWS, poderá continuar a usar sua conta da Conta da AWS. Você também pode optar por ter umConta da AWSe uma conta AISPL, embora não possam ser consolidados na mesmaAWSorganização. Para obter informações sobre como gerenciar umConta da AWS, vej[aGerencie seuConta da AWS.](#page-14-0)

Se sua conta estiver com AISPL, siga os procedimentos neste tópico para gerenciar sua conta. Este tópico explica como se inscrever em uma conta AISPL, editar informações sobre sua conta AISPL e adicionar ou editar seu Número de Conta Permanente (PAN).

Como parte da verificação do cartão de crédito durante o cadastro, a AISPL faz uma cobrança de INR 2 no seu cartão de crédito. A AISPL reembolsa o INR 2 após a conclusão da verificação. Você pode ser redirecionado para seu banco como parte do processo de verificação.

#### Tópicos

- [Determine com qual empresa sua conta está](#page-56-0)
- [Crie umConta da AWScom AISPL](#page-57-0)
- [Gerencie sua conta AISPL](#page-59-0)

#### <span id="page-56-0"></span>Determine com qual empresa sua conta está

Os serviços da AWS são fornecidos pela AWS e pela AISPL. Use este procedimento para determinar em que vendedora sua conta está.

#### AWS Management Console

Para determinar em qual empresa sua conta está

**a** Permissões mínimas

Para realizar as etapas a seguir, você deve ter pelo menos as seguintes permissões do IAM:

- Esse procedimento não requer permissões especiais.
- 1. Abra o AWS Management Console em [AWS Management Console.](https://console.aws.amazon.com/)
- 2. No rodapé da página na parte inferior da página, veja o aviso de direitos autorais. Se os direitos autorais forem da Amazon Web Services, sua conta será da AWS. Se os direitos autorais forem da Amazon Internet Services Private Ltd., sua conta será da AISPL.

#### AWS CLI & SDKs

Essa tarefa não é suportada noAWS CLIou por uma operação de API de um dosAWSSDKs. Você pode executar essa tarefa somente usando oAWS Management Console.

### <span id="page-57-0"></span>Crie umConta da AWScom AISPL

AISPL é um vendedor local deAWSna Índia. Use o procedimento a seguir para se cadastrar em uma conta da AISPL, caso seu endereço de contato seja na Índia.

AWS Management Console

Para se cadastrar em uma conta da AISPL

#### **O** Permissões mínimas

Para realizar as etapas a seguir, você deve ter pelo menos as seguintes permissões do IAM:

• Porque essa operação ocorre antes de você ter umConta da AWS, esta operação não requerAWSpermissões.

- 1. Abra [oAWS Management Console](https://console.aws.amazon.com/)e, em seguida, escolhaFaça login no console.
- 2. Sobre olniciar sessãopágina, insira o endereço de e-mail que você deseja usar.
- 3. No endereço de e-mail, selecione I am a new user e escolha Sign in using our secure server.
- 4. Para cada um dos campos de credencial de login, insira suas informações e escolhaCriar conta.
- 5. Para cada um dos campos de informações de contato, insira suas informações.
- 6. Após ler o acordo de cliente, marque a caixa de seleção dos termos e condições e escolha Create Account and Continue.
- 7. Na página Payment Information, informe o método de pagamento que você deseja usar.
- 8. AbaixoInformações do PAN, escolhaNãose você não tiver um Número de Conta Permanente (PAN) ou quiser adicioná-lo posteriormente. Se você tiver um PAN e quiser adicioná-lo agora, escolhasim, e noFRIGIDEIRAcampo insira seu PAN.
- 9. Escolha Verify Card and Continue. É necessário fornecer o CVV como parte do processo de verificação. A AISPL faz uma cobrança de INR 2 no seu cartão como parte do processo de verificação. A AISPL reembolsa o INR 2 após a conclusão da verificação.
- 10. ParaForneça um número de telefone, insira seu número de telefone. Se você tiver uma extensão telefônica, paraExt, insira sua extensão telefônica.
- 11. Escolha Call Me Now. Após alguns segundos, um PIN de quatro dígitos aparecerá na tela.
- 12. Aceite a chamada automática da AISPL. No teclado do telefone, insira o PIN de quatro dígitos exibido na tela.
- 13. Assim que a chamada automatizada verificar o número de contato, escolha Continue to Select Your Support Plan.
- 14. Na página Support Plan, selecione o plano de suporte e, em seguida, escolha Continue. Depois que sua forma de pagamento for verificada e sua conta ativada, você receberá uma mensagem de e-mail confirmando a ativação da sua conta.

#### AWS CLI & SDKs

Essa tarefa não é suportada noAWS CLIou por uma operação de API de um dosAWSSDKs. Você pode executar essa tarefa somente usando oAWS Management Console.

## <span id="page-59-0"></span>Gerencie sua conta AISPL

Com exceção das tarefas a seguir, os procedimentos para gerenciar sua conta são os mesmos das contas criadas fora da Índia. Consulte [Gerencie seuConta da AWS](#page-14-0).

Use oAWS Management Consolepara realizar as seguintes tarefas:

- [Adicionar ou editar um número de conta permanente \(PAN\)](https://docs.aws.amazon.com/awsaccountbilling/latest/aboutv2/manage-account-payment-aispl.html#aispl-add-pan)
- [Edite vários números de conta permanente \(PANs\)](https://docs.aws.amazon.com/awsaccountbilling/latest/aboutv2/manage-account-payment-aispl.html#aispl-edit-pan)
- [Edite vários números fiscais de bens e serviços \(GSTs\)](https://docs.aws.amazon.com/awsaccountbilling/latest/aboutv2/manage-account-payment-aispl.html#aispl-edit-gst)
- [Exibir uma nota fiscal](https://docs.aws.amazon.com/awsaccountbilling/latest/aboutv2/manage-account-payment-aispl.html#aispl-view-tax)

# Fechar um Conta da AWS

Se você não precisar mais do seu Conta da AWS, poderá fechá-lo a qualquer momento seguindo as instruções nesta seção. Depois de fechá-la, você pode reabri-la dentro de 90 dias a partir do dia em que fechou a conta. [O intervalo de tempo entre o dia em que você fechou a conta e o encerramento](#page-65-0) [AWS permanente da conta é chamado de período pós-encerramento.](#page-65-0)

## O que você precisa saber antes de fechar sua conta

Antes de fechar o seu Conta da AWS, você deve considerar o seguinte:

- O encerramento de sua conta servirá como seu aviso de rescisão do Contrato AWS do Cliente para essa conta.
- Você não precisa excluir recursos do seu Conta da AWS antes de fechá-lo. No entanto, recomendamos que você faça backup de todos os recursos ou dados que deseja manter. Para obter instruções sobre como fazer backup de um recurso específico, consulte a [AWS](https://docs.aws.amazon.com/index.html) [documentação](https://docs.aws.amazon.com/index.html) apropriada desse serviço.
- Você pode reabrir sua conta durante o período [pós-encerramento](#page-65-0). As cobranças pelos serviços que permaneceram em sua conta serão reiniciadas se você a reabrir. Você também permanece responsável por quaisquer faturas não pagas e por [Instâncias Reservadas](https://docs.aws.amazon.com/awsaccountbilling/latest/aboutv2/con-bill-blended-rates.html#Instance_Reservations) e Planos de [Poupança](https://docs.aws.amazon.com/awsaccountbilling/latest/aboutv2/con-bill-blended-rates.html#cb_savingsplans) pendentes.
- Você permanece responsável por todas as taxas e encargos pendentes pelos serviços consumidos antes do encerramento da conta. Você receberá uma AWS fatura no mês seguinte após o encerramento da conta. Por exemplo, se você fechou sua conta em 15 de janeiro,

receberá uma fatura no início de fevereiro pelo uso incorrido de 1º de janeiro a 15 de janeiro. Você continuará recebendo faturas de [Reserved Instances](https://docs.aws.amazon.com/awsaccountbilling/latest/aboutv2/con-bill-blended-rates.html#Instance_Reservations) and [Savings Plans](https://docs.aws.amazon.com/awsaccountbilling/latest/aboutv2/con-bill-blended-rates.html#cb_savingsplans) após fechar sua conta até que elas expirem.

- Você não poderá mais acessar os AWS serviços que estavam disponíveis anteriormente em sua conta. No entanto, você pode fazer login e acessar uma conta fechada Conta da AWS durante o [período pós-encerramento](#page-65-0) apenas para ver informações de cobrança anteriores, acessar as configurações da conta ou o contato. [AWS Support](https://console.aws.amazon.com/support/home)
- Você não pode usar o mesmo endereço de e-mail que estava registrado Conta da AWS em seu nome no momento do encerramento como o e-mail principal de outra pessoa Conta da AWS. Se você quiser usar o mesmo endereço de e-mail para outro Conta da AWS, recomendamos atualizálo antes do encerramento. Consulte [Atualize o Conta da AWS nome, endereço de e-mail ou senha](#page-23-0)  [do usuário root](#page-23-0) para obter instruções sobre como atualizar seu endereço de e-mail.
- Se você [ativou a autenticação multifator \(MFA](https://docs.aws.amazon.com/IAM/latest/UserGuide/id_credentials_mfa_enable-overview.html)) em Conta da AWS seu usuário raiz ou configurou um [dispositivo de MFA em um usuário do IAM, a MFA](https://docs.aws.amazon.com/IAM/latest/UserGuide/console_sign-in-mfa.html) não é removida automaticamente quando você fecha a conta. Se você optar por deixar o MFA ativado durante o [período de 90 dias após o](#page-65-0)  [fechamento, mantenha](#page-65-0) o dispositivo de MFA ativo até que o período pós-fechamento expire, caso você precise acessar a conta durante esse período. Observe que os dispositivos de token TOTP de hardware não podem ser associados a outro usuário após o encerramento permanente de sua conta. Se você quiser usar o token TOTP de hardware com outro usuário posteriormente, você tem a opção de [desativar o dispositivo de MFA](https://docs.aws.amazon.com/IAM/latest/UserGuide/id_credentials_mfa_disable.html) de hardware antes de fechar a conta. Os dispositivos com MFA para [usuários do IAM](https://docs.aws.amazon.com/IAM/latest/UserGuide/id_users_manage.html#id_users_deleting) devem ser excluídos pelo administrador da conta.

#### Considerações adicionais para contas de membros

- Quando você fecha uma conta de membro, essa conta não é removida da organização até depois do [período pós-encerramento](#page-65-0). Durante o período pós-encerramento, uma conta de membro encerrada ainda será considerada na cota de contas na organização. Para evitar que a conta seja contabilizada na cota, consulte [Remover uma conta membro da sua organização](https://docs.aws.amazon.com/organizations/latest/userguide/orgs_manage_accounts_remove-member-account.html) antes de fechála.
- Você só pode fechar 10% das contas dos membros em um período contínuo de 30 dias. Essa cota não está associada a um mês do calendário. A contagem começa assim que você encerra uma conta. Num prazo de 30 dias após o encerramento inicial da conta, você não poderá exceder o limite de 10% de encerramento da conta. O fechamento mínimo da conta é 10 e o fechamento máximo da conta é 1000, mesmo que 10% das contas excedam 1000. Para obter mais informações sobre cotas de Organizations, consulte [Quotas](https://docs.aws.amazon.com/organizations/latest/userguide/orgs_reference_limits.html) para. AWS Organizations

• Se você usa o AWS Control Tower, precisa desgerenciar a conta do membro antes de tentar fechá-la. Consulte [Unmanage a member account](https://docs.aws.amazon.com/controltower/latest/userguide/unmanage-account.html) (Remover o gerenciamento de uma contamembro) no Guia do usuário do AWS Control Tower.

Considerações específicas do serviço

- AWS Marketplace as assinaturas não são canceladas automaticamente no encerramento da conta. Se você tiver alguma assinatura, primeiro [encerre todas as instâncias do seu software](https://docs.aws.amazon.com/marketplace/latest/buyerguide/buyer-getting-started.html#step-6-terminate-your-instance) nas assinaturas. Em seguida, acesse a página [Gerenciar assinaturas](https://aws.amazon.com/marketplace/library) do AWS Marketplace console e cancele suas assinaturas.
- Os domínios registrados com o Route 53 não são excluídos automaticamente. Antes de fechar o seu Conta da AWS, você tem quatro opções:
	- Você pode desativar a renovação automática e os domínios serão excluídos automaticamente quando o período de registro expirar. Para obter mais informações, consulte [Habilitar ou](https://docs.aws.amazon.com/Route53/latest/DeveloperGuide/domain-enable-disable-auto-renewal.html) [desabilitar a renovação automática de um domínio](https://docs.aws.amazon.com/Route53/latest/DeveloperGuide/domain-enable-disable-auto-renewal.html) no Guia do desenvolvedor do Amazon Route 53.
	- Você pode transferir os domínios para outra Conta da AWS. Para obter mais informações, consulte [Transferir um domínio para outra Conta da AWS.](https://docs.aws.amazon.com/Route53/latest/DeveloperGuide/domain-transfer-between-aws-accounts.html)
	- Você pode transferir os domínios para outro registrador de domínios. Para obter mais informações, consulte [Transferir um domínio do Route 53 para outro registrador.](https://docs.aws.amazon.com/Route53/latest/DeveloperGuide/domain-transfer-from-route-53.html)
	- Se você já fechou sua conta, pode [abrir um caso AWS Support para obter ajuda](https://docs.aws.amazon.com/Route53/latest/DeveloperGuide/domain-contact-support.html) na transferência do domínio.

## Como fechar sua conta

Você pode fechar o seu Conta da AWS usando o procedimento a seguir. Observe que há orientações diferentes fornecidas em cada guia, dependendo do tipo de conta [autônoma, membro, gerencial e AWS GovCloud (US)] que você deseja fechar.

Se você tiver algum problema durante o processo de encerramento de sua conta, consulte[Solução](#page-179-0) [de problemas com o Conta da AWS fechamento](#page-179-0).

Standalone account

Uma conta autônoma é uma conta gerenciada individualmente que não faz parte da AWS Organizations.

#### Para fechar uma conta autônoma na página Contas

- 1. [Faça login no AWS Management Console como usuário root](https://docs.aws.amazon.com/signin/latest/userguide/introduction-to-root-user-sign-in-tutorial.html) no Conta da AWS que você deseja fechar. Você não pode fechar uma conta enquanto estiver conectado como usuário ou função do IAM.
- 2. Na barra de navegação no canto superior direito, escolha o nome ou o número da sua conta e, em seguida, escolha Conta.
- 3. Na página Conta, vá até a parte inferior da página até a seção Fechar conta. Leia e certifique-se de entender o processo de encerramento da conta.
- 4. Escolha o botão Fechar conta para iniciar o processo de encerramento da conta.
- 5. Em alguns minutos, você receberá um e-mail de confirmação de que sua conta foi encerrada.

#### **G** Note

Essa tarefa não é compatível com AWS CLI ou por uma operação de API de um dos AWS SDKs. Você pode executar essa tarefa somente usando AWS Management Console o.

#### Member account

Uma conta de membro Conta da AWS faz parte de AWS Organizations.

Para fechar uma conta de membro a partir do AWS Organizations console

- 1. Faça login no [AWS Organizations console.](https://console.aws.amazon.com/organizations)
- 2. Na página Contas da AWS, localize e escolha o nome da conta-membro que deseja encerrar. É possível navegar na hierarquia da UO ou ver uma lista simples de contas sem a estrutura da UO.
- 3. Selecione Close (Encerrar) ao lado do nome da conta na parte superior da página. Organizações no modo de [cobrança consolidada](https://docs.aws.amazon.com/awsaccountbilling/latest/aboutv2/consolidated-billing.html) não conseguirão ver o botão Fechar no console. Para fechar uma conta no modo de cobrança consolidada, você precisará seguir as etapas na guia Conta independente.
- 4. Marque cada caixa de seleção para confirmar todas as declarações necessárias para o encerramento de conta.
- 5. Insira o ID da conta do membro e escolha Fechar conta.

Para fechar uma conta de membro na página Contas

Opcionalmente, você pode fechar uma conta de AWS membro diretamente da página Contas no AWS Management Console. Para step-by-step obter orientação, siga as instruções na guia Conta autônoma.

Para fechar uma conta de membro usando AWS CLI SDKs

Para obter instruções sobre como fechar uma conta de membro usando os SDKs AWS CLI e, consulte [Fechar uma conta de membro em sua organização](https://docs.aws.amazon.com/organizations/latest/userguide/orgs_manage_accounts_close.html) no Guia do AWS Organizations usuário.

#### Management account

Uma conta de gerenciamento é Conta da AWS aquela que atua como conta principal ou raiz do AWS Organizations.

**a** Note

Você não pode fechar uma conta de gerenciamento diretamente do AWS Organizations console.

Para fechar uma conta de gerenciamento na página Contas

- 1. [Faça login AWS Management Console como usuário root da](https://docs.aws.amazon.com/signin/latest/userguide/introduction-to-root-user-sign-in-tutorial.html) conta de gerenciamento que você deseja fechar. Você não pode fechar uma conta enquanto estiver conectado como usuário ou função do IAM.
- 2. Verifique se não há contas de membros ativas restantes em sua organização. Para fazer isso, acesse o [AWS Organizations console](https://console.aws.amazon.com/organizations) e verifique se todas as contas dos membros estão aparecendo Suspended ao lado dos nomes das contas. Se você tiver uma conta de membro que ainda está ativa, você precisará seguir as orientações de encerramento de conta fornecidas na guia Conta de membro antes de passar para a próxima etapa.
- 3. Na barra de navegação no canto superior direito, escolha o nome ou o número da sua conta e, em seguida, escolha Conta.
- 4. Na página Conta, vá até a parte inferior da página até a seção Fechar conta. Leia e certifique-se de entender o processo de encerramento da conta.
- 5. Escolha o botão Fechar conta para iniciar o processo de encerramento da conta.

6. Em alguns minutos, você receberá um e-mail de confirmação de que sua conta foi encerrada.

#### **a** Note

Essa tarefa não é compatível com AWS CLI ou por uma operação de API de um dos AWS SDKs. Você pode executar essa tarefa somente usando AWS Management Console o.

#### AWS GovCloud (US) account

Uma AWS GovCloud (US) conta está sempre vinculada a um único padrão Conta da AWS para fins de cobrança e pagamento.

Para fechar uma AWS GovCloud (US) conta

Se você tem uma Conta da AWS que está vinculada a uma AWS GovCloud (US) conta, você precisa fechar a conta padrão antes de fechar a AWS GovCloud (US) conta. Para obter mais detalhes, incluindo como fazer backup de dados e evitar AWS GovCloud (US) cobranças não intencionais, consulte [Fechar uma AWS GovCloud \(US\) conta](https://docs.aws.amazon.com/govcloud-us/latest/UserGuide/Closing-govcloud-account.html) no Guia do AWS GovCloud (US) usuário.

## O que esperar depois de fechar sua conta

Imediatamente após você fechar sua conta, ocorrerá o seguinte:

- Você receberá um e-mail confirmando o encerramento da conta no endereço de e-mail do usuário root. Se você não receber esse e-mail em algumas horas, consulte[Solução de problemas com o](#page-179-0) [Conta da AWS fechamento](#page-179-0).
- Qualquer conta de membro que você fechar exibirá uma SUSPENDED etiqueta ao lado do nome da conta no AWS Organizations console.
- Se você concedeu permissões para acessar serviços em suas Conta da AWS outras contas, qualquer solicitação de acesso feita a partir dessas contas deverá falhar após o encerramento da conta. Se você reabrir sua Conta da AWS, outras pessoas Contas da AWS poderão acessar novamente os AWS serviços e recursos da sua conta se você conceder as permissões necessárias a elas.

#### <span id="page-65-0"></span>Período pós-encerramento

O período pós-fechamento se refere ao período de tempo entre o dia em que você fechou sua conta e o momento em que fecha AWS permanentemente sua. Conta da AWS O período pós-fechamento é de 90 dias. Durante o período pós-encerramento, você só pode acessar seu conteúdo e AWS serviços reabrindo sua conta. Após o período pós-fechamento, fecha AWS permanentemente o seu Conta da AWS e você não poderá mais reabri-lo. AWS também excluirá qualquer conteúdo e recursos da sua conta. Depois que uma conta for encerrada permanentemente, seu [Conta da AWS](#page-17-0)  [ID](#page-17-0) nunca poderá ser reutilizado.

#### Reabrindo seu Conta da AWS

Sua conta será encerrada permanentemente em 90 dias, após os quais você não poderá reabrir sua conta e AWS excluirá o conteúdo restante em sua conta. Para reabrir sua conta antes que ela seja encerrada permanentemente, (1) você deve entrar em contato o mais rápido [AWS Supportp](https://console.aws.amazon.com/support/home)ossível e (2) devemos receber o pagamento integral de qualquer saldo pendente, incluindo o fornecimento das informações necessárias conforme especificado na fatura, dentro de 60 dias a partir da data de encerramento da conta.

# Usando o gerenciamento de AWS contas em sua organização

AWS Organizationsé um AWS serviço que você pode usar para gerenciar seu Contas da AWS grupo. Isso fornece recursos como o faturamento consolidado, em que todas as contas de suas contas são agrupadas e administradas por um único pagador. Você também pode gerenciar centralmente a segurança da sua organização usando controles baseados em políticas. Para obter mais informações sobre o AWS Organizations, consulte o [Guia do usuário do AWS Organizations](https://docs.aws.amazon.com/organizations/latest/userguide/).

#### Acesso confiável

Quando você usa AWS Organizations para gerenciar suas contas como um grupo, a maioria das tarefas administrativas da organização pode ser executada somente pela conta de gerenciamento da organização. Por padrão, isso inclui somente operações relacionadas ao gerenciamento da própria organização. Você pode estender essa funcionalidade adicional para outros AWS serviços, permitindo o acesso confiável entre as organizações e esse serviço. O acesso confiável concede permissões ao AWS serviço especificado para acessar informações sobre a organização e as contas que ela contém. Quando você habilita o acesso confiável para o Gerenciamento de Contas, o serviço de Gerenciamento de Contas concede às organizações e suas contas de gerenciamento permissões para acessar os metadados, como as informações de contato primárias ou alternativas, de todas as contas dos membros da organização.

Para obter mais informações, consulte [Habilitando acesso confiável para gerenciamento de AWS](#page-67-0) [contas](#page-67-0).

#### Administrador delegado

Depois de ativar o acesso confiável, você também pode escolher designar uma de suas contas de membro como uma conta de administrador delegado para AWS o Gerenciamento de Contas. Isso permite que a conta de administrador delegado execute as mesmas tarefas de gerenciamento de metadados do Gerenciamento de Contas para as contas dos membros em sua organização que anteriormente somente a conta de gerenciamento podia fazer. A conta de administrador delegado pode acessar somente as tarefas de gerenciamento do serviço de gerenciamento de contas. A conta de administrador delegado não tem todo o acesso administrativo à organização que a conta de gerenciamento tem.

Para obter mais informações, consulte [Habilitar uma conta de administrador delegado para](#page-69-0)  [oAWSGerenciamento de contas](#page-69-0).

#### Políticas de controle de serviço

Quando você Conta da AWS faz parte de uma organização gerenciada porAWS Organizations, o administrador da organização pode aplicar [políticas de controle de serviços \(SCPs\)](https://docs.aws.amazon.com/organizations/latest/userguide/orgs_manage_policies_scps.html) que podem limitar o que os diretores nas contas dos membros podem fazer. Um SCP nunca concede permissões; em vez disso, é um filtro que limita quais permissões podem ser usadas pela conta do membro. Um usuário ou função (um principal) em uma conta de membro pode realizar somente as operações que estão na interseção do que é permitido pelos SCPs que se aplicam à conta e às políticas de permissão do IAM anexadas ao principal. Por exemplo, você pode usar SCPs para impedir que qualquer administrador de uma conta modifique os contatos alternativos de sua própria conta.

Por exemplo, SCPs que se aplicam aContas da AWS, consult[eRestringir acesso comAWS](#page-70-0) [OrganizationsPolíticas de controle de serviço.](#page-70-0)

## <span id="page-67-0"></span>Habilitando acesso confiável para gerenciamento de AWS contas

Habilitar o acesso confiável ao Gerenciamento de Contas permite que o administrador da conta de gerenciamento modifique as informações e os metadados (por exemplo, detalhes de contato primários ou alternativos) específicos de cada conta de membro emAWS Organizations. AWS Para obter mais informações, consulte [Gerenciamento de AWS contas e AWS Organizations](https://docs.aws.amazon.com/organizations/latest/userguide/services-that-can-integrate-account.html#integrate-enable-ta-account) no Guia AWS Organizations do usuário. Para obter informações gerais sobre como o acesso confiável funciona, consulte [Uso AWS Organizations com outros AWS serviços.](https://docs.aws.amazon.com/organizations/latest/userguide/orgs_integrate_services.html)

Depois que o acesso confiável for ativado, você poderá usar o account ID parâmetro nas [operações](#page-117-0) [da API de gerenciamento de contas](#page-117-0) que o suportam. Você pode usar esse parâmetro com êxito somente se chamar a operação usando credenciais da conta de gerenciamento ou da conta de administrador delegado da sua organização, se você habilitar uma. Para obter mais informações, consulte [Habilitar uma conta de administrador delegado para oAWSGerenciamento de contas.](#page-69-0)

Use o procedimento a seguir para habilitar o acesso confiável para o Gerenciamento de Contas em sua organização.

#### **a** Permissões mínimas

Para realizar essas tarefas, você deve atender aos seguintes requisitos:

• Você pode fazer isso somente na conta de gerenciamento da organização.

• A organização deve ter [todos os recursos habilitados](https://docs.aws.amazon.com/organizations/latest/userguide/orgs_manage_org_support-all-features.html).

#### AWS Management Console

Para habilitar o acesso confiável para o gerenciamento de AWS contas

- 1. Faça login no [console do AWS Organizations](https://console.aws.amazon.com/organizations). É necessário fazer login como um usuário do IAM, assumir uma função do IAM ou fazer login como usuário root (não recomendado) na conta de gerenciamento da organização.
- 2. Escolha Serviços no painel de navegação.
- 3. Escolha Gerenciamento de AWS contas na lista de serviços.
- 4. Escolha Enable trusted access (Habilitar acesso confiável).
- 5. Na caixa de diálogo Habilitar acesso confiável para gerenciamento de AWS contas, digite enable para confirmá-lo e escolha Habilitar acesso confiável.

#### AWS CLI & SDKs

Para habilitar o acesso confiável para o gerenciamento de AWS contas

Depois de executar o comando a seguir, você pode usar as credenciais da conta de gerenciamento da organização para chamar as operações da API de gerenciamento de contas que usam o --accountId parâmetro para referenciar contas de membros em uma organização.

• AWS CLI: [enable-aws-service-access](https://docs.aws.amazon.com/cli/latest/reference/organizations/enable-aws-service-access.html)

O exemplo a seguir permite o acesso confiável para o gerenciamento de AWS contas na organização da conta chamadora.

```
$ aws organizations enable-aws-service-access \ 
     --service-principal account.amazonaws.com
```
Se for bem-sucedido, esse comando não produzirá uma saída.

# <span id="page-69-0"></span>Habilitar uma conta de administrador delegado para oAWSGerenciamento de contas

Uma conta de administrador delegada pode chamar oAWSOperações da API de gerenciamento de contas-membro para outras contas-membro na organização. Para designar uma conta de membro em sua organização como uma conta de administrador delegada, use o procedimento a seguir.

#### **a** Permissões mínimas

Para executar essas tarefas, você deve atender aos seguintes requisitos:

- É possível fazer isso somente a partir da conta de gerenciamento da organização.
- A organização deve ter [todos os recursos habilitados](https://docs.aws.amazon.com/organizations/latest/userguide/orgs_manage_org_support-all-features.html).
- Você deve ter[habilitou o acesso confiável para o Gerenciamento de contas em sua](#page-67-0) [organização](#page-67-0).

Depois de especificar uma conta de administrador delegada para sua organização, os usuários e as funções nessa conta podem chamar oAWS CLIeAWSOperações do SDK noaccountnamespace que pode funcionar no modo Organizations, dando suporte a um opcionalAccountIdparâmetro .

#### AWS Management Console

Essa tarefa não tem suporte noAWSConsole de gerenciamento de gerenciamento de conta. É possível executar essa tarefa somente usando oAWS CLIou uma operação de API de um dosAWSSDKs.

#### AWS CLI & SDKs

Para registrar uma conta de administrador delegado para o serviço de Gerenciamento de contas

Você pode usar os seguintes comandos para habilitar um admin delegado para o serviço de Gerenciamento de conta.

É necessário especificar a seguinte entidade de serviço:

account.amazonaws.com

• AWS CLI:[registrador-delegado administrador](https://docs.aws.amazon.com/cli/latest/reference/organizations/register-delegated-administrator.html)

O exemplo a seguir registra uma conta de membro da organização como um administrador delegado para o serviço de Gerenciamento de contas.

```
$ aws organizations register-delegated-administrator \ 
     --account-id 123456789012 \ 
     --service-principal account.amazonaws.com
```
Esse comando não produz saída se for bem-sucedido.

Depois de executar esse comando, você pode usar as credenciais da conta 123456789012 para chamar o Gerenciamento de ContaAWS CLIe operações da API SDK que usam o- account-idPara referenciar contas-membro em uma organização.

# <span id="page-70-0"></span>Restringir acesso comAWS OrganizationsPolíticas de controle de serviço

Este tópico apresenta exemplos que mostram como usar políticas de controle de serviço (SCPs - service control policies) para restringir o que os usuários e as funções nas contas-na sua organização podem fazer. Para obter mais informações sobre políticas de controle de serviço, consulte os tópicos a seguir noAWS OrganizationsGuia do usuário do:

- [Criar SCPs](https://docs.aws.amazon.com/organizations/latest/userguide/orgs_manage_policies_scps_create.html)
- [Anexando SCPs a OUs e contas](https://docs.aws.amazon.com/organizations/latest/userguide/orgs_manage_policies_scps_attach.html)
- [Estratégias para SCPs](https://docs.aws.amazon.com/organizations/latest/userguide/orgs_manage_policies_scps_strategies.html)
- [Sintaxe da política SCP](https://docs.aws.amazon.com/organizations/latest/userguide/orgs_manage_policies_scps_syntax.html)

Example Exemplo 1: Impedir que as contas modifiquem seus próprios contatos alternativos

O exemplo a seguir nega aPutAlternateContacteDeleteAlternateContactAs operações de API não sejam chamadas por qualquer conta de membro em[modo de conta autônoma](#page-25-0). Isso impede que qualquer principal nas contas afetadas altere seus próprios contatos alternativos.

```
{ 
     "Version": "2012-10-17", 
     "Statement": [ 
 {
```

```
 "Sid": "Statement1", 
               "Effect": "Deny", 
               "Action": [ 
                    "account:PutAlternateContact", 
                    "account:DeleteAlternateContact" 
               ], 
               "Resource": [ "arn:aws:account::*:account" ] 
          } 
    \mathbf{I}}
```
Example Exemplo 2: Impedir que qualquer conta de membro modifique contatos alternativos para qualquer outra conta de membro na organização

O exemplo a seguir generaliza oResourceelemento para "\*", o que significa que se aplica a ambo[ssolicitações de modo autônomo e solicitações do modo de organizações](#page-25-0). Isso significa que mesmo a conta de administrador delegada para Gerenciamento de Contas, se o SCP se aplicar a ela, está impedida de alterar qualquer contato alternativo para qualquer conta na organização.

```
{ 
     "Version": "2012-10-17", 
     "Statement": [ 
          { 
               "Sid": "Statement1", 
               "Effect": "Deny", 
               "Action": [ 
                    "account:PutAlternateContact", 
                    "account:DeleteAlternateContact" 
               ], 
               "Resource": [ "*" ] 
          } 
     ]
}
```
Example Exemplo 3: Impedir que uma conta de membro em uma OU modifique seus próprios contatos alternativos

O exemplo de SCP a seguir inclui uma condição que compara o caminho da organização da conta com uma lista de duas OUs. Isso resulta no bloqueio de um principal em qualquer conta nas OUs especificadas de modificar seus próprios contatos alternativos.

{
```
 "Version": "2012-10-17", 
       "Statement": [ 
              { 
                    "Sid": "Statement1", 
                    "Effect": "Deny", 
                    "Action": "account:PutAlternateContact", 
                    "Resource": [ 
                           "arn:aws:account::*:account" 
                    ], 
                    "Condition": { 
                           "ForAnyValue:StringLike": { 
                                 "account:AccountResourceOrgPath": [ 
                                       "o-aa111bb222/r-a1b2/ou-a1b2-f6g7h111/", 
                                       "o-aa111bb222/r-a1b2/ou-a1b2-f6g7h222/" 
\sim 100 \sim 100 \sim 100 \sim 100 \sim 100 \sim 100 \sim 100 \sim 100 \sim 100 \sim 100 \sim 100 \sim 100 \sim 100 \sim 100 \sim 100 \sim 100 \sim 100 \sim 100 \sim 100 \sim 100 \sim 100 \sim 100 \sim 100 \sim 100 \sim 
 } 
                    } 
       ]
}
```
# Segurança emAWSGerenciamento de contas

A segurança da nuvem na AWS é a nossa maior prioridade. Como cliente da AWS, você se contará com um datacenter e uma arquitetura de rede criados para atender aos requisitos das organizações com as maiores exigências de segurança.

A segurança é uma responsabilidade compartilhada entre a AWS e você. O [modelo de](https://aws.amazon.com/compliance/shared-responsibility-model/)  [responsabilidade compartilhada](https://aws.amazon.com/compliance/shared-responsibility-model/) descreve isso como a segurança da nuvem e a segurança na nuvem:

- Segurança da nuvem: a AWS é responsável pela proteção da infraestrutura que executa produtos da AWS na Nuvem AWS. A AWS também fornece serviços que podem ser usados com segurança. Auditores de terceiros testam e verificam regularmente a eficácia da nossa segurança como parte dos [Programas de conformidade da AWS.](https://aws.amazon.com/compliance/programs/) Para saber mais sobre os programas de conformidade que se aplicam ao Gerenciamento de contas, consult[eServiços da AWSem escopo](https://aws.amazon.com/compliance/services-in-scope/) [pelo programa de conformidade](https://aws.amazon.com/compliance/services-in-scope/).
- Segurança da nuvem: sua responsabilidade é determinada pelo serviço da AWS que você usa. Você também é responsável por outros fatores, incluindo a confidencialidade dos dados, os requisitos da empresa e as leis e os regulamentos aplicáveis

Esta documentação ajuda a entender como aplicar o modelo de responsabilidade compartilhada ao usar oAWSGerenciamento de contas. Ela mostra como configurar o Gerenciamento de contas para atender aos objetivos de segurança e conformidade. Você também saberá mais sobre como usar outrosAWSServiços da que ajudam a monitorar e proteger os recursos do Gerenciamento de contas.

Tópicos

- [Proteção de dados no gerenciamento de AWS contas](#page-74-0)
- [AWS PrivateLinkpeloAWSGerenciamento de contas](#page-75-0)
- [Identity and Access Management para gerenciamento de AWS contas](#page-77-0)
- [AWSpolíticas gerenciadas paraAWSGerenciamento de contas](#page-102-0)
- [Validação de conformidade para gerenciamento de AWS contas](#page-105-0)
- [Resiliência noAWSGerenciamento de contas](#page-106-0)
- [Segurança da infraestrutura no AWS Account Management](#page-106-1)

## <span id="page-74-0"></span>Proteção de dados no gerenciamento de AWS contas

O [modelo de responsabilidade AWS compartilhada](https://aws.amazon.com/compliance/shared-responsibility-model/) de se aplica à proteção de dados no gerenciamento de AWS contas. Conforme descrito nesse modelo, a AWS é responsável por proteger a infraestrutura global que executa toda a Nuvem AWS. Você é responsável por manter o controle sobre seu conteúdo hospedado nessa infraestrutura. Você também é responsável pelas tarefas de configuração e gerenciamento de segurança dos Serviços da AWS que usa. Para ter mais informações sobre a privacidade de dados, consulte as [Perguntas frequentes sobre privacidade de](https://aws.amazon.com/compliance/data-privacy-faq) [dados.](https://aws.amazon.com/compliance/data-privacy-faq) Para ter mais informações sobre a proteção de dados na Europa, consulte a postagem do blog [AWS Shared Responsibility Model and GDPR](https://aws.amazon.com/blogs/security/the-aws-shared-responsibility-model-and-gdpr/) no Blog de segurança da AWS.

Para fins de proteção de dados, recomendamos que você proteja as credenciais da Conta da AWS e configure as contas de usuário individuais com o AWS IAM Identity Center ou o AWS Identity and Access Management (IAM). Dessa maneira, cada usuário receberá apenas as permissões necessárias para cumprir suas obrigações de trabalho. Recomendamos também que você proteja seus dados das seguintes formas:

- Use uma autenticação multifator (MFA [multi-factor authentication]) com cada conta.
- Use SSL/TLS para se comunicar com os recursos da AWS. Exigimos TLS 1.2 e recomendamos  $TI$  S 1.3.
- Configure o registro em log das atividades da API e do usuário com o AWS CloudTrail.
- Use as soluções de criptografia da AWS, juntamente com todos os controles de segurança padrão dos Serviços da AWS.
- Use serviços gerenciados de segurança avançada, como o Amazon Macie, que ajuda a localizar e proteger dados sigilosos armazenados no Amazon S3.
- Se você precisar de módulos criptográficos validados pelo FIPS 140-2 ao acessar a AWS por meio de uma interface de linha de comando ou uma API, use um endpoint do FIPS. Para ter mais informações sobre endpoints do FIPS disponíveis, consulte [Federal Information Processing](https://aws.amazon.com/compliance/fips/)  [Standard \(FIPS\) 140-2.](https://aws.amazon.com/compliance/fips/)

É altamente recomendável que nunca sejam colocadas informações de identificação confidenciais, como endereços de email dos seus clientes, em marcações ou campos de formato livre, como um campo Nome. Isso inclui quando você trabalha com o Gerenciamento de Contas ou outros Serviços da AWS usando o console, a API ou AWS os SDKs. AWS CLI Quaisquer dados inseridos em tags ou campos de texto de formato livre usados para nomes podem ser usados para logs de faturamento ou

de diagnóstico. Se você fornecer um URL para um servidor externo, recomendemos fortemente que não sejam incluídas informações de credenciais no URL para validar a solicitação a esse servidor.

## <span id="page-75-0"></span>AWS PrivateLinkpeloAWSGerenciamento de contas

Se você usar o Amazon Virtual Private Cloud (Amazon VPC) para hospedar oAWSRecursos, é possível acessar oAWSServiço de gerenciamento de contas de dentro da VPC sem ter que atravessar a internet pública.

A Amazon VPC permite iniciar recursos da AWS em uma rede virtual personalizada. Você pode usar uma VPC para controlar as configurações de rede, como o intervalo de endereços IP, sub-redes, tabelas de rotas e gateways de rede. Para obter informações sobre como criar suas próprias VPCs, consulte o [Guia do usuário da Amazon VPC.](https://docs.aws.amazon.com/vpc/latest/userguide/)

Para conectar sua Amazon VPC ao Gerenciamento de contas, você deve primeiro definir umVPC endpoint de interface, o que permite conectar sua VPC a outroAWSServiços da . O endpoint fornece conectividade confiável e escalável sem a necessidade de um gateway da Internet, da instância de conversão de endereço de rede (NAT) ou de uma conexão VPN. Para obter mais informações, consulte [Endpoints da VPC da interface \(AWS PrivateLink\)](https://docs.aws.amazon.com/vpc/latest/userguide/vpce-interface.html) no Guia do usuário da Amazon VPC.

## Criação do endpoint

É possível criar umAWSEndpoint de gerenciamento de contas em sua VPC usando oAWS Management Console, oAWS Command Line Interface(AWS CLI), umAWSSDK, oAWSAPI de gerenciamento de contas ouAWS CloudFormation.

Para obter informações sobre como criar e configurar um endpoint usando o console da Amazon VPC ou aAWS CLI , consulte [Creating an Interface Endpoint](https://docs.aws.amazon.com/vpc/latest/userguide/create-endpoint-service.html) ("Criar um endpoint da interface") no Manual do usuário da Amazon VPC.

**a** Note

Ao criar um endpoint, especifique Gerenciamento de contas como o serviço ao qual a VPC deve se conectar, usando o formato a seguir:

com.amazonaws.us-east-1.account

Você deve usar a string exatamente como mostrado, especificando ous-east-1Região : Como um serviço global, o Gerenciamento de contas é hospedado apenas nesseAWSRegião :

Para obter informações sobre como criar e configurar um endpoint usando o AWS CloudFormation, consulte o recurso [AWS::EC2::VPCEndpoint](https://docs.aws.amazon.com/AWSCloudFormation/latest/UserGuide/aws-resource-ec2-vpcendpoint.html) no Manual do usuário do AWS CloudFormation.

## Políticas de Endpoint da Amazon VPC

Você pode controlar quais ações podem ser executadas por meio desse endpoint de serviço anexando uma política de endpoint ao criar o endpoint da Amazon VPC. É possível criar regras do IAM complexas anexando várias políticas de endpoint. Para obter mais informações, consulte:

- [Políticas de endpoint da Amazon Virtual Private Cloud para Gerenciamento de contas](#page-76-0)
- [Controle do acesso a serviços com VPC endpointsn](https://docs.aws.amazon.com/vpc/latest/userguide/vpc-endpoints-access.html)oAWS PrivateLinkGuia.

# <span id="page-76-0"></span>Políticas de endpoint da Amazon Virtual Private Cloud para Gerenciamento de contas

É possível criar uma política de endpoint da Amazon VPC para Gerenciamento de contas na qual se especifica o seguinte:

- A entidade principal que pode executar ações.
- As ações que os diretores podem executar.
- O recurso no qual as ações podem ser executadas.

O exemplo a seguir mostra uma política de endpoint da Amazon VPC que permite que um usuário do IAM chamado Alice na conta 123456789012 recupere e altere as informações de contato alternativas para qualquerConta da AWS, mas nega a todos os usuários do IAM permissão para excluir qualquer informação de contato alternativa em qualquer conta.

```
{ 
     "Version": "2012-10-17", 
     "Statement": [ 
 {
```

```
 "Action": [ 
                   "account:GetAlternateContact", 
                   "account:PutAlternateContact" 
              ], 
              "Resource": "arn:aws::iam:*:account, 
              "Effect": "Allow", 
              "Principal": { 
                 "AWS": "arn:aws::iam:123456789012:user/Alice" 
 } 
          }, 
         \mathcal{L} "Action": "account:DeleteAlternateContact", 
              "Resource": "*", 
               "Effect": "Deny", 
               "Principal": "arn:aws::iam:*:root" 
          } 
    \mathbf{I}}
```
Se quiser conceder acesso às contas que fazem parte de umAWSOrganização para um principal que esteja em uma das contas de membros da organização, depois oResourceO elemento deve usar o seguinte formato::

arn:aws:account::*{ManagementAccountId}*:account/*o-{OrganizationId}*/*{AccountId}*

Para obter mais informações sobre como criar políticas de endpoint, consulte[Controle do acesso a](https://docs.aws.amazon.com/vpc/latest/userguide/vpc-endpoints-access.html)  [serviços com VPC endpoints](https://docs.aws.amazon.com/vpc/latest/userguide/vpc-endpoints-access.html)noAWS PrivateLinkGuia.

# <span id="page-77-0"></span>Identity and Access Management para gerenciamento de AWS contas

O AWS Identity and Access Management (IAM) é um AWS service (Serviço da AWS) que ajuda a controlar o acesso aos recursos da AWS de forma segura. Os administradores do IAM controlam quem pode ser autenticado (conectado) e autorizado (tem permissões) para usar os recursos de gerenciamento de contas. O IAM é um AWS service (Serviço da AWS) que pode ser usado sem custo adicional.

Tópicos

• [Público](#page-78-0)

- [Autenticando com identidades](#page-78-1)
- [Como gerenciar acesso usando políticas](#page-82-0)
- [Como o gerenciamento de AWS contas funciona com o IAM](#page-85-0)
- [Exemplos de políticas baseadas em identidade para gerenciamento de contas AWS](#page-93-0)
- [Usando políticas baseadas em identidade \(políticas do IAM\) para AWS gerenciamento de contas](#page-97-0)
- [Solução de problemas de identidade e acesso ao gerenciamento de AWS contas](#page-100-0)

## <span id="page-78-0"></span>Público

A forma como você usa o AWS Identity and Access Management (IAM) difere, dependendo do trabalho que você faz no Gerenciamento de contas.

Usuário do serviço — Se você usar o serviço de gerenciamento de contas para fazer seu trabalho, seu administrador fornecerá as credenciais e as permissões necessárias. À medida que você usa mais recursos de gerenciamento de contas para fazer seu trabalho, talvez precise de permissões adicionais. Entender como o acesso é gerenciado pode ajudá-lo a solicitar as permissões corretas ao seu administrador. Se você não conseguir acessar um recurso no Gerenciamento de contas, consulte[Solução de problemas de identidade e acesso ao gerenciamento de AWS contas](#page-100-0).

Administrador de serviços — Se você é responsável pelos recursos de gerenciamento de contas em sua empresa, provavelmente tem acesso total ao gerenciamento de contas. É seu trabalho determinar quais recursos e recursos de gerenciamento de contas seus usuários do serviço devem acessar. Assim, você deve enviar solicitações ao administrador do IAM para alterar as permissões dos usuários de seu serviço. Revise as informações nesta página para entender os Introdução ao IAM. Para saber mais sobre como sua empresa pode usar o IAM com o gerenciamento de contas, consulte[Como o gerenciamento de AWS contas funciona com o IAM.](#page-85-0)

Administrador do IAM — Se você for administrador do IAM, talvez queira saber detalhes sobre como criar políticas para gerenciar o acesso ao gerenciamento de contas. Para ver exemplos de políticas baseadas em identidade de gerenciamento de contas que você pode usar no IAM, consulte. [Exemplos de políticas baseadas em identidade para gerenciamento de contas AWS](#page-93-0)

## <span id="page-78-1"></span>Autenticando com identidades

A autenticação é a forma como você faz login na AWS usando suas credenciais de identidade. É necessário ser autenticado (fazer login na AWS) como o usuário raiz da Usuário raiz da conta da AWS, como usuário do IAM ou assumindo um perfil do IAM.

É possível fazer login na AWS como uma identidade federada usando credenciais fornecidas por uma fonte de identidades. AWS IAM Identity Center Os usuários do IAM Identity Center, a autenticação única da empresa e as suas credenciais do Google ou do Facebook são exemplos de identidades federadas. Quando você faz login como uma identidade federada, o administrador já configurou anteriormente a federação de identidades utilizando perfis do IAM. Quando você acessa a AWS usando a federação, está indiretamente assumindo um perfil.

É possível fazer login no AWS Management Console ou no de acesso da AWS dependendo do tipo de usuário que você é. Para obter mais informações sobre como fazer login na AWS, consulte [Conta](https://docs.aws.amazon.com/signin/latest/userguide/how-to-sign-in.html)  [da AWS](https://docs.aws.amazon.com/signin/latest/userguide/how-to-sign-in.html) Como fazer login na sua no Início de Sessão da AWS Guia do usuário.

Se você acessar a AWS programaticamente, a AWS fornecerá um kit de desenvolvimento de software (SDK) e uma interface de linha de comandos (CLI) para você assinar criptograficamente as solicitações usando as suas credenciais. Se você não utilizar as ferramentas da AWS, deverá assinar as solicitações por conta própria. Para obter mais informações sobre como usar o método recomendado para assinar solicitações por conta própria, consulte [Assinar solicitações de API da](https://docs.aws.amazon.com/IAM/latest/UserGuide/reference_aws-signing.html)  [AWS](https://docs.aws.amazon.com/IAM/latest/UserGuide/reference_aws-signing.html) no Guia do usuário do IAM.

Independentemente do método de autenticação usado, também pode ser exigido que você forneça mais informações de segurança. Por exemplo, a AWS recomenda o uso da autenticação multifator (MFA) para aumentar a segurança de sua conta. Para saber mais, consulte [Autenticação multifator](https://docs.aws.amazon.com/singlesignon/latest/userguide/enable-mfa.html) no Guia do usuário do AWS IAM Identity Center e [Usar a autenticação multifator \(MFA\) naAWS](https://docs.aws.amazon.com/IAM/latest/UserGuide/id_credentials_mfa.html) no Guia do usuário do IAM.

### Usuário raiz da Conta da AWS

Ao criar uma Conta da AWS, você começa com uma identidade de login que tem acesso completo a todos os atributos e Serviços da AWS na conta. Essa identidade, denominada usuário raiz da Conta da AWS, e é acessada por login com o endereço de e-mail e a senha que você usou para criar a conta. É altamente recomendável não utilizar o usuário raiz para tarefas diárias. Proteja as credenciais do usuário raiz e use-as para executar as tarefas que somente ele puder executar. Para obter a lista completa das tarefas que exigem login como usuário raiz, consulte [Tarefas que exigem](https://docs.aws.amazon.com/IAM/latest/UserGuide/root-user-tasks.html) [credenciais de usuário raiz](https://docs.aws.amazon.com/IAM/latest/UserGuide/root-user-tasks.html) no Guia do usuário do IAM.

### Identidade federada

Como prática recomendada, exija que os usuários, inclusive os que precisam de acesso de administrador, usem a federação com um provedor de identidades para acessar Serviços da AWS usando credenciais temporárias.

Identidade federada é um usuário de seu diretório de usuários corporativos, um provedor de identidades da web AWS Directory Service, o , o diretório do Centro de Identidade ou qualquer usuário que acesse os Serviços da AWS usando credenciais fornecidas por meio de uma fonte de identidade. Quando as identidades federadas acessam Contas da AWS, elas assumem perfis que fornecem credenciais temporárias.

Para o gerenciamento de acesso centralizado, recomendamos usar o .AWS IAM Identity Center É possível criar usuários e grupos no Centro de Identidade do IAM ou se conectar e sincronizar com um conjunto de usuários e grupos em sua própria fonte de identidade para uso em todas as suas Contas da AWS e aplicações. Para obter mais informações sobre o IAM Identity Center, consulte ["O](https://docs.aws.amazon.com/singlesignon/latest/userguide/what-is.html) [que é o IAM Identity Center?"](https://docs.aws.amazon.com/singlesignon/latest/userguide/what-is.html) no Guia do usuário do AWS IAM Identity Center.

### Usuários e grupos do IAM

Um [usuário do IAM](https://docs.aws.amazon.com/IAM/latest/UserGuide/id_users.html) é uma identidade dentro da Conta da AWS que tem permissões específicas para uma única pessoa ou aplicação. Sempre que possível, recomendamos contar com credenciais temporárias em vez de criar usuários do IAM com credenciais de longo prazo, como senhas e chaves de acesso. No entanto, se você tiver casos de utilização específicos que exijam credenciais de longo prazo com usuários do IAM, recomendamos alternar as chaves de acesso. Para obter mais informações, consulte [Alterne as chaves de acesso regularmente para casos de uso que exijam](https://docs.aws.amazon.com/IAM/latest/UserGuide/best-practices.html#rotate-credentials) [credenciais](https://docs.aws.amazon.com/IAM/latest/UserGuide/best-practices.html#rotate-credentials) de longo prazo no Guia do usuário do IAM.

Um [grupo do IAM](https://docs.aws.amazon.com/IAM/latest/UserGuide/id_groups.html) é uma identidade que especifica uma coleção de usuários do IAM. Não é possível fazer login como um grupo. É possível utilizar grupos para especificar permissões para vários usuários de uma vez. Os grupos facilitam o gerenciamento de permissões para grandes conjuntos de usuários. Por exemplo, é possível ter um grupo chamado IAMAdmins e atribuir a esse grupo permissões para administrar recursos do IAM.

Usuários são diferentes de perfis. Um usuário é exclusivamente associado a uma pessoa ou a uma aplicação, mas um perfil pode ser assumido por qualquer pessoa que precisar dele. Os usuários têm credenciais permanentes de longo prazo, mas os perfis fornecem credenciais temporárias. Para saber mais, consulte [Quando criar um usuário do IAM \(em vez de um perfil\)](https://docs.aws.amazon.com/IAM/latest/UserGuide/id.html#id_which-to-choose) no Guia do usuário do IAM.

### Perfis do IAM

Um [perfil do IAM](https://docs.aws.amazon.com/IAM/latest/UserGuide/id_roles.html) é uma identidade dentro da Conta da AWS que tem permissões específicas. Ele é semelhante a um usuário do IAM, mas não está associado a uma pessoa específica. É possível assumir temporariamente um perfil do IAM no AWS Management Console [alternando perfis](https://docs.aws.amazon.com/IAM/latest/UserGuide/id_roles_use_switch-role-console.html). É

possível assumir um perfil chamando uma operação de API da AWS CLI ou da AWS, ou usando um URL personalizado. Para obter mais informações sobre métodos para o uso de perfis, consulte [Usar](https://docs.aws.amazon.com/IAM/latest/UserGuide/id_roles_use.html)  [perfis do IAM](https://docs.aws.amazon.com/IAM/latest/UserGuide/id_roles_use.html) no Guia do usuário do IAM.

Perfis do IAM com credenciais temporárias são úteis nas seguintes situações:

- Acesso de usuário federado: para atribuir permissões a identidades federadas, é possível criar um perfil e definir permissões para ele. Quando uma identidade federada é autenticada, essa identidade é associada ao perfil e recebe as permissões definidas pelo mesmo. Para obter mais informações sobre perfis para federação, consulte [Criar uma função para um provedor de](https://docs.aws.amazon.com/IAM/latest/UserGuide/id_roles_create_for-idp.html) [identidade de terceiros](https://docs.aws.amazon.com/IAM/latest/UserGuide/id_roles_create_for-idp.html) no Guia do usuário do IAM. Se você usar o IAM Identity Center, deverá configurar um conjunto de permissões. Para controlar o que suas identidades podem acessar após a autenticação, o Centro de identidade do IAM correlaciona o conjunto de permissões a um perfil no IAM. Para obter informações sobre conjuntos de permissões, consulte [Conjuntos de](https://docs.aws.amazon.com/singlesignon/latest/userguide/permissionsetsconcept.html) [permissões](https://docs.aws.amazon.com/singlesignon/latest/userguide/permissionsetsconcept.html) no Guia do usuário do AWS IAM Identity Center.
- Permissões temporárias para usuários do IAM: um usuário ou um perfil do IAM pode assumir um perfil do IAM para obter temporariamente permissões diferentes para uma tarefa específica.
- Acesso entre contas: é possível usar um perfil do IAM para permitir que alguém (uma entidade principal confiável) em outra conta acesse recursos em sua conta. Os perfis são a principal forma de conceder acesso entre contas. No entanto, alguns Serviços da AWS permitem que você anexe uma política diretamente a um recurso (em vez de usar uma função como proxy). Para saber a diferença entre perfis e políticas baseadas em recurso para acesso entre contas, consulte [Como](https://docs.aws.amazon.com/IAM/latest/UserGuide/id_roles_compare-resource-policies.html) [os perfis do IAM diferem das políticas baseadas em recurso](https://docs.aws.amazon.com/IAM/latest/UserGuide/id_roles_compare-resource-policies.html) no Guia do usuário do IAM.
- Acesso entre serviços: alguns Serviços da AWS usam atributos em outros Serviços da AWS. Por exemplo, quando você faz uma chamada em um serviço, é comum que esse serviço execute aplicações no Amazon EC2 ou armazene objetos no Amazon S3. Um serviço pode fazer isso usando as permissões do principal de chamada, usando um perfil de serviço ou uma função vinculada ao serviço.
	- Encaminhamento de sessões de acesso (FAS): qualquer pessoa que utilizar uma função ou usuário do IAM para realizar ações na AWS é considerada uma entidade principal. Ao usar alguns serviços, você pode executar uma ação que inicia outra ação em um serviço diferente. O recurso FAS utiliza as permissões da entidade principal que chama um AWS service (Serviço da AWS), combinadas às permissões do AWS service (Serviço da AWS) solicitante, para realizar solicitações para serviços downstream. As solicitações de FAS só são feitas quando um serviço recebe uma solicitação que exige interações com outros Serviços da AWS ou com recursos para serem concluídas. Nesse caso, você precisa ter permissões para executar ambas as ações.

Para obter detalhes da política ao fazer solicitações de FAS, consulte [Encaminhar sessões de](https://docs.aws.amazon.com/IAM/latest/UserGuide/access_forward_access_sessions.html)  [acesso](https://docs.aws.amazon.com/IAM/latest/UserGuide/access_forward_access_sessions.html).

- Perfil de serviço: um perfil de serviço é um [perfil do IAM](https://docs.aws.amazon.com/IAM/latest/UserGuide/id_roles.html) que um serviço assume para realizar ações em seu nome. Um administrador do IAM pode criar, modificar e excluir um perfil de serviço do IAM. Para obter mais informações, consulte [Criar um perfil para delegar permissões a](https://docs.aws.amazon.com/IAM/latest/UserGuide/id_roles_create_for-service.html)  [um AWS service \(Serviço da AWS\)](https://docs.aws.amazon.com/IAM/latest/UserGuide/id_roles_create_for-service.html) no Guia do usuário do IAM.
- Perfil vinculado a serviço: um perfil vinculado a serviço é um tipo de perfil de serviço vinculado a um AWS service (Serviço da AWS). O serviço pode assumir o perfil de executar uma ação em seu nome. Os perfis vinculados ao serviço aparecem em sua Conta da AWS e são de propriedade do serviço. Um administrador do IAM pode visualizar, mas não pode editar as permissões para perfis vinculados ao serviço.
- Aplicações em execução no Amazon EC2: é possível usar um perfil do IAM para gerenciar credenciais temporárias para aplicações em execução em uma instância do EC2 e fazer solicitações da AWS CLI ou da AWS API. É preferível fazer isso a armazenar chaves de acesso na instância do EC2. Para atribuir um perfil da AWS a uma instância do EC2 e disponibilizá-la para todas as suas aplicações, crie um perfil de instância que esteja anexado a ela. Um perfil de instância contém o perfil e permite que os programas em execução na instância do EC2 obtenham credenciais temporárias. Para mais informações, consulte [Usar um perfil do IAM para conceder](https://docs.aws.amazon.com/IAM/latest/UserGuide/id_roles_use_switch-role-ec2.html) [permissões a aplicações em execução nas instâncias do Amazon EC2](https://docs.aws.amazon.com/IAM/latest/UserGuide/id_roles_use_switch-role-ec2.html) no Guia do usuário do IAM.

Para saber se deseja usar os perfis do IAM, consulte [Quando criar uma função do IAM \(em vez de](https://docs.aws.amazon.com/IAM/latest/UserGuide/id.html#id_which-to-choose_role)  [um usuário\)](https://docs.aws.amazon.com/IAM/latest/UserGuide/id.html#id_which-to-choose_role) no Guia do usuário do IAM.

## <span id="page-82-0"></span>Como gerenciar acesso usando políticas

Você controla o acesso na AWS criando políticas e anexando-as a identidades ou recursos da AWS. Uma política é um objeto na AWS que, quando associado a uma identidade ou recurso, define suas permissões. A AWS avalia essas políticas quando uma entidade principal (usuário, usuário raiz ou sessão de função) faz uma solicitação. As permissões nas políticas determinam se a solicitação será permitida ou negada. A maioria das políticas são armazenadas na AWS como documentos JSON. Para obter mais informações sobre a estrutura e o conteúdo de documentos de políticas JSON, consulte [Visão geral das políticas JSON](https://docs.aws.amazon.com/IAM/latest/UserGuide/access_policies.html#access_policies-json) no Guia do usuário do IAM.

Os administradores podem usar AWS as políticas JSON da para especificar quem tem acesso a quê. Ou seja, qual entidade principal pode executar ações em quais recursos e em que condições.

Por padrão, usuários e funções não têm permissões. Para conceder aos usuários permissões para executar ações nos recursos de que eles precisam, um administrador do IAM pode criar políticas do IAM. O administrador pode então adicionar as políticas do IAM a perfis, e os usuários podem assumir os perfis.

As políticas do IAM definem permissões para uma ação independente do método usado para executar a operação. Por exemplo, suponha que você tenha uma política que permite a ação iam:GetRole. Um usuário com essa política pode obter informações de perfis do AWS Management Console, da AWS CLI ou da API da AWS.

### Políticas baseadas em identidade

As políticas baseadas em identidade são documentos de políticas de permissões JSON que você pode anexar a uma identidade, como usuário, grupo de usuários ou perfil do IAM. Essas políticas controlam quais ações os usuários e funções podem realizar, em quais recursos e em que condições. Para saber como criar uma política baseada em identidade, consulte [Criar políticas do](https://docs.aws.amazon.com/IAM/latest/UserGuide/access_policies_create.html) [IAM](https://docs.aws.amazon.com/IAM/latest/UserGuide/access_policies_create.html) no Guia do usuário do IAM.

As políticas baseadas em identidade podem ser categorizadas ainda mais como políticas embutidas ou políticas gerenciadas. As políticas em linha são anexadas diretamente a um único usuário, grupo ou perfil. As políticas gerenciadas são políticas independentes que podem ser anexadas a vários usuários, grupos e perfis na Conta da AWS. As políticas gerenciadas incluem políticas gerenciadas pela AWS e políticas gerenciadas pelo cliente. Para saber como escolher entre uma política gerenciada ou uma política em linha, consulte [Escolher entre políticas gerenciadas e políticas](https://docs.aws.amazon.com/IAM/latest/UserGuide/access_policies_managed-vs-inline.html#choosing-managed-or-inline) em linha no Guia do usuário do IAM.

### Políticas baseadas em recurso

Políticas baseadas em recurso são documentos de políticas JSON que você anexa a um recurso. São exemplos de políticas baseadas em recursos as políticas de confiança de perfil do IAM e as políticas de bucket do Amazon S3. Em serviços compatíveis com políticas baseadas em recursos, os administradores de serviço podem usá-las para controlar o acesso a um recurso específico. Para o recurso ao qual a política está anexada, a política define quais ações uma entidade principal especificada pode executar nesse recurso e em que condições. Você deve [especificar uma entidade](https://docs.aws.amazon.com/IAM/latest/UserGuide/reference_policies_elements_principal.html) [principal](https://docs.aws.amazon.com/IAM/latest/UserGuide/reference_policies_elements_principal.html) em uma política baseada em recursos. As entidades principais podem incluir contas, usuários, perfis, usuários federados ou Serviços da AWS.

Políticas baseadas em recursos são políticas em linha que estão localizadas nesse serviço. Não é possível usar as políticas gerenciadas da AWS do IAM em uma política baseada em recursos.

### Listas de controle de acesso (ACLs)

As listas de controle de acesso (ACLs) controlam quais principais (membros, usuários ou perfis da conta) têm permissões para acessar um recurso. As ACLs são semelhantes às políticas baseadas em recursos, embora não usem o formato de documento de política JSON.

Amazon S3, AWS WAF e Amazon VPC são exemplos de serviços compatíveis com ACLs. Para saber mais sobre ACLs, consulte [Visão geral da lista de controle de acesso \(ACL\)](https://docs.aws.amazon.com/AmazonS3/latest/dev/acl-overview.html) no Guia do desenvolvedor do Amazon Simple Storage Service.

### Outros tipos de política

A AWS aceita tipos de política menos comuns. Esses tipos de política podem definir o máximo de permissões concedidas a você pelos tipos de política mais comuns.

- Limites de permissões: um limite de permissões é um atributo avançado no qual você define o máximo de permissões que uma política baseada em identidade pode conceder a uma entidade do IAM (usuário ou perfil do IAM). É possível definir um limite de permissões para uma entidade. As permissões resultantes são a interseção das políticas baseadas em identidade de uma entidade com seus limites de permissões. As políticas baseadas em recurso que especificam o usuário ou o perfil no campo Principal não são limitadas pelo limite de permissões. Uma negação explícita em qualquer uma dessas políticas substitui a permissão. Para obter mais informações sobre limites de permissões, consulte [Limites de permissões para identidades do IAM](https://docs.aws.amazon.com/IAM/latest/UserGuide/access_policies_boundaries.html) no Guia do usuário do IAM.
- Políticas de controle de serviço (SCPs): SCPs são políticas JSON que especificam as permissões máximas para uma organização ou unidade organizacional (UO) no AWS Organizations. O AWS Organizations é um serviço para agrupar e gerenciar centralmente várias Contas da AWS pertencentes à sua empresa. Se você habilitar todos os atributos em uma organização, poderá aplicar políticas de controle de serviço (SCPs) a qualquer uma ou a todas as contas. O SCP limita as permissões para entidades em contas-membro, incluindo cada .Usuário raiz da conta da AWS Para obter mais informações sobre o Organizações e SCPs, consulte [How SCPs work \(Como os](https://docs.aws.amazon.com/organizations/latest/userguide/orgs_manage_policies_about-scps.html)  [SCPs funcionam\)](https://docs.aws.amazon.com/organizations/latest/userguide/orgs_manage_policies_about-scps.html) noAWS Organizations Guia do usuário do .
- Políticas de sessão: são políticas avançadas que você transmite como um parâmetro quando cria de forma programática uma sessão temporária para um perfil ou um usuário federado. As permissões da sessão resultante são a interseção das políticas baseadas em identidade do usuário ou do perfil e das políticas de sessão. As permissões também podem ser provenientes de uma política baseada em recurso. Uma negação explícita em qualquer uma dessas políticas

substitui a permissão. Para obter mais informações, consulte [Políticas de sessão](https://docs.aws.amazon.com/IAM/latest/UserGuide/access_policies.html#policies_session) no Guia do usuário do IAM.

### Vários tipos de política

Quando vários tipos de política são aplicáveis a uma solicitação, é mais complicado compreender as permissões resultantes. Para saber como a AWS determina se deve permitir uma solicitação quando há vários tipos de política envolvidos, consulte [Lógica da avaliação](https://docs.aws.amazon.com/IAM/latest/UserGuide/reference_policies_evaluation-logic.html)de políticas no Guia do usuário do IAM.

## <span id="page-85-0"></span>Como o gerenciamento de AWS contas funciona com o IAM

Antes de usar o IAM para gerenciar o acesso ao gerenciamento de contas, saiba quais recursos do IAM estão disponíveis para uso com o gerenciamento de contas.

#### Recursos do IAM que você pode usar com o gerenciamento de AWS contas

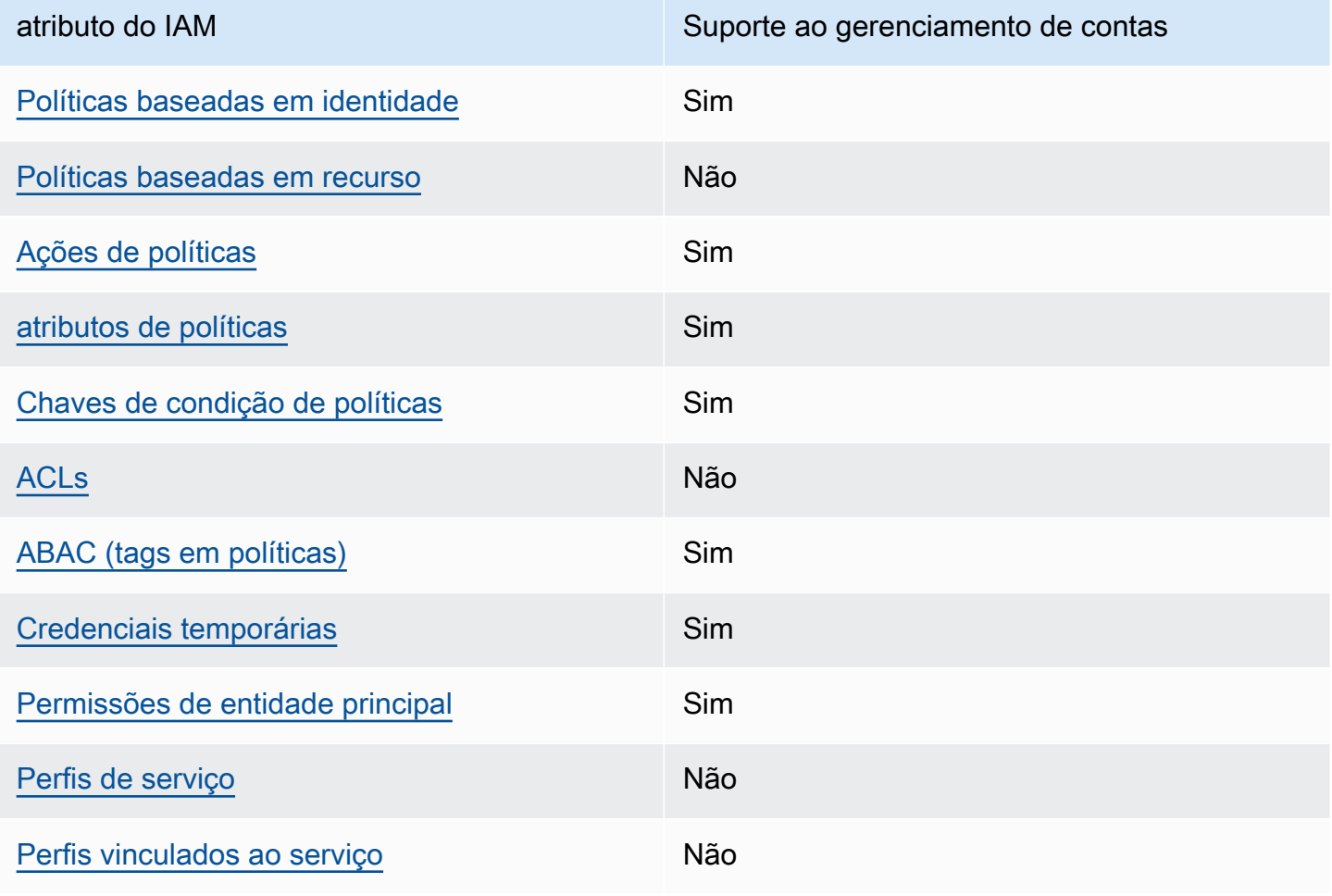

Para ter uma visão de alto nível de como o gerenciamento de contas e outros AWS serviços funcionam com a maioria dos recursos do IAM, consulte [AWSos serviços que funcionam com o IAM](https://docs.aws.amazon.com/IAM/latest/UserGuide/reference_aws-services-that-work-with-iam.html) no Guia do usuário do IAM.

<span id="page-86-0"></span>Políticas baseadas em identidade para gerenciamento de contas

Suporta políticas baseadas em identidade Sim

As políticas baseadas em identidade são documentos de políticas de permissões JSON que é possível anexar a uma identidade, como usuário, grupo de usuários ou perfil do IAM. Essas políticas controlam quais ações os usuários e funções podem realizar, em quais recursos e em que condições. Para saber como criar uma política baseada em identidade, consulte [Criar políticas do](https://docs.aws.amazon.com/IAM/latest/UserGuide/access_policies_create.html) [IAM](https://docs.aws.amazon.com/IAM/latest/UserGuide/access_policies_create.html) no Guia do usuário do IAM.

Com as políticas baseadas em identidade do IAM, é possível especificar ações ou atributos permitidos ou negados, bem como as condições sob as quais as ações são permitidas ou negadas. Você não pode especificar a entidade principal em uma política baseada em identidade porque ela se aplica ao usuário ou perfil à qual ela está anexado. Para saber mais sobre todos os elementos que podem ser usados em uma política JSON, consulte [Referência de elementos da política JSON](https://docs.aws.amazon.com/IAM/latest/UserGuide/reference_policies_elements.html)  [do IAM](https://docs.aws.amazon.com/IAM/latest/UserGuide/reference_policies_elements.html) no Guia do Usuário do IAM.

Exemplos de políticas baseadas em identidade para gerenciamento de contas

Para ver exemplos de políticas baseadas em identidade de gerenciamento de contas, consulte. [Exemplos de políticas baseadas em identidade para gerenciamento de contas AWS](#page-93-0)

<span id="page-86-1"></span>Políticas baseadas em recursos no gerenciamento de contas

Oferece suporte a políticas baseadas em recurso Não

Políticas baseadas em atributos são documentos de políticas JSON que você anexa a um atributo. São exemplos de políticas baseadas em recursos as políticas de confiança de perfil do IAM e as políticas de bucket do Amazon S3. Em serviços compatíveis com políticas baseadas em recursos, os administradores de serviço podem usá-las para controlar o acesso a um recurso específico.

Para o recurso ao qual a política está anexada, a política define quais ações uma entidade principal especificada pode executar nesse recurso e em que condições. Você deve [especificar uma entidade](https://docs.aws.amazon.com/IAM/latest/UserGuide/reference_policies_elements_principal.html) [principal](https://docs.aws.amazon.com/IAM/latest/UserGuide/reference_policies_elements_principal.html) em uma política baseada em recursos. As entidades principais podem incluir contas, usuários, perfis, usuários federados ou Serviços da AWS.

Para permitir o acesso entre contas, é possível especificar uma conta inteira ou as entidades do IAM em outra conta como a entidade principal em uma política baseada em recurso. Adicionar uma entidade principal entre contas à política baseada em recurso é apenas metade da tarefa de estabelecimento da relação de confiança. Quando a entidade principal e o recurso estão em diferentes Contas da AWS, um administrador do IAM da conta confiável também deve conceder à entidade principal (usuário ou perfil) permissão para acessar o recurso. Eles concedem permissão ao anexar uma política baseada em identidade para a entidade. No entanto, se uma política baseada em recurso conceder acesso a uma entidade principal na mesma conta, nenhuma outra política baseada em identidade será necessária. Para obter mais informações, consulte [Como os perfis do](https://docs.aws.amazon.com/IAM/latest/UserGuide/id_roles_compare-resource-policies.html)  [IAM diferem de políticas baseadas em recursos n](https://docs.aws.amazon.com/IAM/latest/UserGuide/id_roles_compare-resource-policies.html)o Guia do usuário do IAM.

<span id="page-87-0"></span>Ações políticas para gerenciamento de contas

Oferece suporte a ações de políticas Sim

Os administradores podem usar as políticas de JSON da AWS para especificar quem tem acesso a quê. Ou seja, qual entidade principal pode executar ações em quais recursos e em que condições.

O elemento Action de uma política JSON descreve as ações que é possível usar para permitir ou negar acesso em uma política. As ações de política geralmente têm o mesmo nome que a operação de API da AWS associada. Existem algumas exceções, como ações somente de permissão, que não têm uma operação de API correspondente. Algumas operações também exigem várias ações em uma política. Essas ações adicionais são chamadas de ações dependentes.

Incluem ações em uma política para conceder permissões para executar a operação associada.

Para ver uma lista de ações de gerenciamento de contas, consulte [Ações definidas pelo](https://docs.aws.amazon.com/service-authorization/latest/reference/list_awsaccountmanagement.html#awsaccountmanagement-actions-as-permissions)  [gerenciamento de AWS contas](https://docs.aws.amazon.com/service-authorization/latest/reference/list_awsaccountmanagement.html#awsaccountmanagement-actions-as-permissions) na Referência de autorização de serviço.

As ações de política no Gerenciamento de contas usam o seguinte prefixo antes da ação.

account

Para especificar várias ações em uma única instrução, separe-as com vírgulas.

```
"Action": [ 
       "account:action1", 
       "account:action2" 
 ]
```
Você também pode especificar várias ações usando caracteres-curinga (\*). Por exemplo, para especificar todas as ações que funcionam com os contatos alternativos Conta da AWS de um, inclua a ação a seguir.

```
"Action": "account:*AlternateContact"
```
Para ver exemplos de políticas baseadas em identidade de gerenciamento de contas, consulte. [Exemplos de políticas baseadas em identidade para gerenciamento de contas AWS](#page-93-0)

<span id="page-88-0"></span>Recursos de políticas para gerenciamento de contas

Oferece suporte a atributos de políticas Sim

Os administradores podem usar as políticas de JSON da AWS para especificar quem tem acesso a quê. Ou seja, qual entidade principal pode executar ações em quais recursos e em que condições.

O elemento de política Resource JSON especifica o objeto ou os objetos aos quais a ação se aplica. As instruções devem incluir um elemento Resource ou um elemento NotResource. Como prática recomendada, especifique um recurso usando seu [Nome do recurso da Amazon \(ARN\).](https://docs.aws.amazon.com/general/latest/gr/aws-arns-and-namespaces.html) Isso pode ser feito para ações que oferecem suporte a um tipo de recurso específico, conhecido como permissões em nível de recurso.

Para ações que não oferecem suporte a permissões em nível de recurso, como operações de listagem, use um caractere curinga (\*) para indicar que a instrução se aplica a todos os recursos.

"Resource": "\*"

O serviço de gerenciamento de contas oferece suporte aos seguintes tipos de recursos específicos em um Resources elemento de política do IAM para ajudar você a filtrar a política e distinguir entre esses tipos deContas da AWS:

#### • conta

Esse resource tipo corresponde apenas a contas autônomas Contas da AWS que não são membros em uma organização gerenciada pelo AWS Organizations serviço.

#### • accountInOrganization

Esse resource tipo corresponde apenas Contas da AWS às contas de membros em uma organização gerenciada pelo AWS Organizations serviço.

Para ver uma lista dos tipos de recursos de gerenciamento de contas e seus ARNs, consulte [Recursos definidos pelo gerenciamento de AWS contas](https://docs.aws.amazon.com/service-authorization/latest/reference/list_awsaccountmanagement.html#awsaccountmanagement-resources-for-iam-policies) na Referência de autorização de serviço. Para saber com quais ações você pode especificar o ARN de cada recurso, consulte [Ações definidas](https://docs.aws.amazon.com/service-authorization/latest/reference/list_awsaccountmanagement.html#awsaccountmanagement-actions-as-permissions)  [pelo gerenciamento de AWS contas](https://docs.aws.amazon.com/service-authorization/latest/reference/list_awsaccountmanagement.html#awsaccountmanagement-actions-as-permissions).

Para ver exemplos de políticas baseadas em identidade de gerenciamento de contas, consulte. [Exemplos de políticas baseadas em identidade para gerenciamento de contas AWS](#page-93-0)

### <span id="page-89-0"></span>Chaves de condição de política para gerenciamento de contas

Suporta chaves de condição de política específicas de serviço

Os administradores podem usar as políticas de JSON da AWS para especificar quem tem acesso a quê. Ou seja, qual entidade principal pode executar ações em quais recursos e em que condições.

Sim

O elemento Condition (ou Condition bloco de) permite que você especifique condições nas quais uma instrução está em vigor. O elemento Condition é opcional. É possível criar expressões condicionais que usam [atendentes de condição,](https://docs.aws.amazon.com/IAM/latest/UserGuide/reference_policies_elements_condition_operators.html) como "igual a" ou "menor que", para fazer a condição da política corresponder aos valores na solicitação.

Se você especificar vários elementos Condition em uma instrução ou várias chaves em um único Condition elemento, a AWS os avaliará usando uma operação lógica AND. Se você especificar vários valores para uma única chave de condição, a AWS avaliará a condição usando uma operação lógica OR. Todas as condições devem ser atendidas antes que as permissões da instrução sejam concedidas.

É possível também usar variáveis de espaço reservado ao especificar as condições. Por exemplo, é possível conceder a um usuário do IAM permissão para acessar um recurso somente se ele estiver

marcado com seu nome de usuário do IAM. Para obter mais informações, consulte [Elementos de](https://docs.aws.amazon.com/IAM/latest/UserGuide/reference_policies_variables.html) [política do IAM: variáveis e tags](https://docs.aws.amazon.com/IAM/latest/UserGuide/reference_policies_variables.html) no Guia do usuário do IAM.

A AWS oferece suporte a chaves de condição globais e chaves de condição específicas do serviço. Para ver todas as AWS chaves de condição globais da , consulte [AWSChaves de contexto de](https://docs.aws.amazon.com/IAM/latest/UserGuide/reference_policies_condition-keys.html)  [condição globais da](https://docs.aws.amazon.com/IAM/latest/UserGuide/reference_policies_condition-keys.html) no Guia do usuário do IAM.

O serviço de gerenciamento de contas oferece suporte às seguintes chaves de condição que você pode usar para fornecer uma filtragem refinada para suas políticas do IAM:

• conta: TargetRegion

Essa chave de condição usa um argumento que consiste em uma lista de [códigos de AWS região.](https://docs.aws.amazon.com/general/latest/gr/rande.html#regional-endpoints) Ele permite que você filtre a política para afetar somente as ações que se aplicam às regiões especificadas.

• conta: AlternateContactTypes

Essa chave de condição usa uma lista de tipos de contato alternativos:

- FATURAMENTO
- OPERATIONS
- SECURITY

O uso dessa chave permite filtrar a solicitação somente para as ações que têm como alvo os tipos de contato alternativos especificados.

• conta: AccountResourceOrgPaths

Essa chave de condição usa um argumento que consiste em uma lista de ARNs com curingas que representam contas em uma organização. Ele permite que você filtre a política para afetar somente as ações direcionadas às contas com ARNs correspondentes. Por exemplo, o ARN a seguir corresponde somente às contas na organização especificada e na unidade organizacional (OU) especificada.

#### arn:aws:account::*111111111111*:ou/*o-aa111bb222*/*r-a1b2*/*ou-a1b2-f6g7h111*/\*

• conta: AccountResourceOrgTags

Essa chave de condição usa um argumento que consiste em uma lista de chaves e valores de tag. Ele permite filtrar a política para afetar somente as contas que são membros de uma organização e que estão marcadas com as chaves e valores de tag especificados.

Para ver uma lista das chaves de condição de gerenciamento de contas, consulte [Chaves de](https://docs.aws.amazon.com/service-authorization/latest/reference/list_awsaccountmanagement.html#awsaccountmanagement-policy-keys) [condição para gerenciamento de AWS contas](https://docs.aws.amazon.com/service-authorization/latest/reference/list_awsaccountmanagement.html#awsaccountmanagement-policy-keys) na Referência de autorização de serviço. Para saber com quais ações e recursos você pode usar uma chave de condição, consulte [Ações definidas pelo](https://docs.aws.amazon.com/service-authorization/latest/reference/list_awsaccountmanagement.html#awsaccountmanagement-actions-as-permissions) [gerenciamento de AWS contas](https://docs.aws.amazon.com/service-authorization/latest/reference/list_awsaccountmanagement.html#awsaccountmanagement-actions-as-permissions).

Para ver exemplos de políticas baseadas em identidade de gerenciamento de contas, consulte. [Exemplos de políticas baseadas em identidade para gerenciamento de contas AWS](#page-93-0)

<span id="page-91-0"></span>Listas de controle de acesso no Gerenciamento de contas

Oferece suporte a ACLs Não

As listas de controle de acesso (ACLs) controlam quais entidades principais (membros, usuários ou perfis da conta) têm permissões para acessar um recurso. As ACLs são semelhantes às políticas baseadas em recursos, embora não usem o formato de documento de política JSON.

<span id="page-91-1"></span>Controle de acesso baseado em atributos com gerenciamento de contas

Oferece suporte a ABAC (tags em políticas) Sim

O controle de acesso por atributo (ABAC) é uma estratégia de autorização que define permissões com base em atributos. Na AWS, esses atributos são chamados de tags. É possível anexar tags a entidades do IAM (usuários ou perfis) e a muitos recursos da AWS. A marcação de entidades e atributos é a primeira etapa do ABAC. Em seguida, você cria políticas de ABAC para permitir operações quando a tag da entidade principal corresponder à tag do atributo que ela está tentando acessar.

O ABAC é útil em ambientes que estão crescendo rapidamente e ajuda em situações onde o gerenciamento de políticas se torna um problema.

Para controlar o acesso baseado em tags, forneça informações sobre as tags no [elemento de](https://docs.aws.amazon.com/IAM/latest/UserGuide/reference_policies_elements_condition.html)  [condição](https://docs.aws.amazon.com/IAM/latest/UserGuide/reference_policies_elements_condition.html) de uma política usando as aws:ResourceTag/*key-name*, aws:RequestTag/*key-name* ou aws:TagKeys chaves de condição.

Se um serviço oferecer suporte às três chaves de condição para cada tipo de recurso, o valor será Sim para o serviço. Se um serviço oferecer suporte às três chaves de condição somente para alguns tipos de recursos, o valor será Parcial.

Para obter mais informações sobre o ABAC, consulte [O que é ABAC?](https://docs.aws.amazon.com/IAM/latest/UserGuide/introduction_attribute-based-access-control.html) no Guia do usuário do IAM. Para visualizar um tutorial com etapas para configurar o ABAC, consulte [Usar controle de acesso](https://docs.aws.amazon.com/IAM/latest/UserGuide/tutorial_attribute-based-access-control.html) [baseado em atributos \(ABAC\)](https://docs.aws.amazon.com/IAM/latest/UserGuide/tutorial_attribute-based-access-control.html) no Guia do usuário do IAM.

<span id="page-92-0"></span>Usando credenciais temporárias com o gerenciamento de contas

Oferece suporte a credenciais temporárias Sim

Alguns Serviços da AWS não funcionam quando você faz login usando credenciais temporárias. Para obter informações adicionais, incluindo quais Serviços da AWS funcionam com credenciais temporárias, consulte [Serviços da AWS que funcionam com o IAM](https://docs.aws.amazon.com/IAM/latest/UserGuide/reference_aws-services-that-work-with-iam.html) no Guia do usuário do IAM.

Você está usando credenciais temporárias se faz login no AWS Management Console usando qualquer método, exceto um nome de usuário e uma senha. Por exemplo, quando você acessa a AWS usando o link de autenticação única (SSO) da sua empresa, esse processo cria automaticamente credenciais temporárias. Você também cria automaticamente credenciais temporárias quando faz login no console como usuário e, em seguida, alterna perfis. Para obter mais informações sobre como alternar perfis, consulte [Alternar para um perfil \(console\)](https://docs.aws.amazon.com/IAM/latest/UserGuide/id_roles_use_switch-role-console.html) no Guia do usuário do IAM.

É possível criar credenciais temporárias manualmente usando a AWS CLI ou a API da AWS. Em seguida, você pode usar essas credenciais temporárias para acessar aAWS .AWS A recomenda que você gere credenciais temporárias dinamicamente em vez de usar chaves de acesso de longo prazo. Para obter mais informações, consulte [Credenciais de segurança temporárias no IAM](https://docs.aws.amazon.com/IAM/latest/UserGuide/id_credentials_temp.html).

<span id="page-92-1"></span>Permissões principais entre serviços para gerenciamento de contas

Suporte para o recurso Encaminhamento de sessões de acesso (FAS) Sim

Quando você usa um usuário ou um perfil do IAM para executar ações na AWS, você é considerado uma entidade principal. Ao usar alguns serviços, você pode executar uma ação que inicia outra ação em um serviço diferente. O recurso FAS utiliza as permissões da entidade principal que chama um AWS service (Serviço da AWS), combinadas às permissões do AWS service (Serviço da AWS) solicitante, para realizar solicitações para serviços downstream. As solicitações de FAS só são feitas quando um serviço recebe uma solicitação que exige interações com outros Serviços da AWS ou com recursos para serem concluídas. Nesse caso, você precisa ter permissões para executar ambas as ações. Para obter detalhes da política ao fazer solicitações de FAS, consulte [Encaminhar sessões](https://docs.aws.amazon.com/IAM/latest/UserGuide/access_forward_access_sessions.html)  [de acesso.](https://docs.aws.amazon.com/IAM/latest/UserGuide/access_forward_access_sessions.html)

<span id="page-93-1"></span>Funções de serviço para gerenciamento de contas

Oferece suporte a perfis de serviço Não

O perfil de serviço é um [perfil do IAM](https://docs.aws.amazon.com/IAM/latest/UserGuide/id_roles.html) que um serviço assume para realizar ações em seu nome. Um administrador do IAM pode criar, modificar e excluir um perfil de serviço do IAM. Para obter mais informações, consulte [Criar um perfil para delegar permissões a um AWS service \(Serviço da AWS\)](https://docs.aws.amazon.com/IAM/latest/UserGuide/id_roles_create_for-service.html) no Guia do usuário do IAM.

<span id="page-93-2"></span>Funções vinculadas a serviços para gerenciamento de contas

Oferece suporte a perfis vinculados ao serviço Não

Um perfil vinculado ao serviço é um tipo de perfil de serviço vinculado a um AWS service (Serviço da AWS). O serviço pode assumir o perfil de executar uma ação em seu nome. Os perfis vinculados ao serviço aparecem em sua Conta da AWS e são de propriedade do serviço. Um administrador do IAM pode visualizar, mas não pode editar as permissões para perfis vinculados ao serviço.

Para obter detalhes sobre como criar ou gerenciar funções vinculadas a serviços, consulte Serviços do [AWS que funcionam com o IAM.](https://docs.aws.amazon.com/IAM/latest/UserGuide/reference_aws-services-that-work-with-iam.html) Encontre um serviço na tabela que inclua um Yes na coluna Função vinculada ao serviço. Escolha o link Sim para visualizar a documentação do perfil vinculado a esse serviço.

## <span id="page-93-0"></span>Exemplos de políticas baseadas em identidade para gerenciamento de contas AWS

Por padrão, usuários e funções não têm permissão para criar ou modificar recursos de gerenciamento de contas. Eles também não podem executar tarefas usando o AWS Management Console, a AWS Command Line Interface (AWS CLI) ou a API AWS. Para conceder aos usuários permissão para executar ações nos recursos de que precisam, um administrador do IAM pode criar políticas do IAM. O administrador pode então adicionar as políticas do IAM aos perfis, e os usuários podem assumir os perfis.

Para saber como criar uma política baseada em identidade do IAM usando esses exemplos de documento de política JSON, consulte [Criação de políticas do IAM](https://docs.aws.amazon.com/IAM/latest/UserGuide/access_policies_create-console.html) no Guia do Usuário do IAM.

Para obter detalhes sobre ações e tipos de recursos definidos pelo Gerenciamento de contas, incluindo o formato dos ARNs para cada um dos tipos de recursos, consulte [Ações, recursos e](https://docs.aws.amazon.com/service-authorization/latest/reference/list_awsaccountmanagement.html) [chaves de condição para gerenciamento de AWS contas](https://docs.aws.amazon.com/service-authorization/latest/reference/list_awsaccountmanagement.html) na Referência de Autorização de Serviço.

#### Tópicos

- [Práticas recomendadas de políticas](#page-94-0)
- [Usando a página Conta no AWS Management Console](#page-95-0)
- [Fornecendo acesso somente para leitura à página Conta no AWS Management Console](#page-96-0)
- [Fornecendo acesso total à página Conta no AWS Management Console](#page-96-1)

### <span id="page-94-0"></span>Práticas recomendadas de políticas

As políticas baseadas em identidade determinam se alguém pode criar, acessar ou excluir recursos de gerenciamento de contas em sua conta. Essas ações podem incorrer em custos para a Conta da AWS. Ao criar ou editar políticas baseadas em identidade, siga estas diretrizes e recomendações:

- Comece com AWS as políticas gerenciadas pela e avance para as permissões de privilégio mínimo: para começar a conceder permissões a seus usuários e workloads, use as AWS políticas gerenciadas pela que concedem permissões para muitos casos de uso comuns. Elas estão disponíveis na sua Conta da AWS. Recomendamos que você reduza ainda mais as permissões definindo políticas gerenciadas pelo cliente da AWS específicas para seus casos de uso. Para obter mais informações, consulte [Políticas gerenciadas pela AWS](https://docs.aws.amazon.com/IAM/latest/UserGuide/access_policies_managed-vs-inline.html#aws-managed-policies) ou [Políticas gerenciadas pela](https://docs.aws.amazon.com/IAM/latest/UserGuide/access_policies_job-functions.html)  [AWS para perfis de trabalho](https://docs.aws.amazon.com/IAM/latest/UserGuide/access_policies_job-functions.html) no Guia do usuário do IAM.
- Aplique permissões de privilégio mínimo: ao definir permissões com as políticas do IAM, conceda apenas as permissões necessárias para executar uma tarefa. Você faz isso definindo as ações que podem ser executadas em recursos específicos sob condições específicas, também conhecidas como permissões de privilégio mínimo. Para obter mais informações sobre como usar o IAM para aplicar permissões, consult[e Políticas e permissões no IAM](https://docs.aws.amazon.com/IAM/latest/UserGuide/access_policies.html) no Guia do usuário do IAM.
- Use condições nas políticas do IAM para restringir ainda mais o acesso: é possível adicionar uma condição às políticas para limitar o acesso a ações e recursos. Por exemplo, é possível escrever

uma condição de política para especificar que todas as solicitações devem ser enviadas usando SSL. É possível também usar condições para conceder acesso a ações de serviço, se elas forem usadas por meio de um AWS service (Serviço da AWS) específico, como o AWS CloudFormation. Para obter mais informações, consulte [Elementos de política JSON do IAM: Condição](https://docs.aws.amazon.com/IAM/latest/UserGuide/reference_policies_elements_condition.html) no Manual do usuário do IAM.

- Use o IAM Access Analyzer para validar suas políticas do IAM a fim de garantir permissões seguras e funcionais: o IAM Access Analyzer valida as políticas novas e existentes para que elas sigam a linguagem de política do IAM (JSON) e as práticas recomendadas do IAM. O IAM Access Analyzer oferece mais de 100 verificações de política e recomendações acionáveis para ajudá-lo a criar políticas seguras e funcionais. Para obter mais informações, consulte [Validação de políticas](https://docs.aws.amazon.com/IAM/latest/UserGuide/access-analyzer-policy-validation.html) [do IAM Access Analyzer](https://docs.aws.amazon.com/IAM/latest/UserGuide/access-analyzer-policy-validation.html) no Guia do usuário do IAM.
- Exigir autenticação multifator (MFA): se houver um cenário que exija usuários do IAM ou um usuário raiz em sua Conta da AWS, ative a MFA para obter segurança adicional. Para exigir MFA quando as operações de API forem chamadas, adicione condições de MFA às suas políticas. Para obter mais informações, consulte [Configuração de acesso](https://docs.aws.amazon.com/IAM/latest/UserGuide/id_credentials_mfa_configure-api-require.html) à API protegido por MFA no Guia do usuário do IAM.

Para obter mais informações sobre as práticas recomendadas do IAM, consulte [Práticas](https://docs.aws.amazon.com/IAM/latest/UserGuide/best-practices.html)  [recomendadas de segurança no IAM](https://docs.aws.amazon.com/IAM/latest/UserGuide/best-practices.html) no Guia do usuário do IAM.

### <span id="page-95-0"></span>Usando a página Conta no AWS Management Console

Para acessar a página Conta noAWS Management Console, você deve ter um conjunto mínimo de permissões. Essas permissões devem permitir que você liste e visualize detalhes sobre seuConta da AWS. Se você criar uma política baseada em identidade que seja mais restritiva que as permissões mínimas necessárias, o console não funcionará como pretendido para entidades (usuários ou perfis do IAM) com essa política.

Para garantir que usuários e funções possam usar o console de gerenciamento de contas, você pode optar por anexar a política AWSAccountManagementReadOnlyAccess ou a política AWSAccountManagementFullAccess AWS gerenciada às entidades. Para obter mais informações, consulte [Adicionando Permissões a um Usuário](https://docs.aws.amazon.com/IAM/latest/UserGuide/id_users_change-permissions.html#users_change_permissions-add-console) no Guia do Usuário do IAM.

Você não precisa conceder permissões mínimas do console para os usuários que estão fazendo ligações somente com a CLI da AWS ou a API da AWS. Em vez disso, em muitos casos, você pode optar por permitir o acesso somente às ações que correspondem às operações de API que você está tentando realizar.

<span id="page-96-0"></span>Fornecendo acesso somente para leitura à página Conta no AWS Management **Console** 

No exemplo a seguir, você deseja conceder a um usuário do IAM em seu acesso Conta da AWS somente para leitura à página Conta no. AWS Management Console Os usuários com essa política anexada não podem fazer nenhuma alteração.

A account:GetAccountInformation ação concede acesso para visualizar a maioria das configurações na página Conta. No entanto, para visualizar as AWS regiões atualmente habilitadas, você também deve incluir a account:ListRegions ação.

```
{ 
     "Version": "2012-10-17", 
     "Statement": [ 
          { 
               "Sid": "GrantReadOnlyAccessToAccountSettings", 
               "Effect": "Allow", 
               "Action": [ 
                   "account:GetAccountInformation", 
                   "account:ListRegions" 
               ], 
               "Resource": "*" 
          } 
     ]
}
```
<span id="page-96-1"></span>Fornecendo acesso total à página Conta no AWS Management Console

No exemplo a seguir, você deseja conceder a um usuário do IAM seu acesso Conta da AWS total à página Conta noAWS Management Console. Os usuários com essa política anexada podem alterar as configurações da conta.

Esse exemplo de política se baseia no exemplo anterior, adicionando cada uma das permissões de gravação disponíveis (com exceção de CloseAccount), o que permite ao usuário alterar a maioria das configurações da conta, incluindo as permissões account:EnableRegion e. account:DisableRegion

```
{ 
     "Version": "2012-10-17", 
     "Statement": [
```
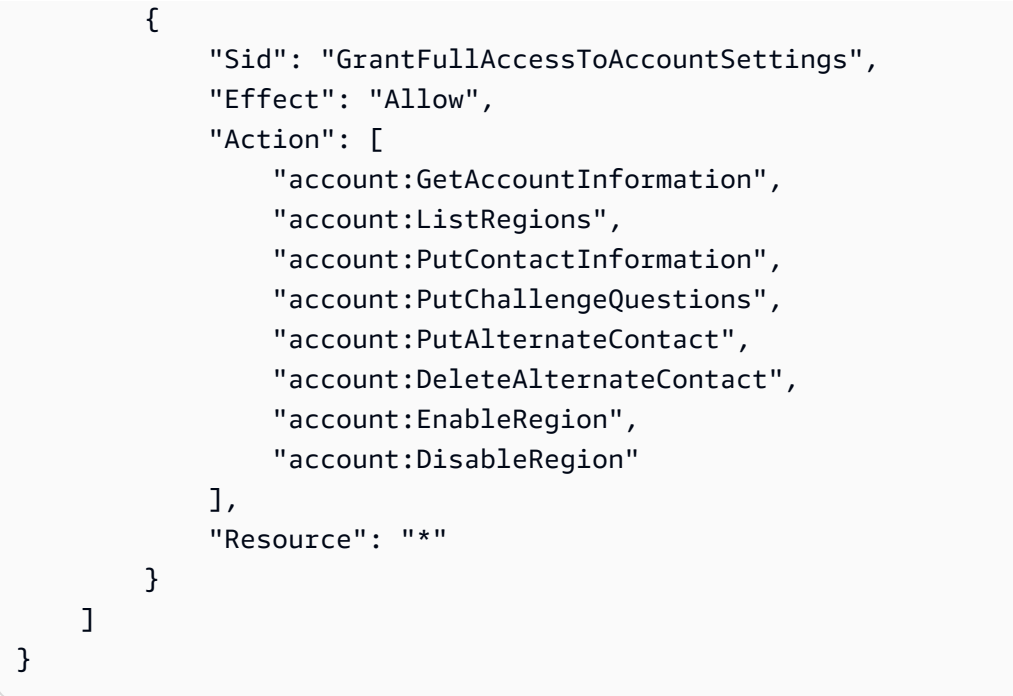

# <span id="page-97-0"></span>Usando políticas baseadas em identidade (políticas do IAM) para AWS gerenciamento de contas

Para ver uma discussão completa sobre contas da AWS e usuários do IAM, consulte [O que é o IAM?](https://docs.aws.amazon.com/IAM/latest/UserGuide/IAM_Introduction.html) no Manual do usuário do IAM.

Para obter instruções sobre como atualizar políticas gerenciadas pelo cliente, consulte [Editar](https://docs.aws.amazon.com/IAM/latest/UserGuide/access_policies_manage-edit.html#edit-managed-policy-console)  [políticas gerenciadas pelo cliente \(console\)](https://docs.aws.amazon.com/IAM/latest/UserGuide/access_policies_manage-edit.html#edit-managed-policy-console) no Manual do usuário do IAM.

AWSPolíticas de ações de gerenciamento de contas

Esta tabela resume as permissões que concedem acesso às configurações da sua conta. Para exemplos de políticas que usam essas permissões, consulte [exemplos de políticas de gerenciamento](https://docs.aws.amazon.com/accounts/latest/reference/security_iam_id-based-policy-examples.html)  [de AWS contas.](https://docs.aws.amazon.com/accounts/latest/reference/security_iam_id-based-policy-examples.html)

#### **a** Note

Para conceder aos usuários do IAM acesso de gravação a uma configuração de [conta](https://console.aws.amazon.com/billing/home#/account) [específica na página Conta](https://console.aws.amazon.com/billing/home#/account) doAWS Management Console, você deve conceder a GetAccountInformation permissão, além da permissão (ou permissões) que você deseja usar para modificar essa configuração.

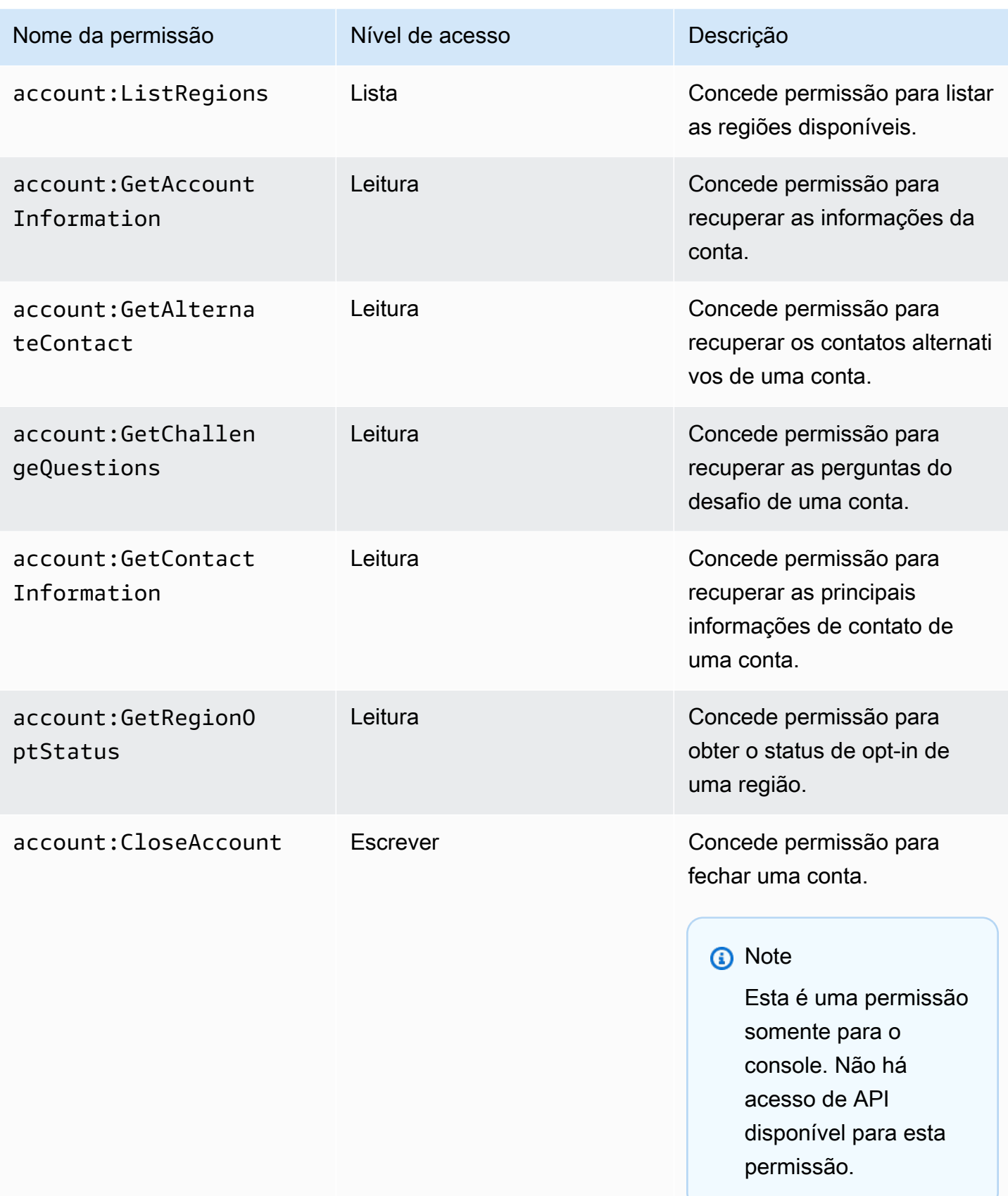

AWS Gerenciamento de contas **Guia de referência** 

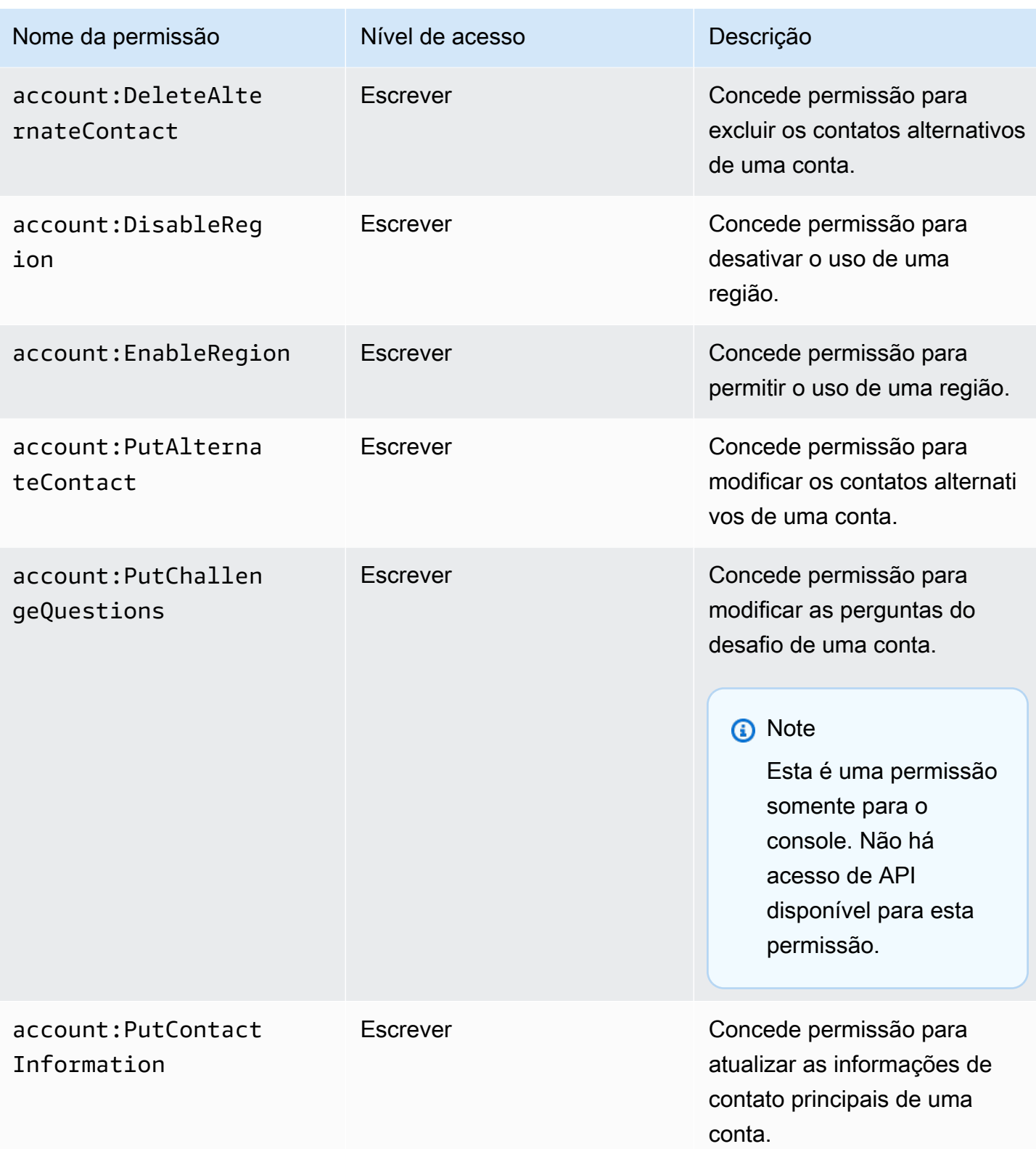

## <span id="page-100-0"></span>Solução de problemas de identidade e acesso ao gerenciamento de AWS contas

Use as informações a seguir para ajudá-lo a diagnosticar e corrigir problemas comuns que você pode encontrar ao trabalhar com o gerenciamento de contas e o IAM.

Tópicos

- [Não estou autorizado a realizar uma ação na página Conta](#page-100-1)
- [Não estou autorizado a executar iam:PassRole](#page-100-2)
- [Quero permitir que pessoas fora da minha acessem Conta da AWS os detalhes da minha conta](#page-101-0)

### <span id="page-100-1"></span>Não estou autorizado a realizar uma ação na página Conta

Se o AWS Management Console informar que você não foi autorizado a executar uma ação, você deve entrar em contato com o administrador para obter assistência. O administrador é a pessoa que forneceu o seu nome de usuário e senha.

O exemplo de erro a seguir ocorre quando o usuário do mateojackson IAM tenta usar o console para ver detalhes sobre ele Conta da AWS na página Conta doAWS Management Console, mas não tem as account:GetAccountInformation permissões.

#### **You Need Permissions**

You don't have permission to access billing information for this account. Contact your AWS administrator if you need help. If you are an AWS administrator, you can provide permissions for your users or groups by making sure that (1) this account allows IAM and federated users to access billing information and (2) you have the required IAM permissions.

Neste caso, Mateo pede ao administrador para atualizar suas políticas para permitir a ele o acesso ao recurso *my-example-widget* usando a ação account:*GetWidget*.

### <span id="page-100-2"></span>Não estou autorizado a executar **iam:PassRole**

Se você receber um erro informando que não está autorizado a realizar a iam:PassRole ação, suas políticas devem ser atualizadas para permitir que você passe uma função para o Gerenciamento de contas.

Alguns Serviços da AWS permitem que você passe um perfil existente para o serviço, em vez de criar um novo perfil de serviço ou perfil vinculado ao serviço. Para fazer isso, é preciso ter permissões para passar o perfil para o serviço.

O exemplo de erro a seguir ocorre quando um usuário do IAM chamado marymajor tenta usar o console para realizar uma ação no Gerenciamento de contas. No entanto, a ação exige que o serviço tenha permissões concedidas por um perfil de serviço. Mary não tem permissões para passar o perfil para o serviço.

```
User: arn:aws:iam::123456789012:user/marymajor is not authorized to perform: 
  iam:PassRole
```
Nesse caso, as políticas de Mary devem ser atualizadas para permitir que ela realize a ação iam:PassRole.

Se você precisar de ajuda, entre em contato com seu administrador AWS. Seu administrador é a pessoa que forneceu suas credenciais de login.

<span id="page-101-0"></span>Quero permitir que pessoas fora da minha acessem Conta da AWS os detalhes da minha conta

É possível criar uma função que os usuários de outras contas ou pessoas fora da sua organização podem usar para acessar seus recursos. É possível especificar quem é confiável para assumir a função. Para serviços que oferecem suporte a políticas baseadas em recursos ou listas de controle de acesso (ACLs), é possível usar essas políticas para conceder às pessoas acesso aos seus recursos.

Para saber mais, consulte:

- Para saber se o Gerenciamento de Contas oferece suporte a esses recursos, consulte[Como o](#page-85-0)  [gerenciamento de AWS contas funciona com o IAM.](#page-85-0)
- Para saber como conceder acesso a seus atributos em todas as Contas da AWS pertencentes a você, consulte [Fornecimento de acesso a um usuário do IAM em outra Conta da AWS pertencente](https://docs.aws.amazon.com/IAM/latest/UserGuide/id_roles_common-scenarios_aws-accounts.html) [a você](https://docs.aws.amazon.com/IAM/latest/UserGuide/id_roles_common-scenarios_aws-accounts.html) no Guia de usuário do IAM.
- Para saber como conceder acesso a seus recursos para terceiros Contas da AWS, consulte [Fornecimento de acesso a Contas da AWS pertencentes a terceiros](https://docs.aws.amazon.com/IAM/latest/UserGuide/id_roles_common-scenarios_third-party.html) no Guia do usuário do IAM.
- Para saber como conceder acesso por meio da federação de identidades, consulte [Conceder](https://docs.aws.amazon.com/IAM/latest/UserGuide/id_roles_common-scenarios_federated-users.html)  [acesso a usuários autenticados externamente \(federação de identidades\)](https://docs.aws.amazon.com/IAM/latest/UserGuide/id_roles_common-scenarios_federated-users.html) no Guia do usuário do IAM.
- Para saber a diferença entre usar perfis e políticas baseadas em atributos para acesso entre contas, consulte [Como os perfis do IAM diferem de políticas baseadas em atributos](https://docs.aws.amazon.com/IAM/latest/UserGuide/id_roles_compare-resource-policies.html) no Guia do usuário do IAM.

## <span id="page-102-0"></span>AWSpolíticas gerenciadas paraAWSGerenciamento de contas

AWSAtualmente, o Gerenciamento de Contas fornece doisAWSpolíticas gerenciadas que estão disponíveis para seu uso:

- [Política gerenciada da AWS: AWSAccountManagementReadOnlyAccess](#page-102-1)
- [Política gerenciada da AWS: AWSAccountManagementFullAccess](#page-103-0)
- [Atualizações do gerenciamento de contas paraAWSpolíticas gerenciadas](#page-104-0)

Uma política gerenciada pela AWS é uma política independente criada e administrada pela AWS. As políticas gerenciadas pela AWS são criadas para fornecer permissões a vários casos de uso comuns a fim de que você possa começar a atribuir permissões a usuários, grupos e perfis.

Lembre-se de que as políticas gerenciadas pela AWS podem não conceder permissões de privilégio mínimo para seus casos de uso específicos porque estão disponíveis para todos os clientes da AWS usarem. Recomendamos que você reduza ainda mais as permissões definindo [políticas](https://docs.aws.amazon.com/IAM/latest/UserGuide/access_policies_managed-vs-inline.html#customer-managed-policies)  [gerenciadas pelo cliente](https://docs.aws.amazon.com/IAM/latest/UserGuide/access_policies_managed-vs-inline.html#customer-managed-policies) específicas para seus casos de uso.

Você não pode alterar as permissões definidas em políticas gerenciadas pela AWS. Se a AWS atualiza as permissões definidas em um política gerenciada pela AWS, a atualização afeta todas as identidades de entidades principais (usuários, grupos e perfis) às quais a política está vinculada. É mais provável que a AWS atualize uma política gerenciada pela AWS quando um novo AWS service (Serviço da AWS) é lançado ou novas operações de API são disponibilizadas para os serviços existentes.

Para obter mais informações, consulte [Políticas gerenciadas pela AWS](https://docs.aws.amazon.com/IAM/latest/UserGuide/access_policies_managed-vs-inline.html#aws-managed-policies) no Manual do usuário do IAM.

## <span id="page-102-1"></span>Política gerenciada da AWS: AWSAccountManagementReadOnlyAccess

É possível anexar a política AWSAccountManagementReadOnlyAccess a suas identidades do IAM.

Essa política fornece permissões somente de leitura para visualizar somente o seguinte:

- Os metadados sobre seuContas da AWS
- ORegiões da AWSque estão habilitados ou desativados para oConta da AWS(você pode ver o status das regiões em sua conta somente usando oAWSconsole)

Ele faz isso concedendo permissão para executar qualquer um dosGet\*ouList\*operações. Ele não oferece nenhuma capacidade de modificar os metadados da conta, ativar ou desativarRegiões da AWSpara a conta.

Detalhes da permissão

Esta política inclui as seguintes permissões.

• account— Permite que os diretores recuperem as informações de metadados sobreContas da AWS. Também permite que os diretores listem oRegiões da AWSque estão habilitados para a conta noAWS Management Console.

```
{ 
      "Version": "2012-10-17", 
      "Statement": [ 
          \{ "Effect": "Allow", 
                "Action": [ 
                     "account:Get*", 
                     "account:List*" 
               ], 
                "Resource": "*" 
          } 
      ]
}
```
## <span id="page-103-0"></span>Política gerenciada da AWS: AWSAccountManagementFullAccess

É possível anexar a política AWSAccountManagementFullAccess a suas identidades do IAM.

Essa política fornece acesso administrativo total para visualizar ou modificar o seguinte:

- Os metadados sobre seuContas da AWS
- ORegiões da AWSque estão habilitados ou desativados para oConta da AWS(você pode ver o status ou ativar ou desativar regiões para sua conta somente usando oAWSconsole)

Ele faz isso concedendo permissão para executar qualqueraccountoperações.

Detalhes da permissão

Esta política inclui as seguintes permissões.

• account— Permite que os diretores visualizem ou modifiquem as informações de metadados sobreContas da AWS. Também permite que os diretores listem oRegiões da AWSque estão habilitados para a conta e os ativam ou desativam noAWS Management Console.

```
{ 
      "Version": "2012-10-17", 
      "Statement": [ 
           { 
                "Effect": "Allow", 
                "Action": "account:*", 
                "Resource": "*" 
           } 
     ]
}
```
### <span id="page-104-0"></span>Atualizações do gerenciamento de contas paraAWSpolíticas gerenciadas

Exibir detalhes sobre as atualizações doAWSgerenciou políticas para gerenciamento de contas desde que esse serviço começou a rastrear essas mudanças. Para alertas automáticos sobre alterações nesta página, assine o feed RSS na página de histórico de documentos de gerenciamento de contas.

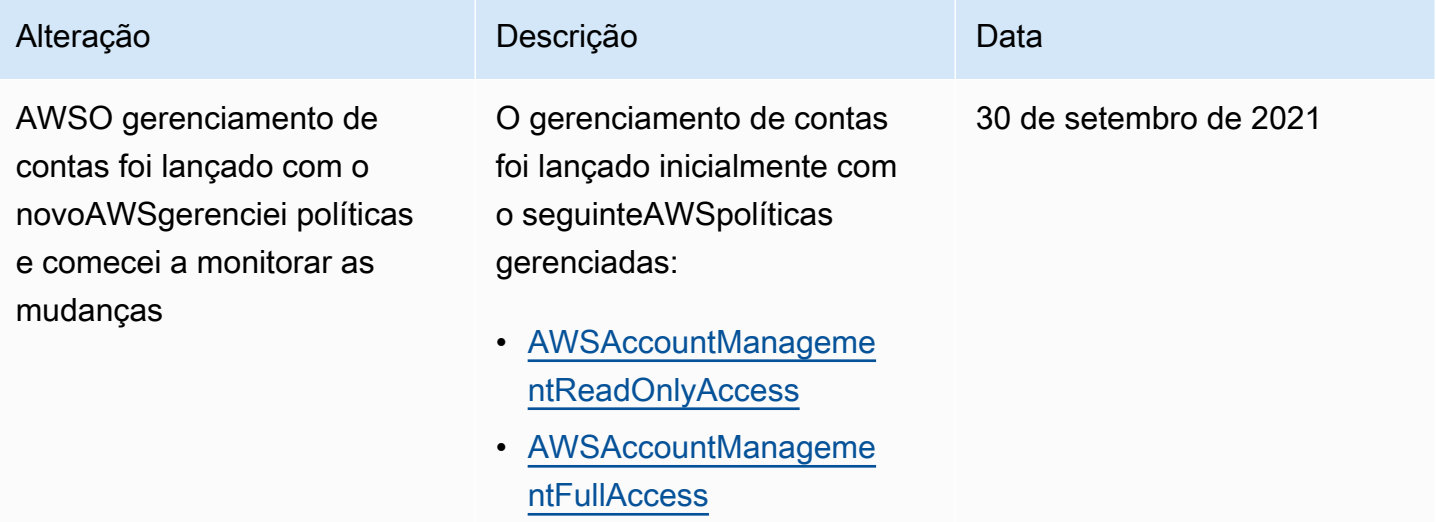

## <span id="page-105-0"></span>Validação de conformidade para gerenciamento de AWS contas

Auditores terceirizados avaliam a segurança e a conformidade dos AWS serviços que podem ser executados em você Conta da AWS como parte de vários programas de AWS conformidade. Isso inclui SOC, PCI, FedRAMP, HIPAA e outros.

Para obter uma lista de AWS serviços no escopo de programas de conformidade específicos, consulte [Serviços da AWSescopo por programa de conformidade Serviços da AWS](https://aws.amazon.com/compliance/services-in-scope/) . Para obter informações gerais, consulte [Programas de conformidade da AWS.](https://aws.amazon.com/compliance/programs/)

É possível fazer download de relatórios de auditoria de terceiros usando o AWS Artifact. Para obter mais informações, consulte [Como AWS Artifact baixar relatórios em](https://docs.aws.amazon.com/artifact/latest/ug/downloading-documents.html) no Guia do AWS Artifact usuário.

Sua responsabilidade de conformidade ao usar serviços em sua empresa Conta da AWS é determinada pela confidencialidade de seus dados, pelos objetivos de conformidade de sua empresa e pelas leis e regulamentações aplicáveis. AWSfornece os seguintes recursos para ajudar na conformidade:

- [Guias de início rápido de segurança e conformidade](https://aws.amazon.com/quickstart/?awsf.quickstart-homepage-filter=categories%23security-identity-compliance): estes guias de implantação discutem considerações sobre arquitetura e fornecem as etapas para a implantação de ambientes de linha de base focados em segurança e conformidade na AWS.
- [Architecting for HIPAA Security and Compliance on Amazon Web Services](https://docs.aws.amazon.com/whitepapers/latest/architecting-hipaa-security-and-compliance-on-aws/welcome.html) (Arquitetura para segurança e conformidade com HIPAA no Amazon Web Services): esse whitepaper descreve como as empresas podem usar a AWS para criar aplicações adequadas aos padrões HIPAA.

#### **a** Note

Nem todos os Serviços da AWS estão qualificados pela HIPAA. Para mais informações, consulte a [Referência dos serviços qualificados pela HIPAA.](https://aws.amazon.com/compliance/hipaa-eligible-services-reference/)

- [Recursos de conformidade da AWS:](https://aws.amazon.com/compliance/resources/) essa coleção de manuais e guias pode ser aplicada a seu setor e local.
- [Avaliar recursos com regras](https://docs.aws.amazon.com/config/latest/developerguide/evaluate-config.html) no AWS Config Developer Guide (Guia do desenvolvedor do CCI): o serviço AWS Config avalia como as configurações de recursos estão em conformidade com práticas internas, diretrizes do setor e regulamentos.
- [AWS Security Hub](https://docs.aws.amazon.com/securityhub/latest/userguide/what-is-securityhub.html): esse AWS service (Serviço da AWS) fornece uma visão abrangente do estado de sua segurança na AWS que ajuda você a conferir sua conformidade com padrões e práticas recomendadas de segurança do setor.

• [AWS Audit Manager:](https://docs.aws.amazon.com/audit-manager/latest/userguide/what-is.html) esse AWS service (Serviço da AWS) ajuda a auditar continuamente seu uso da AWS para simplificar a forma como você gerencia os riscos e a conformidade com regulamentos e padrões do setor.

## <span id="page-106-0"></span>Resiliência noAWSGerenciamento de contas

OAWSA infraestrutura global da é criada com baseRegiões da AWSe zonas de disponibilidade. As regiões fornecem várias zonas de disponibilidade separadas e isoladas fisicamente, que são conectadas com baixa latência, altas taxas de transferência e redes altamente redundantes. Com as zonas de disponibilidade, você pode projetar e operar aplicações e bancos de dados que automaticamente executam o failover entre as zonas sem interrupção. As zonas de disponibilidade são mais altamente disponíveis, tolerantes a falhas e escaláveis que uma ou várias infraestruturas de data center tradicionais.

Para obter mais informações sobre Regiões da AWS e zonas de disponibilidade, consulte [Infraestrutura global da AWS.](https://aws.amazon.com/about-aws/global-infrastructure/)

# <span id="page-106-1"></span>Segurança da infraestrutura no AWS Account Management

Como serviços gerenciados, AWS os serviços executados em você Conta da AWS são protegidos pela segurança de rede AWS global. Para obter informações sobre serviços de segurança da AWS e como a AWS protege a infraestrutura, consulte [Segurança na Nuvem AWS](https://aws.amazon.com/security/). Para projetar seu ambiente da AWS usando as práticas recomendadas de segurança de infraestrutura, consulte [Proteção de infraestrutura](https://docs.aws.amazon.com/wellarchitected/latest/security-pillar/infrastructure-protection.html) em Pilar segurança: AWS Well‐Architected Framework.

Você usa chamadas de API AWS publicadas para acessar as configurações da conta pela rede. Os clientes devem oferecer suporte para:

- Transport Layer Security (TLS). Exigimos TLS 1.2 e recomendamos TLS 1.3.
- Conjuntos de criptografia com perfect forward secrecy (PFS) como DHE (Ephemeral Diffie-Hellman) ou ECDHE (Ephemeral Elliptic Curve Diffie-Hellman). A maioria dos sistemas modernos, como Java 7 e versões posteriores, comporta esses modos.

Além disso, as solicitações devem ser assinadas usando um ID da chave de acesso e uma chave de acesso secreta associada a uma entidade principal do IAM. Ou você pode usar o [AWS](https://docs.aws.amazon.com/STS/latest/APIReference/Welcome.html)  [Security Token Service](https://docs.aws.amazon.com/STS/latest/APIReference/Welcome.html) (AWS STS) para gerar credenciais de segurança temporárias para assinar solicitações.

# Monitorando o gerenciamento de AWS contas

O monitoramento é uma parte importante para manter a confiabilidade, a disponibilidade e o desempenho do gerenciamento de AWS contas e de suas outras AWS soluções. AWSfornece as seguintes ferramentas de monitoramento para monitorar o gerenciamento de contas, relatar quando algo está errado e realizar ações automáticas quando apropriado:

- AWS CloudTrailcaptura (registra) chamadas de API e eventos relacionados feitos por você ou em seu nome Conta da AWS e grava os arquivos de log em um bucket do Amazon Simple Storage Service (Amazon S3) especificado por você. Isso permite identificar quais usuários e contas ligaramAWS, o endereço IP de origem a partir do qual as chamadas foram feitas e quando elas ocorreram. Para obter mais informações, consulte o [Guia do usuário do AWS CloudTrail](https://docs.aws.amazon.com/awscloudtrail/latest/userguide/).
- EventBridgeA Amazon adiciona automação adicional aos seus AWS serviços ao responder automaticamente aos eventos do sistema, como problemas de disponibilidade de aplicativos ou alterações de recursos. Os eventos dos AWS serviços são entregues quase EventBridge em tempo real. Você pode escrever regras simples para indicar quais eventos são do seu interesse, e as ações automatizadas a serem tomadas quando um evento corresponder à regra. Para obter mais informações, consulte o [Guia EventBridge do usuário da Amazon.](https://docs.aws.amazon.com/eventbridge/latest/userguide/)

# Registro em logAWSUsando as chamadas à API de gerenciamento de contasAWS CloudTrail

OAWSAs APIs de gerenciamento de contas são integradas comAWS CloudTrail, um serviço que fornece um registro das ações executadas por um usuário, uma função ou umaAWSserviço que chama uma operação de Gerenciamento de Conta. O CloudTrail captura todas as chamadas de API de Gerenciamento de contas como eventos. As chamadas capturadas incluem todas as chamadas para as operações de Gerenciamento de Conta. Se você criar uma trilha, será possível ativar a entrega contínua de eventos do CloudTrail para um bucket do Amazon S3, incluindo eventos para operações de gerenciamento de contas. Se você não configurar uma trilha, ainda poderá visualizar os eventos mais recentes no console do CloudTrail em Event history (Histórico de eventos). Usando as informações coletadas pelo CloudTrail, é possível determinar a solicitação que chamou uma operação de Gerenciamento de conta, o endereço IP usado para fazer a solicitação, quem fez a solicitação e quando, além de detalhes adicionais.

Para saber mais sobre o CloudTrail, consulte o [Guia do usuário do AWS CloudTrail](https://docs.aws.amazon.com/awscloudtrail/latest/userguide/).
## Informações de gerenciamento de contas no CloudTrail

O CloudTrail está habilitado noConta da AWSQuando você cria a conta. Quando ocorre uma atividade com uma operação de Gerenciamento de conta, o CloudTrail registra essa atividade em um evento do CloudTrail junto com outrosAWSEventos de serviço emHistórico de eventos. Você pode visualizar, pesquisar e fazer download de eventos recentes em suaConta da AWS. Para mais informações, consulte [Visualizar eventos com o histórico de eventos do CloudTrail.](https://docs.aws.amazon.com/awscloudtrail/latest/userguide/view-cloudtrail-events.html)

Para obter um registro contínuo de eventos em suaConta da AWS, incluindo eventos para operações de Gerenciamento de contas, crie uma trilha. Uma trilha permite que o CloudTrail entregue arquivos de log a um bucket do Amazon S3. Por padrão, quando você cria uma trilha naAWS Management Console, a trilha se aplica a todosRegiões da AWS. A trilha registra em log eventos de todas as regiões na partição da AWS e entrega os arquivos de log para o bucket do Amazon S3 especificado por você. É possível configurar outros serviços da AWS para analisar e atuar mais profundamente sobre os dados de eventos coletados nos logs do CloudTrail. Para obter mais informações, consulte:

- [Visão geral da criação de uma trilha](https://docs.aws.amazon.com/awscloudtrail/latest/userguide/cloudtrail-create-and-update-a-trail.html)
- [Serviços e integrações compatíveis com o CloudTrail](https://docs.aws.amazon.com/awscloudtrail/latest/userguide/cloudtrail-aws-service-specific-topics.html#cloudtrail-aws-service-specific-topics-integrations)
- [Configurar notificações do Amazon SNS para o CloudTrail](https://docs.aws.amazon.com/awscloudtrail/latest/userguide/getting_notifications_top_level.html)
- [Recebimento de arquivos de log do CloudTrail de várias regiões](https://docs.aws.amazon.com/awscloudtrail/latest/userguide/receive-cloudtrail-log-files-from-multiple-regions.html)
- [Recebimento de arquivos de log do CloudTrail de várias contas](https://docs.aws.amazon.com/awscloudtrail/latest/userguide/cloudtrail-receive-logs-from-multiple-accounts.html)

AWS CloudTrailregistra todas as operações da API de gerenciamento de contas encontradas n[aReferência de API do](#page-115-0)Seção deste guia. Por exemplo, as chamadas para as operações CreateAccount, DeleteAlternateContact e PutAlternateContact geram entradas nos arquivos de log do CloudTrail.

Cada entrada de log ou evento contém informações sobre quem gerou a solicitação. As informações de identidade ajudam a determinar:

- Se a solicitação foi feita com o usuário raiz ouAWS Identity and Access ManagementCredenciais de usuário (IAM)
- Se a solicitação tiver sido feita com credenciais de segurança temporárias de uma função do IAM ou de um usuário federado
- Se a solicitação foi feita por outro serviço da AWS

Para obter mais informações, consulte [Elemento userIdentity do CloudTrail.](https://docs.aws.amazon.com/awscloudtrail/latest/userguide/cloudtrail-event-reference-user-identity.html)

## Noções básicas sobre as entradas de registro do Gerenciamento

Uma trilha é uma configuração que permite a entrega de eventos como arquivos de log a um bucket do Amazon S3 especificado. Os arquivos de log do CloudTrail contêm uma ou mais entradas de log. Um evento representa uma única solicitação de qualquer origem e inclui informações sobre a operação solicitada, a data e a hora da operação, os parâmetros de solicitação etc. Os arquivos de log do CloudTrail não são um rastreamento de pilha ordenada de chamadas de API pública. Dessa forma, eles não são exibidos em uma ordem específica.

Exemplo 1: O exemplo a seguir mostra uma entrada de log do CloudTrail para uma chamada doGetAlternateContactoperação para recuperar a correnteOPERATIONScontato alternativo para uma conta. Os valores retornados pela operação não estão incluídos nas informações registradas.

Example Exemplo 1

```
{ 
   "eventVersion": "1.08", 
   "userIdentity": { 
     "type": "AssumedRole", 
     "principalId": "AROA1234567890EXAMPLE:AccountAPITests", 
     "arn":"arn:aws:sts::123456789012:assumed-role/ServiceTestRole/AccountAPITests", 
     "accountId": "123456789012", 
     "accessKeyId": "AKIAIOSFODNN7EXAMPLE", 
     "sessionContext": { 
       "sessionIssuer": { 
         "type": "Role", 
         "principalId": "AROA1234567890EXAMPLE", 
         "arn": "arn:aws:iam::123456789012:role/ServiceTestRole", 
         "accountId": "123456789012", 
         "userName": "ServiceTestRole" 
       }, 
       "webIdFederationData": {}, 
       "attributes": { 
         "mfaAuthenticated": "false", 
         "creationDate": "2021-04-30T19:25:53Z" 
       } 
     } 
   }, 
   "eventTime": "2021-04-30T19:26:15Z", 
   "eventSource": "account.amazonaws.com",
```

```
 "eventName": "GetAlternateContact", 
   "awsRegion": "us-east-1", 
   "sourceIPAddress": "10.24.34.250", 
   "userAgent": "Mozilla/5.0", 
   "requestParameters": { 
     "alternateContactType": "SECURITY" 
   }, 
   "responseElements": null, 
   "requestID": "1a2b3c4d-5e6f-1234-abcd-111111111111", 
   "eventID": "1a2b3c4d-5e6f-1234-abcd-222222222222", 
   "readOnly": true, 
   "eventType": "AwsApiCall", 
   "managementEvent": true, 
   "eventCategory": "Management", 
   "recipientAccountId": "123456789012"
}
```
Exemplo 2: O exemplo a seguir mostra uma entrada de log do CloudTrail para uma chamada doPutAlternateContactPara adicionar uma novaBILLINGcontato alternativo para uma conta.

```
{ 
   "eventVersion": "1.08", 
   "userIdentity": { 
     "type": "AssumedRole", 
     "principalId": "AROA1234567890EXAMPLE:AccountAPITests", 
     "arn": "arn:aws:sts::123456789012:assumed-role/ServiceTestRole/AccountAPITests", 
     "accountId": "123456789012", 
     "accessKeyId": "AKIAIOSFODNN7EXAMPLE", 
     "sessionContext": { 
       "sessionIssuer": { 
         "type": "Role", 
         "principalId": "AROA1234567890EXAMPLE", 
         "arn": "arn:aws:iam::123456789012:role/ServiceTestRole", 
         "accountId": "123456789012", 
         "userName": "ServiceTestRole" 
       }, 
       "webIdFederationData": {}, 
       "attributes": { 
         "mfaAuthenticated": "false", 
         "creationDate": "2021-04-30T18:33:00Z" 
       } 
     } 
   },
```

```
 "eventTime": "2021-04-30T18:33:08Z", 
   "eventSource": "account.amazonaws.com", 
   "eventName": "PutAlternateContact", 
   "awsRegion": "us-east-1", 
   "sourceIPAddress": "10.24.34.250", 
   "userAgent": "Mozilla/5.0", 
   "requestParameters": { 
     "name": "*Alejandro Rosalez*", 
     "emailAddress": "alrosalez@example.com", 
     "title": "CFO", 
     "alternateContactType": "BILLING" 
   }, 
   "responseElements": null, 
   "requestID": "1a2b3c4d-5e6f-1234-abcd-333333333333", 
   "eventID": "1a2b3c4d-5e6f-1234-abcd-444444444444", 
   "readOnly": false, 
   "eventType": "AwsApiCall", 
   "managementEvent": true, 
   "eventCategory": "Management", 
   "recipientAccountId": "123456789012"
}
```
Exemplo 3: O exemplo a seguir mostra uma entrada de log do CloudTrail para uma chamada doDeleteAlternateContactPara excluir o atualOPERATIONSContato alternativo.

```
{ 
   "eventVersion": "1.08", 
   "userIdentity": { 
     "type": "AssumedRole", 
     "principalId": "AROA1234567890EXAMPLE:AccountAPITests", 
     "arn":"arn:aws:sts::123456789012:assumed-role/ServiceTestRole/AccountAPITests", 
     "accountId": "123456789012", 
     "accessKeyId": "AKIAIOSFODNN7EXAMPLE", 
     "sessionContext": { 
       "sessionIssuer": { 
         "type": "Role", 
         "principalId": "AROA1234567890EXAMPLE", 
         "arn": "arn:aws:iam::123456789012:role/ServiceTestRole", 
         "accountId": "123456789012", 
         "userName": "ServiceTestRole" 
       }, 
       "webIdFederationData": {}, 
       "attributes": {
```

```
 "mfaAuthenticated": "false", 
         "creationDate": "2021-04-30T18:33:00Z" 
       } 
     } 
   }, 
   "eventTime": "2021-04-30T18:33:16Z", 
   "eventSource": "account.amazonaws.com", 
   "eventName": "DeleteAlternateContact", 
   "awsRegion": "us-east-1", 
   "sourceIPAddress": "10.24.34.250", 
   "userAgent": "Mozilla/5.0", 
   "requestParameters": { 
     "alternateContactType": "OPERATIONS" 
   }, 
   "responseElements": null, 
   "requestID": "1a2b3c4d-5e6f-1234-abcd-555555555555", 
   "eventID": "1a2b3c4d-5e6f-1234-abcd-666666666666", 
   "readOnly": false, 
   "eventType": "AwsApiCall", 
   "managementEvent": true, 
   "eventCategory": "Management", 
   "recipientAccountId": "123456789012"
}
```
# Monitorando eventos de gerenciamento de contas com **EventBridge**

A Amazon EventBridge, anteriormente chamada de CloudWatch Eventos, ajuda você a monitorar eventos específicos e iniciar ações-alvo que usam outros. Serviços da AWS Os eventos de Serviços da AWS são entregues quase EventBridge em tempo real.

Usando EventBridge, você pode criar regras que correspondam aos eventos recebidos e encaminhálos aos alvos para processamento.

Para obter mais informações, consulte [Introdução à Amazon EventBridge](https://docs.aws.amazon.com/eventbridge/latest/userguide/eventbridge-getting-set-up.html) no Guia do EventBridge usuário da Amazon.

## Eventos de gerenciamento de contas

Os exemplos a seguir mostram eventos para gerenciamento de contas. Os eventos são emitidos com base no melhor esforço.

No momento, somente eventos específicos para ativar e desativar regiões e chamadas de API CloudTrail estão disponíveis para o gerenciamento de contas.

Event types (Tipos de evento)

• [Evento para ativar e desativar regiões](#page-113-0)

<span id="page-113-0"></span>Evento para ativar e desativar regiões

Quando você ativa ou desativa uma região em uma conta, seja no console ou na API, uma tarefa assíncrona é iniciada. A solicitação inicial será registrada como um CloudTrail evento na conta de destino. Além disso, um EventBridge evento será enviado para a conta de chamada quando o processo de ativação ou desativação for iniciado e novamente quando o processo for concluído.

O exemplo de evento a seguir mostra como uma solicitação será enviada indicando que 2020-09-30 a ap-east-1 região era ENABLED por conta123456789012.

```
{ 
    "version":"0", 
    "id":"11112222-3333-4444-5555-666677778888", 
    "detail-type":"Region Opt-In Status Change", 
    "source":"aws.account", 
    "account":"123456789012", 
    "time":"2020-09-30T06:51:08Z", 
    "region":"us-east-1", 
    "resources":[ 
        "arn:aws:account::123456789012:account" 
    ], 
    "detail":{ 
       "accountId":"123456789012", 
       "regionName":"ap-east-1", 
        "status":"ENABLED" 
    }
}
```
Há quatro status possíveis que correspondem aos status retornados pelas APIs GetRegionOptStatus eListRegions:

- ENABLED— A região foi habilitada com sucesso para o accountId indicado
- ENABLING— A região está em processo de habilitação para o accountId indicado
- DISABLED— A região foi desativada com sucesso para o accountId indicado

• DISABLING— A Região está em processo de desativação para o accountId indicado

O exemplo de padrão de evento a seguir cria uma regra que captura todos os eventos da região.

```
{ 
    "source":[ 
        "aws.account" 
    ], 
    "detail-type":[ 
        "Region Opt-In Status Change" 
    ]
}
```
O exemplo de padrão de evento a seguir cria uma regra que captura somente eventos ENABLED de uma DISABLED região.

```
{ 
    "source":[ 
        "aws.account" 
    ], 
    "detail-type":[ 
        "Region Opt-In Status Change" 
    ], 
    "detail":{ 
        "status":[ 
            "DISABLED", 
            "ENABLED" 
        ] 
    }
}
```
# <span id="page-115-0"></span>Referência da API

As operações da API no Gerenciamento de Contas (account) O namespace permite que você modifique seuConta da AWS.

CadaConta da AWSsuporta metadados com informações sobre a conta, incluindo informações sobre até três contatos alternativos associados à conta. Eles são adicionais ao endereço de e-mail associado ao[usuário root](#page-12-0)da conta. Você pode especificar somente um de cada um dos seguintes tipos de contato associados a uma conta.

- Contato de cobrança
- Contato de operações
- Contato de segurança

Por padrão, as operações de API discutidas neste guia se aplicam diretamente à conta que chama a operação. O[identificaçãon](https://docs.aws.amazon.com/IAM/latest/UserGuide/id.html)a conta que está chamando a operação, normalmente há uma função do IAM ou um usuário do IAM e deve ter permissão aplicada por uma política do IAM para chamar a operação da API. Como alternativa, você pode chamar essas operações de API a partir de uma identidade em umAWS Organizationsconta de gerenciamento e especifique o número de ID da conta para qualquerConta da AWSque é membro da organização.

#### Versão da API

Esta versão da Referência da API de Contas documenta a versão 2021-02-01 da API de gerenciamento de contas.

#### **a** Note

Como alternativa ao uso direto da API, você pode usar um dosAWSSDKs, que consistem em bibliotecas e código de amostra para várias linguagens e plataformas de programação (Java, Ruby, .NET, iOS, Android e muito mais). Os SDKs fornecem uma maneira conveniente de criar acesso programático aoAWSOrganizações. Por exemplo, os SDKs cuidam da assinatura criptográfica de solicitações, do gerenciamento de erros e da repetição automática de solicitações. Para obter mais informações sobre os SDKs da AWS, incluindo como fazer download deles e instalá-los, consulte [Ferramentas da Amazon Web Services.](https://console.aws.amazon.com/)

Recomendamos que você use oAWSSDKs para fazer chamadas programáticas de API para o serviço de gerenciamento de contas. No entanto, você também pode usar a API de consulta de gerenciamento de contas para fazer chamadas diretas para o serviço web de gerenciamento de contas. Para saber mais sobre a API de consulta de gerenciamento de contas, consulte[Chamar a](#page-172-0)  [API por meio de solicitações de consulta HTTPn](#page-172-0)o Guia do usuário de gerenciamento de contas. As organizações oferecem suporte às solicitações GET e POST para todas as ações. Ou seja, a API não exige que você use GET para algumas ações e POST para outras. No entanto, as solicitações GET estão sujeitas à limitação do tamanho de um URL. Portanto, para operações que exigem tamanhos maiores, use uma solicitação POST.

### Assinatura de solicitações

Quando você envia solicitações HTTP paraAWS, você deve assinar as solicitações para queAWSpode identificar quem os enviou. Você assina solicitações com seuAWSchave de acesso, que consiste em um ID de chave de acesso e uma chave de acesso secreta. É altamente recomendável que você não crie uma chave de acesso para sua conta root. Qualquer pessoa que tenha a chave de acesso da sua conta root tem acesso irrestrito a todos os recursos da sua conta. Em vez disso, crie uma chave de acesso para um usuário do IAM que tenha privilégios administrativos. Como outra opção, useAWSServiço de Token de Segurança para gerar credenciais de segurança temporárias e usar essas credenciais para assinar solicitações.

Para assinar solicitações, recomendamos que você use o Signature Version 4. Se você tiver um aplicativo existente que usa o Signature Version 2, não precisa atualizá-lo para usar o Signature Version 4. No entanto, algumas operações agora exigem o Signature Version 4. A documentação das operações que exigem a versão 4 indica esse requisito. Para obter mais informações, consulte [Assinar solicitações de API da AWS](https://docs.aws.amazon.com/IAM/latest/UserGuide/reference_aws-signing.html) no Guia do usuário do IAM.

Quando você usa oAWSInterface de linha de comando (AWSCLI) ou um dosAWSSDKs para fazer solicitações paraAWS, essas ferramentas assinam automaticamente as solicitações para você com a chave de acesso que você especifica ao configurar as ferramentas.

Suporte e feedback para gerenciamento de contas

Os seus comentários são bem-vindos. Envie seus comentários para[feedback](mailto://feedback-awsaccounts@amazon.com)[awsaccounts@amazon.com](mailto://feedback-awsaccounts@amazon.com)ou publique seus comentários e perguntas no[Fórum de suporte ao](https://forums.aws.amazon.com/forum.jspa?forumID=219) [gerenciamento de contas.](https://forums.aws.amazon.com/forum.jspa?forumID=219) Para obter mais informações sobre os fóruns de suporte da AWS, consulte [Ajuda com os fóruns](https://forums.aws.amazon.com/help.jspa).

Como os exemplos são apresentados

O JSON retornado pelo Gerenciamento de Contas como resposta às suas solicitações é retornado como uma única sequência longa sem quebras de linha ou espaços em branco de formatação. Tanto as quebras de linha quanto os espaços em branco são mostrados nos exemplos deste guia para melhorar a legibilidade. Quando exemplos de parâmetros de entrada também resultariam em sequências longas que se estenderiam além da tela, inserimos quebras de linha para melhorar a legibilidade. Você sempre deve enviar a entrada como uma única string de texto JSON.

## Gravando solicitações de API

Suporte ao gerenciamento de contasCloudTrail, um serviço que registraAWSChamadas de API para seuConta da AWSe entrega arquivos de log para um bucket do Amazon S3. Usando informações coletadas porCloudTrail, você pode determinar quais solicitações foram feitas com êxito ao Gerenciamento de Contas, quem fez a solicitação, quando ela foi feita e assim por diante. Para saber mais sobre o gerenciamento de contas e seu suporte paraCloudTrail, vej[aRegistro](#page-107-0)  [em logAWSUsando as chamadas à API de gerenciamento de contasAWS CloudTrail.](#page-107-0) Para saber mais sobreCloudTrail, incluindo como ativá-lo e encontrar seus arquivos de log, consulte o[AWS](https://docs.aws.amazon.com/awscloudtrail/latest/userguide/)  [CloudTrailGuia do usuário](https://docs.aws.amazon.com/awscloudtrail/latest/userguide/).

# Ações

As ações a seguir são compatíveis:

- [DeleteAlternateContact](#page-118-0)
- **[DisableRegion](#page-123-0)**
- [EnableRegion](#page-127-0)
- [GetAlternateContact](#page-131-0)
- **[GetContactInformation](#page-136-0)**
- [GetRegionOptStatus](#page-140-0)
- [ListRegions](#page-144-0)
- [PutAlternateContact](#page-149-0)
- **[PutContactInformation](#page-155-0)**

## <span id="page-118-0"></span>DeleteAlternateContact

Exclui o contato alternativo especificado de umConta da AWS.

Para obter detalhes completos sobre como usar as operações de contato alternativo, consulte [Acessar ou atualizar os contatos alternativos.](https://docs.aws.amazon.com/accounts/latest/reference/manage-acct-update-contact.html)

#### **a** Note

Antes de atualizar as informações de contato alternativas de uma Conta da AWS que é gerenciada porAWS Organizations, você deve primeiro habilitar a integração entre AWS Account Management e Organizations. Para obter mais informações, consulte [Habilitando o](https://docs.aws.amazon.com/accounts/latest/reference/using-orgs-trusted-access.html)  [acesso confiável para o gerenciamento de AWS contas.](https://docs.aws.amazon.com/accounts/latest/reference/using-orgs-trusted-access.html)

## <span id="page-118-2"></span>Sintaxe da solicitação

```
POST /deleteAlternateContact HTTP/1.1
Content-type: application/json
{ 
    "AccountId": "string", 
    "AlternateContactType": "string"
}
```
## Parâmetros da solicitação de URI

A solicitação não usa nenhum parâmetro de URI.

Corpo da solicitação

A solicitação aceita os dados a seguir no formato JSON.

#### <span id="page-118-1"></span>**[AccountId](#page-118-2)**

Especifica o número de identificação da conta de 12 dígitos que você deseja acessar ou modificar com essa operação. AWS

Se você não especificar esse parâmetro, o padrão será a AWS conta da identidade usada para chamar a operação.

Para usar esse parâmetro, o chamador deve ser uma identidade na conta de [gerenciamento da](https://docs.aws.amazon.com/organizations/latest/userguide/orgs_getting-started_concepts.html#account)  [organização ou uma conta](https://docs.aws.amazon.com/organizations/latest/userguide/orgs_getting-started_concepts.html#account) de administrador delegado, e a ID da conta especificada deve ser uma conta membro na mesma organização. A organização deve ter [todos os recursos habilitados](https://docs.aws.amazon.com/organizations/latest/userguide/orgs_manage_org_support-all-features.html) e a organização deve ter [acesso confiável](https://docs.aws.amazon.com/organizations/latest/userguide/using-orgs-trusted-access.html) habilitado para o serviço de gerenciamento de contas e, opcionalmente, uma conta de [administrador delegado atribuída](https://docs.aws.amazon.com/organizations/latest/userguide/using-orgs-delegated-admin.html).

#### **a** Note

A conta de gerenciamento não pode especificar sua própria contaAccountId; ela deve chamar a operação em um contexto independente sem incluir o AccountId parâmetro.

Para chamar essa operação em uma conta que não é membro de uma organização, não especifique esse parâmetro e chame a operação usando uma identidade pertencente à conta cujos contatos você deseja recuperar ou modificar.

Tipo: string

Padrão: ^\d{12}\$

Obrigatório: Não

#### <span id="page-119-0"></span>[AlternateContactType](#page-118-2)

Especifica quais contatos alternativos devem ser excluídos.

Tipo: Sequência

Valores válidos: BILLING | OPERATIONS | SECURITY

Obrigatório: Sim

### Sintaxe da resposta

HTTP/1.1 200

## Elementos de resposta

Se a ação for bem-sucedida, o serviço reenviará uma resposta 200 HTTP com um corpo HTTP vazio.

## Erros

Para obter informações sobre os erros comuns que são comuns em todas ações, consulte [Erros](#page-170-0)  [comuns](#page-170-0).

AccessDeniedException

A operação falhou porque a identidade de chamada não tem as permissões mínimas necessárias.

Código de status HTTP: 403

#### InternalServerException

A operação falhou devido a um erro interno doAWS. Tente sua operação novamente mais tarde.

Código de status HTTP: 500

ResourceNotFoundException

A operação falhou porque especificou um recurso que não pode ser encontrado.

Código de status HTTP: 404

TooManyRequestsException

A operação falhou porque foi chamada com muita frequência e excedeu o limite do acelerador.

Código de status HTTP: 429

ValidationException

A operação falhou porque um dos parâmetros de entrada era inválido.

Código de status HTTP: 400

## Exemplos

#### Exemplo 1

O exemplo a seguir exclui o contato alternativo de segurança da conta cujas credenciais são usadas para chamar a operação.

#### Exemplo de solicitação

POST / HTTP/1.1

X-Amz-Target: AWSAccountV20210201.DeleteAlternateContact

```
{ "AlternateContactType": "SECURITY" }
```
#### Exemplo de resposta

```
HTTP/1.1 200 OK
Content-Type: application/json
```
#### Exemplo 2

O exemplo a seguir exclui o contato alternativo de cobrança da conta membro especificada em uma organização. Você deve usar as credenciais da conta de gerenciamento da organização ou da conta de administrador delegado do serviço de gerenciamento de contas.

#### Exemplo de solicitação

```
POST / HTTP/1.1
X-Amz-Target: AWSAccountV20210201.DeleteAlternateContact
{ "AccountId": "123456789012", "AlternateContactType": "BILLING" }
```
#### Exemplo de resposta

```
HTTP/1.1 200 OK
Content-Type: application/json
```
### Consulte também

Para obter mais informações sobre como usar essa API em um dos AWS SDKs específicos de linguagem, consulte o seguinte:

- [AWS Command Line Interface](https://docs.aws.amazon.com/goto/aws-cli/account-2021-02-01/DeleteAlternateContact)
- [AWS SDK para .NET](https://docs.aws.amazon.com/goto/DotNetSDKV3/account-2021-02-01/DeleteAlternateContact)
- [AWS SDK for C++](https://docs.aws.amazon.com/goto/SdkForCpp/account-2021-02-01/DeleteAlternateContact)
- [AWS SDK for Go](https://docs.aws.amazon.com/goto/SdkForGoV1/account-2021-02-01/DeleteAlternateContact)
- [AWS SDK para Java V2](https://docs.aws.amazon.com/goto/SdkForJavaV2/account-2021-02-01/DeleteAlternateContact)
- [AWSSDK para JavaScript V3](https://docs.aws.amazon.com/goto/SdkForJavaScriptV3/account-2021-02-01/DeleteAlternateContact)
- [AWS SDK para PHP V3](https://docs.aws.amazon.com/goto/SdkForPHPV3/account-2021-02-01/DeleteAlternateContact)
- [AWS SDK para Python](https://docs.aws.amazon.com/goto/boto3/account-2021-02-01/DeleteAlternateContact)
- [AWS SDK for Ruby V3](https://docs.aws.amazon.com/goto/SdkForRubyV3/account-2021-02-01/DeleteAlternateContact)

## <span id="page-123-0"></span>**DisableRegion**

Desativa (exclui) uma região específica para uma conta.

## **a** Note

O ato de desativar uma região removerá todo o acesso do IAM a quaisquer recursos que residam nessa região.

## <span id="page-123-2"></span>Sintaxe da Solicitação

```
POST /disableRegion HTTP/1.1
Content-type: application/json
{ 
    "AccountId": "string", 
    "RegionName": "string"
}
```
## Parâmetros da solicitação de URI

A solicitação não usa nenhum parâmetro de URI.

## Corpo da Solicitação

A solicitação aceita os dados a seguir no formato JSON.

## <span id="page-123-1"></span>**[AccountId](#page-123-2)**

Especifica o número de identificação da conta de 12 dígitos Conta da AWS que você deseja acessar ou modificar com essa operação. Se você não especificar esse parâmetro, o padrão será a Conta da AWS identidade usada para chamar a operação. Para usar esse parâmetro, o chamador deve ser uma identidade na conta de [gerenciamento da organização ou uma conta](https://docs.aws.amazon.com/organizations/latest/userguide/orgs_getting-started_concepts.html#account) de administrador delegado. O ID da conta especificado também deve ser uma conta membro na mesma organização. A organização deve ter [todos os recursos habilitados](https://docs.aws.amazon.com/organizations/latest/userguide/orgs_manage_org_support-all-features.html) e a organização deve ter [acesso confiável](https://docs.aws.amazon.com/organizations/latest/userguide/using-orgs-trusted-access.html) habilitado para o serviço de gerenciamento de contas e, opcionalmente, uma conta de [administrador delegado atribuída.](https://docs.aws.amazon.com/organizations/latest/userguide/using-orgs-delegated-admin.html)

### **a** Note

A conta de gerenciamento não pode especificar sua própria contaAccountId. Ele deve chamar a operação em um contexto autônomo sem incluir o AccountId parâmetro.

Para chamar essa operação em uma conta que não é membro de uma organização, não especifique esse parâmetro. Em vez disso, chame a operação usando uma identidade pertencente à conta cujos contatos você deseja recuperar ou modificar.

Tipo: string

Padrão: ^\d{12}\$

Obrigatório: não

#### <span id="page-124-0"></span>[RegionName](#page-123-2)

Especifica o código de região para um determinado nome de região (por exemplo,). af-south-1 Quando você desativa uma região, AWS executa ações para desativar essa região em sua conta, como destruir recursos do IAM na região. Esse processo leva alguns minutos para a maioria das contas, mas poderá levar algumas horas. Você não pode ativar a Região até que o processo de desativação seja totalmente concluído.

Tipo: string

Restrições de tamanho: tamanho mínimo 1. Tamanho máximo de 50.

Exigido: Sim

## Sintaxe da Resposta

HTTP/1.1 200

## Elementos de Resposta

Se a ação tiver êxito, o serviço enviará de volta uma resposta HTTP 200 com um corpo HTTP vazio.

## Erros

Para obter informações sobre os erros comuns a todas as ações, consulte [Erros comuns.](#page-170-0)

#### AccessDeniedException

A operação falhou porque a identidade de chamada não tem as permissões mínimas necessárias.

Código de Status HTTP: 403

**ConflictException** 

A solicitação não pôde ser processada devido a um conflito no status atual do recurso. Por exemplo, isso acontece se você tentar habilitar uma região que está sendo desativada no momento (no status DESABILITANDO).

Código de Status HTTP: 409

InternalServerException

A operação falhou devido a um erro interno do AWS. Tente sua operação novamente mais tarde.

Código de Status HTTP: 500

TooManyRequestsException

A operação falhou porque foi chamada com muita frequência e excedeu o limite do acelerador.

Código de Status HTTP: 429

ValidationException

A operação falhou porque um dos parâmetros de entrada era inválido.

Código de Status HTTP: 400

### Consulte também

Para obter mais informações sobre como usar essa API em um dos AWS SDKs específicos da linguagem, consulte o seguinte:

- [AWS Command Line Interface](https://docs.aws.amazon.com/goto/aws-cli/account-2021-02-01/DisableRegion)
- [AWS SDK for .NET](https://docs.aws.amazon.com/goto/DotNetSDKV3/account-2021-02-01/DisableRegion)
- [AWS SDK for C++](https://docs.aws.amazon.com/goto/SdkForCpp/account-2021-02-01/DisableRegion)
- [AWS SDK for Go](https://docs.aws.amazon.com/goto/SdkForGoV1/account-2021-02-01/DisableRegion)
- [AWS SDK para Java V2](https://docs.aws.amazon.com/goto/SdkForJavaV2/account-2021-02-01/DisableRegion)
- [AWS SDK para JavaScript V3](https://docs.aws.amazon.com/goto/SdkForJavaScriptV3/account-2021-02-01/DisableRegion)
- [AWS SDK para PHP V3](https://docs.aws.amazon.com/goto/SdkForPHPV3/account-2021-02-01/DisableRegion)
- [AWS SDK para Python](https://docs.aws.amazon.com/goto/boto3/account-2021-02-01/DisableRegion)
- [AWS SDK para Ruby V3](https://docs.aws.amazon.com/goto/SdkForRubyV3/account-2021-02-01/DisableRegion)

## <span id="page-127-0"></span>**EnableRegion**

<span id="page-127-2"></span>Ativa (aceita) uma região específica para uma conta.

## Sintaxe da solicitação

```
POST /enableRegion HTTP/1.1
Content-type: application/json
{ 
    "AccountId": "string", 
    "RegionName": "string"
}
```
## Parâmetros da solicitação de URI

A solicitação não usa nenhum parâmetro de URI.

Corpo da solicitação

A solicitação aceita os dados a seguir no formato JSON.

## <span id="page-127-1"></span>**[AccountId](#page-127-2)**

Especifica o número de identificação da conta de 12 dígitos Conta da AWS que você deseja acessar ou modificar com essa operação. Se você não especificar esse parâmetro, o padrão será a Conta da AWS identidade usada para chamar a operação. Para usar esse parâmetro, o chamador deve ser uma identidade na conta de [gerenciamento da organização ou uma conta](https://docs.aws.amazon.com/organizations/latest/userguide/orgs_getting-started_concepts.html#account) de administrador delegado. O ID da conta especificado também deve ser uma conta membro na mesma organização. A organização deve ter [todos os recursos habilitados](https://docs.aws.amazon.com/organizations/latest/userguide/orgs_manage_org_support-all-features.html) e a organização deve ter [acesso confiável](https://docs.aws.amazon.com/organizations/latest/userguide/using-orgs-trusted-access.html) habilitado para o serviço de gerenciamento de contas e, opcionalmente, uma conta de [administrador delegado atribuída.](https://docs.aws.amazon.com/organizations/latest/userguide/using-orgs-delegated-admin.html)

## **a** Note

A conta de gerenciamento não pode especificar sua própria contaAccountId. Ele deve chamar a operação em um contexto autônomo sem incluir o AccountId parâmetro.

Para chamar essa operação em uma conta que não é membro de uma organização, não especifique esse parâmetro. Em vez disso, chame a operação usando uma identidade pertencente à conta cujos contatos você deseja recuperar ou modificar.

Tipo: string

Padrão: ^\d{12}\$

Obrigatório: Não

#### <span id="page-128-0"></span>[RegionName](#page-127-2)

Especifica o código de região para um determinado nome de região (por exemplo,). af-south-1 Quando você habilita uma região, a AWS executa ações para preparar sua conta nesta região, como a distribuição dos seus recursos do IAM para a região. Esse processo leva alguns minutos para a maioria das contas, mas pode levar várias horas. Você não pode usar a região até que esse processo seja concluído. Além disso, você não pode desativar a Região até que o processo de habilitação seja totalmente concluído.

Tipo: Sequência

Restrições de Tamanho: Tamanho Mínimo 1. Tamanho máximo de 50.

Obrigatório: Sim

## Sintaxe da resposta

#### HTTP/1.1 200

## Elementos de resposta

Se a ação for bem-sucedida, o serviço reenviará uma resposta 200 HTTP com um corpo HTTP vazio.

## Erros

Para obter informações sobre os erros comuns que são comuns em todas ações, consulte [Erros](#page-170-0)  [comuns](#page-170-0).

#### AccessDeniedException

A operação falhou porque a identidade de chamada não tem as permissões mínimas necessárias.

Código de status HTTP: 403

**ConflictException** 

A solicitação não pôde ser processada devido a um conflito no status atual do recurso. Por exemplo, isso acontece se você tentar habilitar uma região que está sendo desativada no momento (no status DESABILITANDO).

Código de status HTTP: 409

InternalServerException

A operação falhou devido a um erro interno doAWS. Tente sua operação novamente mais tarde.

Código de status HTTP: 500

TooManyRequestsException

A operação falhou porque foi chamada com muita frequência e excedeu o limite do acelerador.

Código de status HTTP: 429

ValidationException

A operação falhou porque um dos parâmetros de entrada era inválido.

Código de status HTTP: 400

## Consulte também

Para obter mais informações sobre como usar essa API em um dos AWS SDKs específicos de linguagem, consulte o seguinte:

- [AWS Command Line Interface](https://docs.aws.amazon.com/goto/aws-cli/account-2021-02-01/EnableRegion)
- [AWS SDK para .NET](https://docs.aws.amazon.com/goto/DotNetSDKV3/account-2021-02-01/EnableRegion)
- [AWS SDK for C++](https://docs.aws.amazon.com/goto/SdkForCpp/account-2021-02-01/EnableRegion)
- [AWS SDK for Go](https://docs.aws.amazon.com/goto/SdkForGoV1/account-2021-02-01/EnableRegion)
- [AWS SDK para Java V2](https://docs.aws.amazon.com/goto/SdkForJavaV2/account-2021-02-01/EnableRegion)
- [AWSSDK para JavaScript V3](https://docs.aws.amazon.com/goto/SdkForJavaScriptV3/account-2021-02-01/EnableRegion)
- [AWS SDK para PHP V3](https://docs.aws.amazon.com/goto/SdkForPHPV3/account-2021-02-01/EnableRegion)
- [AWS SDK para Python](https://docs.aws.amazon.com/goto/boto3/account-2021-02-01/EnableRegion)
- [AWS SDK for Ruby V3](https://docs.aws.amazon.com/goto/SdkForRubyV3/account-2021-02-01/EnableRegion)

## <span id="page-131-0"></span>GetAlternateContact

Recupera o contato alternativo especificado anexado a umConta da AWS.

Para obter detalhes completos sobre como usar as operações de contato alternativo, consulte [Acessar ou atualizar os contatos alternativos.](https://docs.aws.amazon.com/accounts/latest/reference/manage-acct-update-contact.html)

#### **a** Note

Antes de atualizar as informações de contato alternativas de uma Conta da AWS que é gerenciada porAWS Organizations, você deve primeiro habilitar a integração entre AWS Account Management e Organizations. Para obter mais informações, consulte [Habilitando o](https://docs.aws.amazon.com/accounts/latest/reference/using-orgs-trusted-access.html)  [acesso confiável para o gerenciamento de AWS contas.](https://docs.aws.amazon.com/accounts/latest/reference/using-orgs-trusted-access.html)

## <span id="page-131-2"></span>Sintaxe da solicitação

```
POST /getAlternateContact HTTP/1.1
Content-type: application/json
{ 
    "AccountId": "string", 
    "AlternateContactType": "string"
}
```
## Parâmetros da solicitação de URI

A solicitação não usa nenhum parâmetro de URI.

Corpo da solicitação

A solicitação aceita os dados a seguir no formato JSON.

#### <span id="page-131-1"></span>**[AccountId](#page-131-2)**

Especifica o número de identificação da conta de 12 dígitos que você deseja acessar ou modificar com essa operação. AWS

Se você não especificar esse parâmetro, o padrão será a AWS conta da identidade usada para chamar a operação.

Para usar esse parâmetro, o chamador deve ser uma identidade na conta de [gerenciamento da](https://docs.aws.amazon.com/organizations/latest/userguide/orgs_getting-started_concepts.html#account)  [organização ou uma conta](https://docs.aws.amazon.com/organizations/latest/userguide/orgs_getting-started_concepts.html#account) de administrador delegado, e a ID da conta especificada deve ser uma conta membro na mesma organização. A organização deve ter [todos os recursos habilitados](https://docs.aws.amazon.com/organizations/latest/userguide/orgs_manage_org_support-all-features.html) e a organização deve ter [acesso confiável](https://docs.aws.amazon.com/organizations/latest/userguide/using-orgs-trusted-access.html) habilitado para o serviço de gerenciamento de contas e, opcionalmente, uma conta de [administrador delegado atribuída](https://docs.aws.amazon.com/organizations/latest/userguide/using-orgs-delegated-admin.html).

#### **a** Note

A conta de gerenciamento não pode especificar sua própria contaAccountId; ela deve chamar a operação em um contexto independente sem incluir o AccountId parâmetro.

Para chamar essa operação em uma conta que não é membro de uma organização, não especifique esse parâmetro e chame a operação usando uma identidade pertencente à conta cujos contatos você deseja recuperar ou modificar.

Tipo: string

Padrão: ^\d{12}\$

Obrigatório: Não

```
AlternateContactType
```
Especifica qual contato alternativo você deseja recuperar.

Tipo: Sequência

Valores válidos: BILLING | OPERATIONS | SECURITY

Obrigatório: Sim

## <span id="page-132-1"></span>Sintaxe da resposta

```
HTTP/1.1 200
Content-type: application/json
{ 
    "AlternateContact": { 
       "AlternateContactType": "string", 
       "EmailAddress": "string",
```

```
 "Name": "string", 
        "PhoneNumber": "string", 
        "Title": "string" 
    }
}
```
## Elementos de resposta

Se a ação for bem-sucedida, o serviço reenviará uma resposta HTTP 200.

Os dados a seguir são retornados no formato JSON pelo serviço.

#### <span id="page-133-0"></span>[AlternateContact](#page-132-1)

Uma estrutura que contém os detalhes do contato alternativo especificado.

Tipo: objeto [AlternateContact](#page-160-4)

### Erros

Para obter informações sobre os erros comuns que são comuns em todas ações, consulte [Erros](#page-170-0)  [comuns](#page-170-0).

#### AccessDeniedException

A operação falhou porque a identidade de chamada não tem as permissões mínimas necessárias.

Código de status HTTP: 403

InternalServerException

A operação falhou devido a um erro interno doAWS. Tente sua operação novamente mais tarde.

Código de status HTTP: 500

ResourceNotFoundException

A operação falhou porque especificou um recurso que não pode ser encontrado.

Código de status HTTP: 404

TooManyRequestsException

A operação falhou porque foi chamada com muita frequência e excedeu o limite do acelerador.

Código de status HTTP: 429

ValidationException

A operação falhou porque um dos parâmetros de entrada era inválido.

Código de status HTTP: 400

### Exemplos

Exemplo 1

O exemplo a seguir recupera o contato alternativo de segurança da conta cujas credenciais são usadas para chamar a operação.

Exemplo de solicitação

```
POST / HTTP/1.1
X-Amz-Target: AWSAccountV20210201.GetAlternateContact
{ "AlternateContactType": "SECURITY" }
```
Exemplo de resposta

```
HTTP/1.1 200 OK
Content-Type: application/json{ 
    "AlternateContact": { 
          "Name": "Anika", 
          "Title": "COO", 
          "EmailAddress": "anika@example.com", 
          "PhoneNumber": "206-555-0198" 
          "AlternateContactType": "Security" 
     } 
}
```
#### Exemplo 2

O exemplo a seguir recupera o contato alternativo de operações para a conta membro especificada em uma organização. Você deve usar as credenciais da conta de gerenciamento da organização ou da conta de administrador delegado do serviço de gerenciamento de contas.

#### Exemplo de solicitação

```
POST / HTTP/1.1
X-Amz-Target: AWSAccountV20210201.GetAlternateContact
{ "AccountId": "123456789012", "AlternateContactType": "Operations" }
```
#### Exemplo de resposta

```
HTTP/1.1 200 OK
Content-Type: application/json{ 
    "AlternateContact": { 
          "Name": "Anika", 
          "Title": "COO", 
          "EmailAddress": "anika@example.com", 
          "PhoneNumber": "206-555-0198" 
          "AlternateContactType": "Operations" 
     } 
}
```
## Consulte também

Para obter mais informações sobre como usar essa API em um dos AWS SDKs específicos de linguagem, consulte o seguinte:

- [AWS Command Line Interface](https://docs.aws.amazon.com/goto/aws-cli/account-2021-02-01/GetAlternateContact)
- [AWS SDK para .NET](https://docs.aws.amazon.com/goto/DotNetSDKV3/account-2021-02-01/GetAlternateContact)
- [AWS SDK for C++](https://docs.aws.amazon.com/goto/SdkForCpp/account-2021-02-01/GetAlternateContact)
- [AWS SDK for Go](https://docs.aws.amazon.com/goto/SdkForGoV1/account-2021-02-01/GetAlternateContact)
- [AWS SDK para Java V2](https://docs.aws.amazon.com/goto/SdkForJavaV2/account-2021-02-01/GetAlternateContact)
- [AWSSDK para JavaScript V3](https://docs.aws.amazon.com/goto/SdkForJavaScriptV3/account-2021-02-01/GetAlternateContact)
- [AWS SDK para PHP V3](https://docs.aws.amazon.com/goto/SdkForPHPV3/account-2021-02-01/GetAlternateContact)
- [AWS SDK para Python](https://docs.aws.amazon.com/goto/boto3/account-2021-02-01/GetAlternateContact)
- [AWS SDK for Ruby V3](https://docs.aws.amazon.com/goto/SdkForRubyV3/account-2021-02-01/GetAlternateContact)

## <span id="page-136-0"></span>**GetContactInformation**

Recupera as principais informações de contato de umConta da AWS.

Para obter detalhes completos sobre como usar as operações de contato principal, consulte [Atualizar](https://docs.aws.amazon.com/accounts/latest/reference/manage-acct-update-contact.html) [as informações de contato principal e alternativo](https://docs.aws.amazon.com/accounts/latest/reference/manage-acct-update-contact.html).

<span id="page-136-2"></span>Sintaxe da solicitação

```
POST /getContactInformation HTTP/1.1
Content-type: application/json
{ 
    "AccountId": "string"
}
```
Parâmetros da solicitação de URI

A solicitação não usa nenhum parâmetro de URI.

Corpo da solicitação

A solicitação aceita os dados a seguir no formato JSON.

## <span id="page-136-1"></span>**[AccountId](#page-136-2)**

Especifica o número de identificação da conta de 12 dígitos Conta da AWS que você deseja acessar ou modificar com essa operação. Se você não especificar esse parâmetro, o padrão será a Conta da AWS identidade usada para chamar a operação. Para usar esse parâmetro, o chamador deve ser uma identidade na conta de [gerenciamento da organização ou uma conta](https://docs.aws.amazon.com/organizations/latest/userguide/orgs_getting-started_concepts.html#account) de administrador delegado. O ID da conta especificado também deve ser uma conta membro na mesma organização. A organização deve ter [todos os recursos habilitados](https://docs.aws.amazon.com/organizations/latest/userguide/orgs_manage_org_support-all-features.html) e a organização deve ter [acesso confiável](https://docs.aws.amazon.com/organizations/latest/userguide/using-orgs-trusted-access.html) habilitado para o serviço de gerenciamento de contas e, opcionalmente, uma conta de [administrador delegado atribuída.](https://docs.aws.amazon.com/organizations/latest/userguide/using-orgs-delegated-admin.html)

#### **a** Note

A conta de gerenciamento não pode especificar sua própria contaAccountId. Ele deve chamar a operação em um contexto independente sem incluir o AccountId parâmetro.

Para chamar essa operação em uma conta que não é membro de uma organização, não especifique esse parâmetro. Em vez disso, chame a operação usando uma identidade pertencente à conta cujos contatos você deseja recuperar ou modificar.

Tipo: string

Padrão: ^\d{12}\$

Obrigatório: Não

### <span id="page-137-1"></span>Sintaxe da resposta

```
HTTP/1.1 200
Content-type: application/json
{ 
    "ContactInformation": { 
       "AddressLine1": "string", 
        "AddressLine2": "string", 
        "AddressLine3": "string", 
       "City": "string", 
       "CompanyName": "string", 
        "CountryCode": "string", 
       "DistrictOrCounty": "string", 
        "FullName": "string", 
        "PhoneNumber": "string", 
       "PostalCode": "string", 
       "StateOrRegion": "string", 
       "WebsiteUrl": "string" 
    }
}
```
## Elementos de resposta

Se a ação for bem-sucedida, o serviço reenviará uma resposta HTTP 200.

Os dados a seguir são retornados no formato JSON pelo serviço.

#### <span id="page-137-0"></span>**[ContactInformation](#page-137-1)**

Contém os detalhes das principais informações de contato associadas a umConta da AWS.

Tipo: objeto [ContactInformation](#page-162-4)

## Erros

Para obter informações sobre os erros comuns que são comuns em todas ações, consulte [Erros](#page-170-0)  [comuns](#page-170-0).

AccessDeniedException

A operação falhou porque a identidade de chamada não tem as permissões mínimas necessárias.

Código de status HTTP: 403

InternalServerException

A operação falhou devido a um erro interno doAWS. Tente sua operação novamente mais tarde.

Código de status HTTP: 500

ResourceNotFoundException

A operação falhou porque especificou um recurso que não pode ser encontrado.

Código de status HTTP: 404

TooManyRequestsException

A operação falhou porque foi chamada com muita frequência e excedeu o limite do acelerador.

Código de status HTTP: 429

ValidationException

A operação falhou porque um dos parâmetros de entrada era inválido.

Código de status HTTP: 400

## Consulte também

Para obter mais informações sobre como usar essa API em um dos AWS SDKs específicos de linguagem, consulte o seguinte:

• [AWS Command Line Interface](https://docs.aws.amazon.com/goto/aws-cli/account-2021-02-01/GetContactInformation)

- [AWS SDK para .NET](https://docs.aws.amazon.com/goto/DotNetSDKV3/account-2021-02-01/GetContactInformation)
- [AWS SDK for C++](https://docs.aws.amazon.com/goto/SdkForCpp/account-2021-02-01/GetContactInformation)
- [AWS SDK for Go](https://docs.aws.amazon.com/goto/SdkForGoV1/account-2021-02-01/GetContactInformation)
- [AWS SDK para Java V2](https://docs.aws.amazon.com/goto/SdkForJavaV2/account-2021-02-01/GetContactInformation)
- [AWSSDK para JavaScript V3](https://docs.aws.amazon.com/goto/SdkForJavaScriptV3/account-2021-02-01/GetContactInformation)
- [AWS SDK para PHP V3](https://docs.aws.amazon.com/goto/SdkForPHPV3/account-2021-02-01/GetContactInformation)
- [AWS SDK para Python](https://docs.aws.amazon.com/goto/boto3/account-2021-02-01/GetContactInformation)
- [AWS SDK for Ruby V3](https://docs.aws.amazon.com/goto/SdkForRubyV3/account-2021-02-01/GetContactInformation)

## <span id="page-140-0"></span>GetRegionOptStatus

<span id="page-140-2"></span>Recupera o status de aceitação de uma região específica.

## Sintaxe da solicitação

```
POST /getRegionOptStatus HTTP/1.1
Content-type: application/json
{ 
    "AccountId": "string", 
    "RegionName": "string"
}
```
## Parâmetros da solicitação de URI

A solicitação não usa nenhum parâmetro de URI.

Corpo da solicitação

A solicitação aceita os dados a seguir no formato JSON.

#### <span id="page-140-1"></span>**[AccountId](#page-140-2)**

Especifica o número de identificação da conta de 12 dígitos Conta da AWS que você deseja acessar ou modificar com essa operação. Se você não especificar esse parâmetro, o padrão será a Conta da AWS identidade usada para chamar a operação. Para usar esse parâmetro, o chamador deve ser uma identidade na conta de [gerenciamento da organização ou uma conta](https://docs.aws.amazon.com/organizations/latest/userguide/orgs_getting-started_concepts.html#account) de administrador delegado. O ID da conta especificado também deve ser uma conta membro na mesma organização. A organização deve ter [todos os recursos habilitados](https://docs.aws.amazon.com/organizations/latest/userguide/orgs_manage_org_support-all-features.html) e a organização deve ter [acesso confiável](https://docs.aws.amazon.com/organizations/latest/userguide/using-orgs-trusted-access.html) habilitado para o serviço de gerenciamento de contas e, opcionalmente, uma conta de [administrador delegado atribuída.](https://docs.aws.amazon.com/organizations/latest/userguide/using-orgs-delegated-admin.html)

#### **a** Note

A conta de gerenciamento não pode especificar sua própria contaAccountId. Ele deve chamar a operação em um contexto autônomo sem incluir o AccountId parâmetro.

Para chamar essa operação em uma conta que não é membro de uma organização, não especifique esse parâmetro. Em vez disso, chame a operação usando uma identidade pertencente à conta cujos contatos você deseja recuperar ou modificar.

Tipo: string

Padrão: ^\d{12}\$

Obrigatório: Não

#### <span id="page-141-0"></span>[RegionName](#page-140-2)

Especifica o código de região para um determinado nome de região (por exemplo,). af-south-1 Essa função retornará o status de qualquer região que você passar para esse parâmetro.

Tipo: Sequência

Restrições de Tamanho: Tamanho Mínimo 1. Tamanho máximo de 50.

Obrigatório: Sim

## <span id="page-141-2"></span>Sintaxe da resposta

```
HTTP/1.1 200
Content-type: application/json
{ 
    "RegionName": "string", 
    "RegionOptStatus": "string"
}
```
## Elementos de resposta

Se a ação for bem-sucedida, o serviço reenviará uma resposta HTTP 200.

Os dados a seguir são retornados no formato JSON pelo serviço.

#### <span id="page-141-1"></span>[RegionName](#page-141-2)

O código da região que foi passado.

Tipo: Sequência

Restrições de Tamanho: Tamanho Mínimo 1. Tamanho máximo de 50.

#### <span id="page-142-0"></span>[RegionOptStatus](#page-141-2)

Um dos possíveis status que uma região pode ter (Ativado, Ativado, Desativado, Desativado, Ativado\_By\_Default).

Tipo: Sequência

Valores válidos: ENABLED | ENABLING | DISABLING | DISABLED | ENABLED\_BY\_DEFAULT

## Erros

Para obter informações sobre os erros comuns que são comuns em todas ações, consulte [Erros](#page-170-0)  [comuns](#page-170-0).

AccessDeniedException

A operação falhou porque a identidade de chamada não tem as permissões mínimas necessárias.

Código de status HTTP: 403

InternalServerException

A operação falhou devido a um erro interno doAWS. Tente sua operação novamente mais tarde.

Código de status HTTP: 500

TooManyRequestsException

A operação falhou porque foi chamada com muita frequência e excedeu o limite do acelerador.

Código de status HTTP: 429

ValidationException

A operação falhou porque um dos parâmetros de entrada era inválido.

Código de status HTTP: 400

#### Consulte também

Para obter mais informações sobre como usar essa API em um dos AWS SDKs específicos de linguagem, consulte o seguinte:

- [AWS Command Line Interface](https://docs.aws.amazon.com/goto/aws-cli/account-2021-02-01/GetRegionOptStatus)
- [AWS SDK para .NET](https://docs.aws.amazon.com/goto/DotNetSDKV3/account-2021-02-01/GetRegionOptStatus)
- [AWS SDK for C++](https://docs.aws.amazon.com/goto/SdkForCpp/account-2021-02-01/GetRegionOptStatus)
- [AWS SDK for Go](https://docs.aws.amazon.com/goto/SdkForGoV1/account-2021-02-01/GetRegionOptStatus)
- [AWS SDK para Java V2](https://docs.aws.amazon.com/goto/SdkForJavaV2/account-2021-02-01/GetRegionOptStatus)
- [AWSSDK para JavaScript V3](https://docs.aws.amazon.com/goto/SdkForJavaScriptV3/account-2021-02-01/GetRegionOptStatus)
- [AWS SDK para PHP V3](https://docs.aws.amazon.com/goto/SdkForPHPV3/account-2021-02-01/GetRegionOptStatus)
- [AWS SDK para Python](https://docs.aws.amazon.com/goto/boto3/account-2021-02-01/GetRegionOptStatus)
- [AWS SDK for Ruby V3](https://docs.aws.amazon.com/goto/SdkForRubyV3/account-2021-02-01/GetRegionOptStatus)
## **ListRegions**

Lista todas as regiões de uma determinada conta e seus respectivos status de aceitação. Opcionalmente, essa lista pode ser filtrada pelo region-opt-status-contains parâmetro.

<span id="page-144-1"></span>Sintaxe da solicitação

```
POST /listRegions HTTP/1.1
Content-type: application/json
{ 
    "AccountId": "string", 
    "MaxResults": number, 
    "NextToken": "string", 
    "RegionOptStatusContains": [ "string" ]
}
```
## Parâmetros da solicitação de URI

A solicitação não usa nenhum parâmetro de URI.

Corpo da solicitação

A solicitação aceita os dados a seguir no formato JSON.

#### <span id="page-144-0"></span>[AccountId](#page-144-1)

Especifica o número de identificação da conta de 12 dígitos Conta da AWS que você deseja acessar ou modificar com essa operação. Se você não especificar esse parâmetro, o padrão será a Conta da AWS identidade usada para chamar a operação. Para usar esse parâmetro, o chamador deve ser uma identidade na conta de [gerenciamento da organização ou uma conta](https://docs.aws.amazon.com/organizations/latest/userguide/orgs_getting-started_concepts.html#account) de administrador delegado. O ID da conta especificado também deve ser uma conta membro na mesma organização. A organização deve ter [todos os recursos habilitados](https://docs.aws.amazon.com/organizations/latest/userguide/orgs_manage_org_support-all-features.html) e a organização deve ter [acesso confiável](https://docs.aws.amazon.com/organizations/latest/userguide/using-orgs-trusted-access.html) habilitado para o serviço de gerenciamento de contas e, opcionalmente, uma conta de [administrador delegado atribuída.](https://docs.aws.amazon.com/organizations/latest/userguide/using-orgs-delegated-admin.html)

#### **a** Note

A conta de gerenciamento não pode especificar sua própria contaAccountId. Ele deve chamar a operação em um contexto autônomo sem incluir o AccountId parâmetro.

Para chamar essa operação em uma conta que não é membro de uma organização, não especifique esse parâmetro. Em vez disso, chame a operação usando uma identidade pertencente à conta cujos contatos você deseja recuperar ou modificar.

Tipo: string

Padrão: ^\d{12}\$

Obrigatório: Não

#### <span id="page-145-0"></span>**[MaxResults](#page-144-1)**

O número total de itens a serem retornados na saída do comando. Se o número total de itens disponíveis for maior que o valor especificado, a NextToken será fornecido na saída do comando. Para retomar a paginação, forneça o valor NextToken no argumento startingtoken de um comando subsequente. Não use o elemento de NextToken resposta diretamente fora da AWS CLI. Para exemplos de uso, consulte [Paginação](https://docs.aws.amazon.com/cli/latest/userguide/pagination.html) no Guia do usuário da interface de linha de AWS comando.

#### Tipo: Inteiro

Faixa válida: valor mínimo de 1. Valor máximo de 50.

Obrigatório: Não

#### <span id="page-145-1"></span>**[NextToken](#page-144-1)**

Um token usado para especificar por onde começar a paginar. Isso é NextToken de uma resposta previamente truncada. Para exemplos de uso, consulte [Paginação](https://docs.aws.amazon.com/cli/latest/userguide/pagination.html) no Guia do usuário da interface de linha de AWS comando.

Tipo: Sequência

Restrições de tamanho: tamanho mínimo 0. Tamanho máximo de 1000.

Obrigatório: Não

#### <span id="page-145-2"></span>[RegionOptStatusContains](#page-144-1)

Uma lista de status de região (Ativado, Ativado, Desativado, Desativado, Ativado\_por\_padrão) a serem usados para filtrar a lista de regiões de uma determinada conta. Por exemplo, passar um valor de ENABLING só retornará uma lista de regiões com o status de Região ENABLING.

Tipo: Matriz de strings

```
Valores válidos: ENABLED | ENABLING | DISABLING | DISABLED | 
ENABLED_BY_DEFAULT
```
Obrigatório: Não

<span id="page-146-2"></span>Sintaxe da resposta

```
HTTP/1.1 200
Content-type: application/json
{ 
    "NextToken": "string", 
    "Regions": [ 
        { 
           "RegionName": "string", 
           "RegionOptStatus": "string" 
        } 
    ]
}
```
## Elementos de resposta

Se a ação for bem-sucedida, o serviço reenviará uma resposta HTTP 200.

Os dados a seguir são retornados no formato JSON pelo serviço.

#### <span id="page-146-0"></span>**[NextToken](#page-146-2)**

Se houver mais dados a serem retornados, eles serão preenchidos. Ele deve ser passado para o parâmetro de next-token solicitação delist-regions.

Tipo: Sequência

#### <span id="page-146-1"></span>**[Regions](#page-146-2)**

Essa é uma lista de regiões para uma determinada conta ou, se o parâmetro filtrado foi usado, uma lista de regiões que correspondem aos critérios de filtro definidos no filter parâmetro.

Tipo: matriz de objetos [Region](#page-166-2)

## Erros

Para obter informações sobre os erros comuns que são comuns em todas ações, consulte [Erros](#page-170-0)  [comuns](#page-170-0).

AccessDeniedException

A operação falhou porque a identidade de chamada não tem as permissões mínimas necessárias.

Código de status HTTP: 403

#### InternalServerException

A operação falhou devido a um erro interno doAWS. Tente sua operação novamente mais tarde.

Código de status HTTP: 500

TooManyRequestsException

A operação falhou porque foi chamada com muita frequência e excedeu o limite do acelerador.

Código de status HTTP: 429

ValidationException

A operação falhou porque um dos parâmetros de entrada era inválido.

Código de status HTTP: 400

## Consulte também

Para obter mais informações sobre como usar essa API em um dos AWS SDKs específicos de linguagem, consulte o seguinte:

- [AWS Command Line Interface](https://docs.aws.amazon.com/goto/aws-cli/account-2021-02-01/ListRegions)
- [AWS SDK para .NET](https://docs.aws.amazon.com/goto/DotNetSDKV3/account-2021-02-01/ListRegions)
- [AWS SDK for C++](https://docs.aws.amazon.com/goto/SdkForCpp/account-2021-02-01/ListRegions)
- [AWS SDK for Go](https://docs.aws.amazon.com/goto/SdkForGoV1/account-2021-02-01/ListRegions)
- [AWS SDK para Java V2](https://docs.aws.amazon.com/goto/SdkForJavaV2/account-2021-02-01/ListRegions)
- [AWSSDK para JavaScript V3](https://docs.aws.amazon.com/goto/SdkForJavaScriptV3/account-2021-02-01/ListRegions)
- [AWS SDK para PHP V3](https://docs.aws.amazon.com/goto/SdkForPHPV3/account-2021-02-01/ListRegions)
- [AWS SDK para Python](https://docs.aws.amazon.com/goto/boto3/account-2021-02-01/ListRegions)
- [AWS SDK for Ruby V3](https://docs.aws.amazon.com/goto/SdkForRubyV3/account-2021-02-01/ListRegions)

## PutAlternateContact

Modifica o contato alternativo especificado anexado a umConta da AWS.

Para obter detalhes completos sobre como usar as operações de contato alternativo, consulte [Acessar ou atualizar os contatos alternativos.](https://docs.aws.amazon.com/accounts/latest/reference/manage-acct-update-contact.html)

### **a** Note

Antes de atualizar as informações de contato alternativas de uma Conta da AWS que é gerenciada porAWS Organizations, você deve primeiro habilitar a integração entre AWS Account Management e Organizations. Para obter mais informações, consulte [Habilitando o](https://docs.aws.amazon.com/accounts/latest/reference/using-orgs-trusted-access.html)  [acesso confiável para o gerenciamento de AWS contas.](https://docs.aws.amazon.com/accounts/latest/reference/using-orgs-trusted-access.html)

### <span id="page-149-1"></span>Sintaxe da solicitação

```
POST /putAlternateContact HTTP/1.1
Content-type: application/json
{ 
    "AccountId": "string", 
    "AlternateContactType": "string", 
    "EmailAddress": "string", 
    "Name": "string", 
    "PhoneNumber": "string", 
    "Title": "string"
}
```
Parâmetros da solicitação de URI

A solicitação não usa nenhum parâmetro de URI.

Corpo da solicitação

A solicitação aceita os dados a seguir no formato JSON.

#### <span id="page-149-0"></span>**[AccountId](#page-149-1)**

Especifica o número de identificação da conta de 12 dígitos da AWS conta que você deseja acessar ou modificar com essa operação.

Se você não especificar esse parâmetro, o padrão será a AWS conta da identidade usada para chamar a operação.

Para usar esse parâmetro, o chamador deve ser uma identidade na conta de [gerenciamento da](https://docs.aws.amazon.com/organizations/latest/userguide/orgs_getting-started_concepts.html#account)  [organização ou uma conta](https://docs.aws.amazon.com/organizations/latest/userguide/orgs_getting-started_concepts.html#account) de administrador delegado, e a ID da conta especificada deve ser uma conta membro na mesma organização. A organização deve ter [todos os recursos habilitados](https://docs.aws.amazon.com/organizations/latest/userguide/orgs_manage_org_support-all-features.html) e a organização deve ter [acesso confiável](https://docs.aws.amazon.com/organizations/latest/userguide/using-orgs-trusted-access.html) habilitado para o serviço de gerenciamento de contas e, opcionalmente, uma conta de [administrador delegado atribuída](https://docs.aws.amazon.com/organizations/latest/userguide/using-orgs-delegated-admin.html).

#### **G** Note

A conta de gerenciamento não pode especificar sua própria contaAccountId; ela deve chamar a operação em um contexto independente sem incluir o AccountId parâmetro.

Para chamar essa operação em uma conta que não é membro de uma organização, não especifique esse parâmetro e chame a operação usando uma identidade pertencente à conta cujos contatos você deseja recuperar ou modificar.

Tipo: string

Padrão: ^\d{12}\$

Obrigatório: Não

#### <span id="page-150-0"></span>[AlternateContactType](#page-149-1)

Especifica qual contato alternativo você deseja criar ou atualizar.

Tipo: Sequência

Valores válidos: BILLING | OPERATIONS | SECURITY

Obrigatório: Sim

#### <span id="page-150-1"></span>**[EmailAddress](#page-149-1)**

Especifica um endereço de e-mail para o contato alternativo.

Tipo: Sequência

Restrições de Tamanho: Tamanho Mínimo 1. Tamanho máximo de 64.

### Padrão: ^[\s]\*[\w+=.#!&-]+@[\w.-]+\.[\w]+[\s]\*\$

Obrigatório: Sim

#### <span id="page-151-0"></span>[Name](#page-149-1)

Especifica um nome para o contato alternativo.

Tipo: Sequência

Restrições de Tamanho: Tamanho Mínimo 1. Tamanho máximo de 64.

Obrigatório: Sim

#### <span id="page-151-1"></span>**[PhoneNumber](#page-149-1)**

Especifica um número de telefone para o contato alternativo.

Tipo: Sequência

Restrições de Tamanho: Tamanho Mínimo 1. Comprimento máximo de 25.

Padrão: ^[\s0-9()+-]+\$

Obrigatório: Sim

#### <span id="page-151-2"></span>[Title](#page-149-1)

Especifica um título para o contato alternativo.

Tipo: Sequência

Restrições de Tamanho: Tamanho Mínimo 1. Tamanho máximo de 50.

Obrigatório: Sim

#### Sintaxe da resposta

HTTP/1.1 200

#### Elementos de resposta

Se a ação for bem-sucedida, o serviço reenviará uma resposta 200 HTTP com um corpo HTTP vazio.

### Erros

Para obter informações sobre os erros comuns que são comuns em todas ações, consulte [Erros](#page-170-0)  [comuns](#page-170-0).

AccessDeniedException

A operação falhou porque a identidade de chamada não tem as permissões mínimas necessárias.

Código de status HTTP: 403

```
InternalServerException
```
A operação falhou devido a um erro interno doAWS. Tente sua operação novamente mais tarde.

Código de status HTTP: 500

TooManyRequestsException

A operação falhou porque foi chamada com muita frequência e excedeu o limite do acelerador.

Código de status HTTP: 429

ValidationException

A operação falhou porque um dos parâmetros de entrada era inválido.

Código de status HTTP: 400

### Exemplos

Exemplo 1

O exemplo a seguir define o contato alternativo de cobrança da conta cujas credenciais são usadas para chamar a operação.

Exemplo de solicitação

```
POST / HTTP/1.1
X-Amz-Target: AWSAccountV20210201.PutAlternateContact
{
```

```
 "AlternateContactType": "Billing", 
     "Name": "Carlos Salazar", 
     "Title": "CFO", 
     "EmailAddress": "carlos@example.com", 
     "PhoneNumber": "206-555-0199"
}
```
Exemplo de resposta

HTTP/1.1 200 OK Content-Type: application/json

Exemplo 2

O exemplo a seguir define ou substitui o contato alternativo de cobrança da conta membro especificada em uma organização. Você deve usar as credenciais da conta de gerenciamento da organização ou da conta de administrador delegado do serviço de gerenciamento de contas.

Exemplo de solicitação

```
POST / HTTP/1.1
X-Amz-Target: AWSAccountV20210201.PutAlternateContact
{ 
     "AccountId": "123456789012", 
     "AlternateContactType": "Billing", 
     "Name": "Carlos Salazar", 
     "Title": "CFO", 
     "EmailAddress": "carlos@example.com", 
     "PhoneNumber": "206-555-0199"
}
```
Exemplo de resposta

HTTP/1.1 200 OK Content-Type: application/json

#### Consulte também

Para obter mais informações sobre como usar essa API em um dos AWS SDKs específicos de linguagem, consulte o seguinte:

- [AWS Command Line Interface](https://docs.aws.amazon.com/goto/aws-cli/account-2021-02-01/PutAlternateContact)
- [AWS SDK para .NET](https://docs.aws.amazon.com/goto/DotNetSDKV3/account-2021-02-01/PutAlternateContact)
- [AWS SDK for C++](https://docs.aws.amazon.com/goto/SdkForCpp/account-2021-02-01/PutAlternateContact)
- [AWS SDK for Go](https://docs.aws.amazon.com/goto/SdkForGoV1/account-2021-02-01/PutAlternateContact)
- [AWS SDK para Java V2](https://docs.aws.amazon.com/goto/SdkForJavaV2/account-2021-02-01/PutAlternateContact)
- [AWSSDK para JavaScript V3](https://docs.aws.amazon.com/goto/SdkForJavaScriptV3/account-2021-02-01/PutAlternateContact)
- [AWS SDK para PHP V3](https://docs.aws.amazon.com/goto/SdkForPHPV3/account-2021-02-01/PutAlternateContact)
- [AWS SDK para Python](https://docs.aws.amazon.com/goto/boto3/account-2021-02-01/PutAlternateContact)
- [AWS SDK for Ruby V3](https://docs.aws.amazon.com/goto/SdkForRubyV3/account-2021-02-01/PutAlternateContact)

## PutContactInformation

Atualiza as informações de contato primárias de umConta da AWS.

Para obter detalhes completos sobre como usar as operações de contato principal, consulte [Atualizar](https://docs.aws.amazon.com/accounts/latest/reference/manage-acct-update-contact.html) [as informações de contato principal e alternativo](https://docs.aws.amazon.com/accounts/latest/reference/manage-acct-update-contact.html).

## <span id="page-155-1"></span>Sintaxe da solicitação

```
POST /putContactInformation HTTP/1.1
Content-type: application/json
{ 
    "AccountId": "string", 
    "ContactInformation": { 
       "AddressLine1": "string", 
       "AddressLine2": "string", 
       "AddressLine3": "string", 
       "City": "string", 
       "CompanyName": "string", 
       "CountryCode": "string", 
       "DistrictOrCounty": "string", 
       "FullName": "string", 
       "PhoneNumber": "string", 
       "PostalCode": "string", 
       "StateOrRegion": "string", 
       "WebsiteUrl": "string" 
    }
}
```
Parâmetros da solicitação de URI

A solicitação não usa nenhum parâmetro de URI.

Corpo da solicitação

A solicitação aceita os dados a seguir no formato JSON.

## <span id="page-155-0"></span>[AccountId](#page-155-1)

Especifica o número de identificação da conta de 12 dígitos Conta da AWS que você deseja acessar ou modificar com essa operação. Se você não especificar esse parâmetro, o padrão será a Conta da AWS identidade usada para chamar a operação. Para usar esse parâmetro, o chamador deve ser uma identidade na conta de [gerenciamento da organização ou uma conta](https://docs.aws.amazon.com/organizations/latest/userguide/orgs_getting-started_concepts.html#account) de administrador delegado. O ID da conta especificado também deve ser uma conta membro na mesma organização. A organização deve ter [todos os recursos habilitados](https://docs.aws.amazon.com/organizations/latest/userguide/orgs_manage_org_support-all-features.html) e a organização deve ter [acesso confiável](https://docs.aws.amazon.com/organizations/latest/userguide/using-orgs-trusted-access.html) habilitado para o serviço de gerenciamento de contas e, opcionalmente, uma conta de [administrador delegado atribuída.](https://docs.aws.amazon.com/organizations/latest/userguide/using-orgs-delegated-admin.html)

#### **a** Note

A conta de gerenciamento não pode especificar sua própria contaAccountId. Ele deve chamar a operação em um contexto autônomo sem incluir o AccountId parâmetro.

Para chamar essa operação em uma conta que não é membro de uma organização, não especifique esse parâmetro. Em vez disso, chame a operação usando uma identidade pertencente à conta cujos contatos você deseja recuperar ou modificar.

Tipo: string

Padrão: ^\d{12}\$

Obrigatório: Não

#### <span id="page-156-0"></span>**[ContactInformation](#page-155-1)**

Contém os detalhes das principais informações de contato associadas a umConta da AWS.

Tipo: objeto [ContactInformation](#page-162-4)

Obrigatório: Sim

## Sintaxe da resposta

HTTP/1.1 200

## Elementos de resposta

Se a ação for bem-sucedida, o serviço reenviará uma resposta 200 HTTP com um corpo HTTP vazio.

## Erros

Para obter informações sobre os erros comuns que são comuns em todas ações, consulte [Erros](#page-170-0)  [comuns](#page-170-0).

AccessDeniedException

A operação falhou porque a identidade de chamada não tem as permissões mínimas necessárias.

Código de status HTTP: 403

#### InternalServerException

A operação falhou devido a um erro interno doAWS. Tente sua operação novamente mais tarde.

Código de status HTTP: 500

TooManyRequestsException

A operação falhou porque foi chamada com muita frequência e excedeu o limite do acelerador.

Código de status HTTP: 429

ValidationException

A operação falhou porque um dos parâmetros de entrada era inválido.

Código de status HTTP: 400

#### Consulte também

Para obter mais informações sobre como usar essa API em um dos AWS SDKs específicos de linguagem, consulte o seguinte:

- [AWS Command Line Interface](https://docs.aws.amazon.com/goto/aws-cli/account-2021-02-01/PutContactInformation)
- [AWS SDK para .NET](https://docs.aws.amazon.com/goto/DotNetSDKV3/account-2021-02-01/PutContactInformation)
- [AWS SDK for C++](https://docs.aws.amazon.com/goto/SdkForCpp/account-2021-02-01/PutContactInformation)
- [AWS SDK for Go](https://docs.aws.amazon.com/goto/SdkForGoV1/account-2021-02-01/PutContactInformation)
- [AWS SDK para Java V2](https://docs.aws.amazon.com/goto/SdkForJavaV2/account-2021-02-01/PutContactInformation)
- [AWSSDK para JavaScript V3](https://docs.aws.amazon.com/goto/SdkForJavaScriptV3/account-2021-02-01/PutContactInformation)
- [AWS SDK para PHP V3](https://docs.aws.amazon.com/goto/SdkForPHPV3/account-2021-02-01/PutContactInformation)
- [AWS SDK para Python](https://docs.aws.amazon.com/goto/boto3/account-2021-02-01/PutContactInformation)
- [AWS SDK for Ruby V3](https://docs.aws.amazon.com/goto/SdkForRubyV3/account-2021-02-01/PutContactInformation)

## Ações relacionadas ao outroAWSserviços

As operações a seguir estão relacionadas aoAWS Account ManagementMas são parte doAWS OrganizationsNamespace:

- [CreateAccount](#page-158-0)
- [CreateGovCloudAccount](#page-158-1)
- **[DescribeAccount](#page-158-2)**

## <span id="page-158-0"></span>CreateAccount

OCreateAccountA operação da API está disponível para uso somente no contexto de uma organização gerenciada peloAWS Organizationsserviço. A operação da API é definida no namespace desse serviço.

Para obter mais informações, consulte[CreateAccountn](https://docs.aws.amazon.com/organizations/latest/APIReference/API_CreateAccount.html)oAWS OrganizationsReferência de API do.

## <span id="page-158-1"></span>CreateGovCloudAccount

OCreateGovCloudAccountA operação da API está disponível para uso somente no contexto de uma organização gerenciada peloAWS OrganizationsServiço. A operação da API é definida no namespace desse serviço.

Para obter mais informações, consulte[CreateGovCloudAccount](https://docs.aws.amazon.com/organizations/latest/APIReference/API_CreateGovCloudAccount.html)noAWS OrganizationsReferência de API do.

## <span id="page-158-2"></span>DescribeAccount

ODescribeAccountA operação da API está disponível para uso somente no contexto de uma organização gerenciada peloAWS Organizationsserviço. A operação da API é definida no namespace desse serviço.

Para obter mais informações, consulte[DescribeAccount](https://docs.aws.amazon.com/organizations/latest/APIReference/API_DescribeAccount.html)noAWS OrganizationsReferência de API do.

# Tipos de dados

Os seguintes tipos de dados são compatíveis:

- [AlternateContact](#page-160-0)
- [ContactInformation](#page-162-4)
- [Region](#page-166-2)
- [ValidationExceptionField](#page-167-0)

## <span id="page-160-0"></span>AlternateContact

Uma estrutura que contém os detalhes de um contato alternativo associado a uma AWS conta

## Índice

AlternateContactType

O tipo de contato alternativo.

Tipo: String

Valores válidos: BILLING | OPERATIONS | SECURITY

Obrigatório: não

#### **EmailAddress**

O endereço de e-mail associado a esse contato alternativo.

Tipo: String

Restrições de tamanho: tamanho mínimo 1. Tamanho máximo de 64.

Padrão: ^[\s]\*[\w+=.#!&-]+@[\w.-]+\.[\w]+[\s]\*\$

Obrigatório: não

#### Name

O nome associado a esse contato alternativo.

Tipo: String

Restrições de tamanho: tamanho mínimo 1. Tamanho máximo de 64.

Obrigatório: não

#### PhoneNumber

O número de telefone associado a esse contato alternativo.

Tipo: String

Restrições de tamanho: tamanho mínimo 1. Tamanho máximo de 25.

Padrão: ^[\s0-9()+-]+\$

Obrigatório: não

#### **Title**

O título associado a esse contato alternativo.

Tipo: String

Restrições de tamanho: tamanho mínimo 1. Tamanho máximo de 50.

Obrigatório: não

## Consulte também

Para obter mais informações sobre como usar essa API em um dos AWS SDKs específicos de linguagem, consulte o seguinte:

- [AWS SDK for C++](https://docs.aws.amazon.com/goto/SdkForCpp/account-2021-02-01/AlternateContact)
- [AWS SDK for Go](https://docs.aws.amazon.com/goto/SdkForGoV1/account-2021-02-01/AlternateContact)
- [AWS SDK para Java V2](https://docs.aws.amazon.com/goto/SdkForJavaV2/account-2021-02-01/AlternateContact)
- [AWS SDK for Ruby V3](https://docs.aws.amazon.com/goto/SdkForRubyV3/account-2021-02-01/AlternateContact)

## <span id="page-162-4"></span>**ContactInformation**

Contém os detalhes das principais informações de contato associadas a umConta da AWS.

#### **Conteúdos**

<span id="page-162-0"></span>AddressLine1

A primeira linha do endereço de contato principal.

Tipo: String

Restrições de tamanho: tamanho mínimo 1. Comprimento máximo de 60.

Obrigatório: sim

#### <span id="page-162-1"></span>**City**

A cidade do endereço de contato principal.

Tipo: String

Restrições de tamanho: tamanho mínimo 1. Tamanho máximo de 50.

Obrigatório: sim

#### <span id="page-162-2"></span>**CountryCode**

O código de país de duas letras ISO-3166 para o endereço de contato principal.

Tipo: string

Restrições de comprimento: comprimento fixo de 2.

Obrigatório: sim

### <span id="page-162-3"></span>FullName

O nome completo do endereço de contato principal.

Tipo: String

Restrições de tamanho: tamanho mínimo 1. Tamanho máximo de 50.

Obrigatório: sim

#### <span id="page-163-3"></span>PhoneNumber

O número de telefone das informações de contato principais. O número será validado e, em alguns países, verificado para ativação.

Tipo: String

Restrições de tamanho: tamanho mínimo 1. Comprimento máximo de 20.

Padrão: ^[+][\s0-9()-]+\$

Exigido: Sim

#### <span id="page-163-4"></span>PostalCode

O código postal do endereço de contato principal.

Tipo: String

Restrições de tamanho: tamanho mínimo 1. Tamanho máximo de 20.

Obrigatório: sim

#### <span id="page-163-0"></span>AddressLine2

A segunda linha do endereço de contato principal, se houver.

Tipo: String

Restrições de tamanho: tamanho mínimo 1. Comprimento máximo de 60.

Obrigatório: não

#### <span id="page-163-1"></span>AddressLine3

A terceira linha do endereço de contato principal, se houver.

Tipo: String

Restrições de tamanho: tamanho mínimo 1. Comprimento máximo de 60.

Obrigatório: não

#### <span id="page-163-2"></span>**CompanyName**

O nome da empresa associada às informações de contato primárias, se houver.

#### Tipo: String

Restrições de tamanho: tamanho mínimo 1. Tamanho máximo de 50.

Obrigatório: não

#### <span id="page-164-0"></span>DistrictOrCounty

O distrito ou condado do endereço de contato principal, se houver.

Tipo: String

Restrições de tamanho: tamanho mínimo 1. Tamanho máximo de 50.

Obrigatório: não

#### <span id="page-164-1"></span>StateOrRegion

O estado ou a região do endereço de contato principal. Se o endereço de correspondência estiver nos Estados Unidos (EUA), o valor nesse campo pode ser um código de estado de dois caracteres (por exemplo,NJ) ou o nome completo do estado (por exemplo,New Jersey). Esse campo é obrigatório nos seguintes países: USCA,GB,DE, JPIN,, BR e.

Tipo: String

Restrições de tamanho: tamanho mínimo 1. Tamanho máximo de 50.

Obrigatório: não

#### <span id="page-164-2"></span>**WebsiteUrl**

O URL do site associado às informações de contato primárias, se houver.

Tipo: String

Restrições de comprimento: comprimento mínimo 1. Comprimento máximo de 256.

Exigido: não

## Ver também

Para mais informações sobre como usar essa API em um dos AWS SDKs de idiomas específicos, consulte o seguinte:

- [AWS SDK para C++](https://docs.aws.amazon.com/goto/SdkForCpp/account-2021-02-01/ContactInformation)
- [AWS SDK para Go](https://docs.aws.amazon.com/goto/SdkForGoV1/account-2021-02-01/ContactInformation)
- [AWS SDK for Java V2](https://docs.aws.amazon.com/goto/SdkForJavaV2/account-2021-02-01/ContactInformation)
- [AWS SDK para Ruby V3](https://docs.aws.amazon.com/goto/SdkForRubyV3/account-2021-02-01/ContactInformation)

# <span id="page-166-2"></span>Region

Essa é uma estrutura que expressa a região de uma determinada conta, consistindo em um nome e status de inscrição.

Conteúdos

<span id="page-166-0"></span>RegionName

O código da região de uma determinada região (por exemplo,us-east-1).

Tipo: String

Restrições de tamanho: tamanho mínimo 1. Tamanho máximo de 50.

Obrigatório: não

<span id="page-166-1"></span>RegionOptStatus

Um dos possíveis status que uma região pode ter (Ativado, Ativado, Desativado, Desativado, Ativado\_By\_Default).

Tipo: strings

```
Valores Válidos: ENABLED | ENABLING | DISABLING | DISABLED | 
ENABLED_BY_DEFAULT
```
Exigido: não

## Ver também

Para mais informações sobre como usar essa API em um dos AWS SDKs de idiomas específicos, consulte o seguinte:

- [AWS SDK para C++](https://docs.aws.amazon.com/goto/SdkForCpp/account-2021-02-01/Region)
- [AWS SDK para Go](https://docs.aws.amazon.com/goto/SdkForGoV1/account-2021-02-01/Region)
- [AWS SDK for Java V2](https://docs.aws.amazon.com/goto/SdkForJavaV2/account-2021-02-01/Region)
- [AWS SDK para Ruby V3](https://docs.aws.amazon.com/goto/SdkForRubyV3/account-2021-02-01/Region)

## <span id="page-167-0"></span>ValidationExceptionField

A entrada não atendeu às restrições especificadas peloAWS serviço em um campo especificado.

## Índice

#### message

Uma mensagem sobre a exceção de validação.

Tipo: String

Obrigatório: sim

#### name

O nome do campo em que a entrada inválida foi detectada.

Tipo: String

Obrigatório: sim

## Consulte também

Para obter mais informações sobre como usar essa API em um dos AWS SDKs específicos de linguagem, consulte o seguinte:

- [AWS SDK for C++](https://docs.aws.amazon.com/goto/SdkForCpp/account-2021-02-01/ValidationExceptionField)
- [AWS SDK for Go](https://docs.aws.amazon.com/goto/SdkForGoV1/account-2021-02-01/ValidationExceptionField)
- [AWS SDK para Java V2](https://docs.aws.amazon.com/goto/SdkForJavaV2/account-2021-02-01/ValidationExceptionField)
- [AWS SDK for Ruby V3](https://docs.aws.amazon.com/goto/SdkForRubyV3/account-2021-02-01/ValidationExceptionField)

# Parâmetros gerais

A lista a seguir contém os parâmetros que todas as ações usam para assinar solicitações do Signature versão 4 com uma string de consulta. Todos os parâmetros específicos de uma ação são listados no tópico para a ação. Para obter mais informações sobre o Signature versão 4, consulte [Solicitações deAWS API de assinatura](https://docs.aws.amazon.com/IAM/latest/UserGuide/reference_aws-signing.html) no Guia do usuário do IAM.

#### Action

A ação a ser executada.

Tipo: string

Obrigatório: sim

#### Version

A versão da API para a qual a solicitação foi escrita, expressa no formato AAAA-MM-DD.

Tipo: string

Obrigatório: sim

#### X-Amz-Algorithm

O algoritmo de hash que foi usado para criar a assinatura da solicitação.

Condição: especifique esse parâmetro quando incluir as informações de autenticação em uma string de consulta em vez de no cabeçalho da autorização HTTP.

Tipo: string

Valores válidos: AWS4-HMAC-SHA256

Obrigatório: Condicional

#### X-Amz-Credential

O valor de escopo da credencial, uma string que inclui a sua chave de acesso, a data, a região visada, o serviço que está sendo solicitado e uma sequência de encerramento ("aws4\_request"). O valor é expresso no seguinte formato: chave\_acesso/AAAAMMDD/região/serviço/ aws4\_request.

Para obter mais informações, consulte [Criar uma solicitação deAWS API assinada](https://docs.aws.amazon.com/IAM/latest/UserGuide/create-signed-request.html) no Guia do usuário do IAM.

Condição: especifique esse parâmetro quando incluir as informações de autenticação em uma string de consulta em vez de no cabeçalho da autorização HTTP.

Tipo: string

Obrigatório: Condicional

X-Amz-Date

A data usada para criar a assinatura. O formato deve ser o formato básico ISO 8601 (AAAAMMDD'T'HHMMSS'Z'). Por exemplo, a data/hora a seguir é um valor X-Amz-Date válido: 20120325T120000Z.

Condição: X-Amz-Date é opcional para todas as solicitações e pode ser usado para substituir a data usada para assinar solicitações. Se o cabeçalho Date (Data) for especificado no formato básico ISO 8601, o valor X-Amz-Date não será necessário. Quando X-Amz-Date é usado, sempre substitui o valor do cabeçalho Date (Data). Para obter mais informações, consulte [Elementos de](https://docs.aws.amazon.com/IAM/latest/UserGuide/signing-elements.html) [uma assinatura de solicitação deAWS API](https://docs.aws.amazon.com/IAM/latest/UserGuide/signing-elements.html) no Guia do usuário do IAM.

Tipo: string

Obrigatório: Condicional

#### X-Amz-Security-Token

O token de segurança temporário que foi obtido por meio de uma chamada paraAWS Security Token Service (AWS STS). Para obter uma lista de serviços que são compatíveis com credenciais de segurança temporárias doAWS STS, vá para [Serviços da AWSque funcionam com](https://docs.aws.amazon.com/IAM/latest/UserGuide/reference_aws-services-that-work-with-iam.html)  [o IAM](https://docs.aws.amazon.com/IAM/latest/UserGuide/reference_aws-services-that-work-with-iam.html) no Manual do usuário do IAM.

Condição: se estiver usando credenciais de segurança temporárias doAWS STS, você deverá incluir o token de segurança.

Tipo: string

Obrigatório: Condicional

#### X-Amz-Signature

Especifica a assinatura com codificação hexadecimal que foi calculada com base na string a ser assinada e na chave de assinatura derivada.

Condição: especifique esse parâmetro quando incluir as informações de autenticação em uma string de consulta em vez de no cabeçalho da autorização HTTP.

Tipo: string

Obrigatório: Condicional

#### X-Amz-SignedHeaders

Especifica todos os cabeçalhos HTTP que foram incluídos como parte da solicitação canônica. Para obter mais informações sobre como especificar cabeçalhos assinados, consulte [Criar uma](https://docs.aws.amazon.com/IAM/latest/UserGuide/create-signed-request.html)  [solicitação deAWS API assinada](https://docs.aws.amazon.com/IAM/latest/UserGuide/create-signed-request.html) no Guia do usuário do IAM.

Condição: especifique esse parâmetro quando incluir as informações de autenticação em uma string de consulta em vez de no cabeçalho da autorização HTTP.

Tipo: string

Obrigatório: Condicional

## <span id="page-170-0"></span>Erros comuns

Esta seção lista os erros comuns às ações de API de todos os serviços da AWS. Para saber os erros específicos de uma ação de API para esse serviço, consulte o tópico sobre a ação de API em questão.

AccessDeniedException

Você não tem acesso suficiente para executar essa ação.

Código de status HTTP: 400

IncompleteSignature

A assinatura da solicitação não segue os padrões da AWS.

Código de status HTTP: 400

**InternalFailure** 

O processamento da solicitação falhou por causa de um erro, uma exceção ou uma falha desconhecida.

Código de status HTTP: 500

**InvalidAction** 

A ação ou operação solicitada é inválida. Verifique se a ação foi digitada corretamente.

Código de status HTTP: 400

#### InvalidClientTokenId

O certificado X.509 ou o ID de chave de acesso da AWS fornecido não existe em nossos registros.

Código de status HTTP: 403

#### **NotAuthorized**

Você não tem permissão para realizar esta ação.

Código de status HTTP: 400

#### **OptInRequired**

O ID da chave de acesso da AWS precisa de uma assinatura do serviço.

Código de status HTTP: 403

#### RequestExpired

A solicitação atingiu o serviço mais de 15 minutos após a data na solicitação ou mais de 15 minutos após a data de expiração da solicitação (como para URLs predeterminados), ou a data na solicitação está a mais de 15 minutos no futuro.

Código de status HTTP: 400

#### **ServiceUnavailable**

Falha na solicitação devido a um erro temporário do servidor.

Código de status HTTP: 503

**ThrottlingException** 

A solicitação foi negada devido à limitação da solicitação.

Código de status HTTP: 400

#### ValidationError

A entrada não atende às restrições especificadas por um serviço da AWS.

Código de status HTTP: 400

# Chamar a API por meio de solicitações de consulta HTTP

Esta seção contém informações gerais sobre o uso da API de consulta paraAWSGerenciamento de contas. Para obter mais detalhes sobre as operações da API e os erros, consulte o [Referência da](#page-115-0) [API](#page-115-0).

#### **a** Note

Em vez de fazer chamadas diretas para oAWSAPI de consulta de gerenciamento de contas, você pode usar um dosAWSSDKs. Os SDKs da AWS consistem em bibliotecas e no código de exemplo para várias linguagens de programação e plataformas (Java, Ruby, .NET, iOS, Android e muito mais). Os SDKs fornecem uma maneira conveniente de criar acesso programático aoAWSGerenciamento de contas eAWS. Por exemplo, os SDKs processam tarefas como assinatura criptográfica de solicitações, gerenciamento de erros e novas tentativas automáticas de solicitações. Para obter informações sobre os AWS SDKs, incluindo como fazer download e instalá-los, consulte [Ferramentas da Amazon Web](https://aws.amazon.com/tools)  [Services.](https://aws.amazon.com/tools)

Com a API de consulta paraAWSGerenciamento de contas, você pode chamar ações de serviço. As solicitações da API de consulta são solicitações HTTPS que devem conter umActionparâmetro para indicar a operação a ser executada.AWS Suportes de gerenciamento de contasGETePOSTsolicitações para todas as operações. Ou seja, a API não exige que você useGETpara algumas ações ePOSTpara outros. No entanto,GETas solicitações estão sujeitas ao tamanho limitado de um URL. Embora esse limite dependa do navegador, um limite típico é de 2.048 bytes. Portanto, para solicitações da API de consulta que exigem tamanhos maiores, você deve usar umPOSTpedido.

A resposta é um documento XML. Para obter mais detalhes sobre a resposta, consulte as páginas de ação individuais no [Referência da API.](#page-115-0)

Tópicos

- [Endpoints](#page-173-0)
- [HTTPS obrigatório](#page-173-1)
- [AssinaturaAWSSolicitações da API de gerenciamento de contas](#page-173-2)

## <span id="page-173-0"></span>**Endpoints**

AWSO gerenciamento de contas tem um único endpoint de API global hospedado no Leste dos EUA (Norte da Virgínia)Região da AWS.

Para obter mais informações sobre endpoints e regiões da AWS para todos os serviços, consulte [Regiões e endpoints](https://docs.aws.amazon.com/general/latest/gr/rande.html) no Referência geral da AWS.

# <span id="page-173-1"></span>HTTPS obrigatório

Como a API Query pode retornar informações confidenciais, como credenciais de segurança, você deve usar HTTPS para criptografar todas as solicitações de API.

## <span id="page-173-2"></span>AssinaturaAWSSolicitações da API de gerenciamento de contas

As solicitações devem ser assinadas usando um ID da chave de acesso e uma chave de acesso secreta. É altamente recomendável que você não use seuAWScredenciais da conta raiz para o trabalho diário comAWSGerenciamento de contas. Você pode usar as credenciais para umAWS Identity and Access ManagementCredenciais de usuário (IAM) ou temporárias, como as que você usa com uma função do IAM.

Para assinar suas solicitações de API, você deve usar a AWS Signature versão 4. Para obter informações sobre como usar o Signature versão 4, consulte [Assinatura de solicitações de API da](https://docs.aws.amazon.com/IAM/latest/UserGuide/reference_aws-signing.html) [AWS](https://docs.aws.amazon.com/IAM/latest/UserGuide/reference_aws-signing.html) no Guia do usuário do IAM.

Para obter mais informações, consulte as informações a seguir.

- [Credenciais de segurança da AWS:](https://docs.aws.amazon.com/IAM/latest/UserGuide/security-creds.html) fornece informações gerais sobre os tipos de credencial que você pode usar para acessar a AWS.
- [Melhores práticas de segurança no IAM—](https://docs.aws.amazon.com/IAM/latest/UserGuide/best-practices.html) Oferece sugestões para usar o serviço IAM para ajudar a proteger suaAWSrecursos, incluindo aqueles emAWSGerenciamento de contas.
- [Credenciais de segurança temporárias no IAM](https://docs.aws.amazon.com/IAM/latest/UserGuide/id_credentials_temp.html): descreve como criar e usar credenciais de segurança temporárias.

# Cotas para AWS Account Management

Sua Conta da AWS tem cotas padrão, anteriormente chamadas de limites, para cada serviço da AWS. Salvo indicação em contrário, cada cota é específicaRegião da AWS.

Cada um Conta da AWS tem as seguintes cotas relacionadas ao gerenciamento de contas.

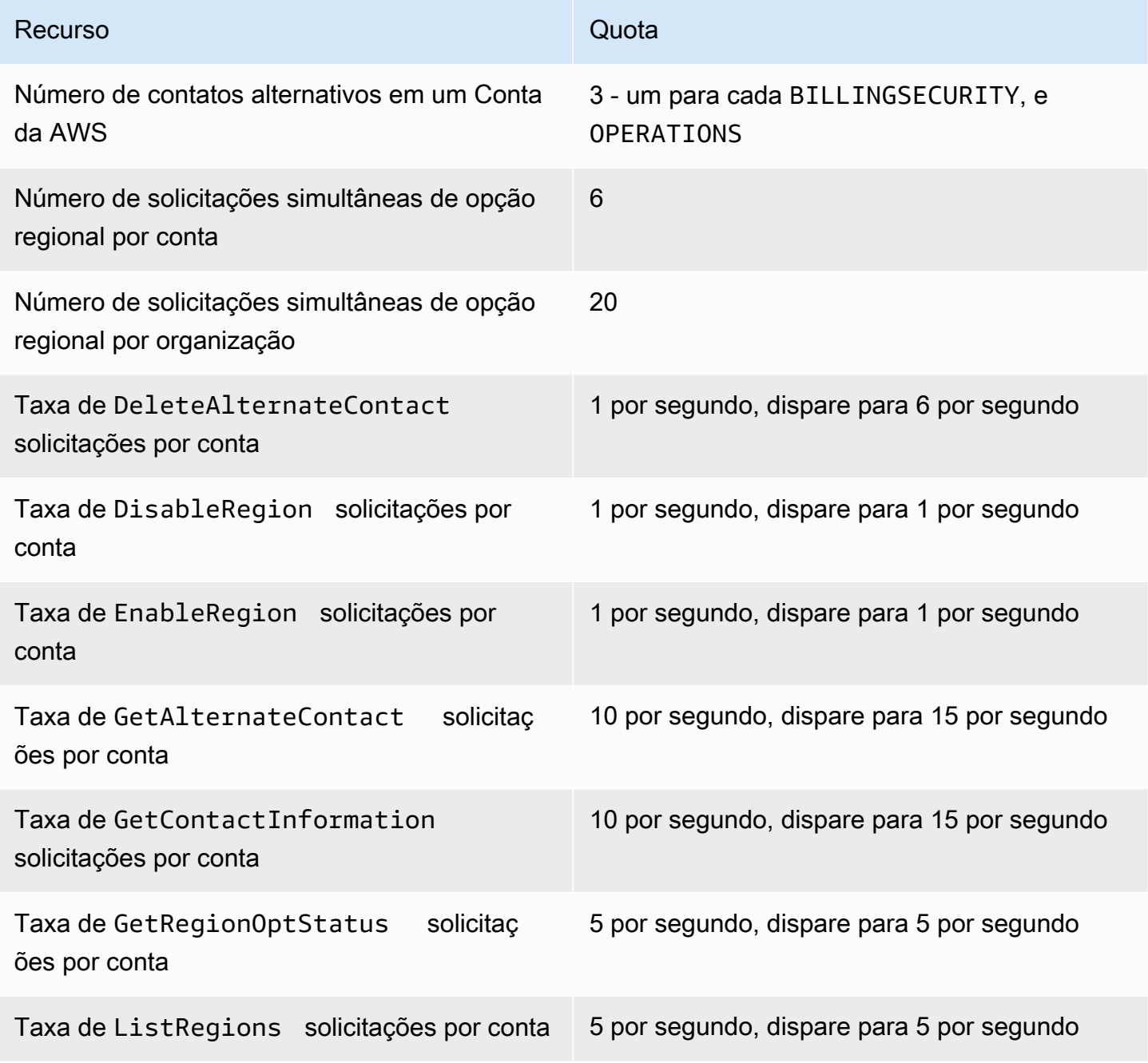

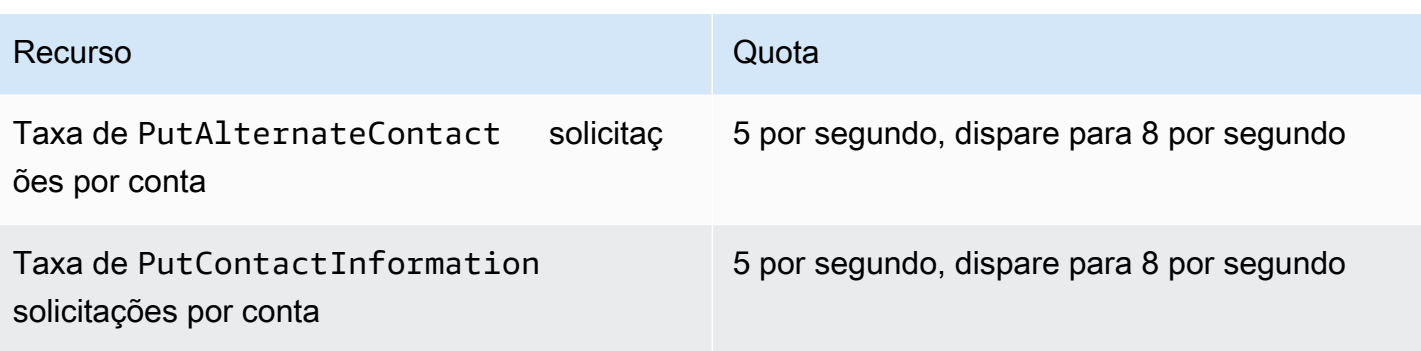

# Solução de problemas do seu Conta da AWS

Use as informações nos tópicos a seguir para ajudá-lo a diagnosticar e corrigir problemas com seuConta da AWS. Para obter ajuda com o usuário raiz, consulte [Solução de problemas com o](https://docs.aws.amazon.com/IAM/latest/UserGuide/troubleshooting_root-user.html) [usuário raiz](https://docs.aws.amazon.com/IAM/latest/UserGuide/troubleshooting_root-user.html) no Guia do usuário do IAM. Para obter ajuda com o processo de login, consulte [Solução](https://docs.aws.amazon.com/signin/latest/userguide/troubleshooting-sign-in-issues.html)  [de problemas de Conta da AWS login no Guia do AWS usuário](https://docs.aws.amazon.com/signin/latest/userguide/troubleshooting-sign-in-issues.html) de login.

Tópicos de solução de problemas

- [Solução de problemas com a Conta da AWS criação](#page-176-0)
- [Solução de problemas com o Conta da AWS fechamento](#page-179-0)
- [Solução de problemas com oContas da AWS](#page-181-0)

# <span id="page-176-0"></span>Solução de problemas com a Conta da AWS criação

Use as informações aqui contidas para obter ajuda para solucionar problemas relacionados à criação de uma Conta da AWS. Se você tiver algum problema ao fazer login na sua nova conta depois que ela for criada, consulte [Solução de problemas de Conta da AWS login no Guia](https://docs.aws.amazon.com/signin/latest/userguide/troubleshooting-sign-in-issues.html) de AWSlogin.

#### Problemas

- [Não recebi a ligação da AWS para verificar minha nova conta](#page-176-1)
- [Recebo um erro sobre "número máximo de tentativas malsucedidas" quando tento verificar minha](#page-177-0) [Conta da AWS por telefone](#page-177-0)
- [Já se passaram mais de 24 horas e minha conta não está ativada](#page-178-0)

## <span id="page-176-1"></span>Não recebi a ligação da AWS para verificar minha nova conta

Ao criar umConta da AWS, você deve fornecer um número de telefone no qual possa receber uma mensagem SMS ou uma chamada de voz. Você especifica qual método será usado para verificar o número.

Se você não receber a mensagem ou a chamada, verifique o seguinte:

• Você inseriu o número de telefone correto e selecionou o código do país correto durante o processo de inscrição.

- Se você estiver usando um telefone celular, verifique se você tem um sinal de celular para receber mensagens SMS ou chamadas.
- As informações que você inseriu para sua [forma de pagamento](https://console.aws.amazon.com/billing/home#/paymentmethods) estão corretas.

Se você não recebeu um SMS ou ligação para concluir o processo de verificação de identidade, AWS Support pode ajudá-lo a ativá-lo Conta da AWS manualmente. Use as seguintes etapas:

- 1. Certifique-se de que você possa ser contatado pelo [número de telefone](https://console.aws.amazon.com/billing/home#/account) fornecido para a sua Conta da AWS.
- 2. Abra o [console do AWS Support](https://aws.amazon.com/support/) e escolha Criar caso.
	- a. Escolha Suporte à conta e faturamento.
	- b. Em Tipo, selecione Conta.
	- c. Em Categoria, selecione Ativação.
	- d. Na seção Descrição do caso, forneça uma data e hora em que você possa ser contatado.
	- e. Na seção Opções de contato, selecione Chat para Métodos de contato.
	- f. Selecione Enviar.

#### **a** Note

Você pode criar um caso AWS Support mesmo que o seu ainda Conta da AWS não esteja ativado.

# <span id="page-177-0"></span>Recebo um erro sobre "número máximo de tentativas malsucedidas" quando tento verificar minha Conta da AWS por telefone

O AWS Support pode ajudar você a ativar manualmente sua conta. Siga estas etapas:

- 1. [Faça login na sua Conta da AWS](https://console.aws.amazon.com/) usando o endereço de e-mail e a senha especificados ao criá-la.
- 2. Abra o [console do AWS Support](https://aws.amazon.com/support) e escolha Criar caso.
- 3. Escolha Suporte à conta e faturamento.
- 4. Em Tipo, selecione Conta.
- 5. Em Categoria, selecione Ativação.
- 6. Na seção Descrição do caso, forneça uma data e hora em que você possa ser contatado.

7. Na seção Opções de contato, selecione Chat para Métodos de contato.

8. Selecione Enviar.

<span id="page-178-0"></span>A AWS Support entrará em contato com você e tentará ativar manualmente sua Conta da AWS.

## Já se passaram mais de 24 horas e minha conta não está ativada

Às vezes, a ativação da conta pode atrasar. Se o processo levar mais de 24 horas, verifique o seguinte:

• Você concluiu o processo de ativação da conta.

Se você fechou a janela do processo de inscrição antes de adicionar todas as informações necessárias, abra a página de [registro](https://aws-portal.amazon.com/gp/aws/developer/registration/index.html). Escolha Fazer login em uma Conta da AWS existente e entre usando o endereço de e-mail e a senha que você escolheu para a conta.

• Verifique as informações associadas à sua forma de pagamento.

No console do AWS Billing and Cost Management, verifique se há erros nas [Formas de](https://console.aws.amazon.com/billing/home#/paymentmethods)  [pagamento](https://console.aws.amazon.com/billing/home#/paymentmethods).

• Entre em contato com sua instituição financeira.

Às vezes, as instituições financeiras rejeitam solicitações de autorização da AWS. Entre em contato com a instituição associada à sua forma de pagamento e peça que ela aprove as solicitações de autorização da AWS. A AWS cancela a solicitação de autorização assim que ela é aprovada pela sua instituição financeira, para que você não seja cobrado pela solicitação de autorização. As solicitações de autorização ainda podem aparecer como uma pequena taxa (geralmente USD 1) nos extratos da sua instituição financeira.

- Verifique sua pasta de e-mail e spam para obter solicitações de informações adicionais.
- Tente um navegador diferente.
- Entre em contato com a AWS Support.

Entre em contato com a [AWS Support](https://aws.amazon.com/support) para obter ajuda. Mencione todas as etapas de solução de problemas que você já tentou.

### **a** Note

Não forneça informações confidenciais, como números de cartão de crédito, em nenhum contato com a AWS.

# <span id="page-179-0"></span>Solução de problemas com o Conta da AWS fechamento

Use as informações abaixo para ajudá-lo a diagnosticar e corrigir problemas comuns encontrados durante o processo de encerramento da conta. Para obter informações gerais sobre o processo de encerramento da conta, consulte[Fechar um Conta da AWS.](#page-59-0)

Tópicos

- [Não sei como excluir ou cancelar minha conta](#page-179-1)
- [Não vejo o botão Fechar conta na página Contas](#page-179-2)
- [Fechei minha conta, mas ainda não recebi um e-mail de confirmação](#page-179-3)
- [Eu recebo um erro ConstraintViolationException "" ao tentar fechar minha conta](#page-180-0)
- [Eu recebo um erro "CLOSE\\_ACCOUNT\\_QUOTA\\_EXCEEDED" ao tentar fechar uma conta de](#page-180-1) [membro](#page-180-1)
- [Preciso excluir minha AWS organização antes de fechar a conta de gerenciamento?](#page-180-2)

## <span id="page-179-1"></span>Não sei como excluir ou cancelar minha conta

Para fechar sua conta, siga as instruções em[Fechar um Conta da AWS.](#page-59-0)

## <span id="page-179-2"></span>Não vejo o botão Fechar conta na página Contas

Se você não estiver conectado como usuário root, não verá o botão Fechar conta exibido na página Contas. Você deve [fazer login no AWS Management Console como usuário root](https://docs.aws.amazon.com/signin/latest/userguide/introduction-to-root-user-sign-in-tutorial.html) para fechar sua conta. Se você não conseguir fazer login, consulte [Solução de problemas com o usuário root](https://docs.aws.amazon.com/IAM/latest/UserGuide/troubleshooting_root-user.html).

## <span id="page-179-3"></span>Fechei minha conta, mas ainda não recebi um e-mail de confirmação

Esse e-mail de confirmação é enviado somente para o endereço de e-mail do usuário raiz do Conta da AWS. Se você não receber esse e-mail em algumas horas, poderá fazer [login no AWS](https://docs.aws.amazon.com/signin/latest/userguide/introduction-to-root-user-sign-in-tutorial.html) [Management Console como usuário root](https://docs.aws.amazon.com/signin/latest/userguide/introduction-to-root-user-sign-in-tutorial.html) para verificar se sua conta foi encerrada. Se sua conta
foi fechada com sucesso, você verá uma mensagem indicando que sua conta foi encerrada. Se a conta que você fechou for uma conta de membro, você poderá verificar se o encerramento foi bemsucedido verificando se a conta fechada está marcada como SUSPENDED no AWS Organizations console. Para obter mais informações, consulte [Fechar uma conta-membro na sua organização](https://docs.aws.amazon.com/organizations/latest/userguide/orgs_manage_accounts_close.html) no Guia do usuário doAWS Organizations .

Se você estiver tentando fechar uma conta de gerenciamento e não receber um e-mail de confirmação sobre o encerramento da conta, sua organização provavelmente tem contas de membros ativas. Você só pode fechar a conta de gerenciamento se sua organização não tiver nenhuma conta de membro ativa. Para verificar se não há contas de membros ativas restantes em sua organização, acesse o AWS Organizations console e certifique-se de que todas as contas de membros estejam aparecendo ao Suspended lado dos nomes das contas. Depois disso, você pode fechar a conta de gerenciamento.

## Eu recebo um erro ConstraintViolationException "" ao tentar fechar minha conta

Você está tentando fechar uma conta de gerenciamento usando o AWS Organizations console, o que não é possível. Para fechar uma conta de gerenciamento, você precisa [fazer login AWS](https://docs.aws.amazon.com/signin/latest/userguide/introduction-to-root-user-sign-in-tutorial.html) [Management Console como usuário root da](https://docs.aws.amazon.com/signin/latest/userguide/introduction-to-root-user-sign-in-tutorial.html) conta de gerenciamento e fechá-la na página Contas. Para obter mais informações, consulte [Fechar uma conta de gerenciamento em sua organização](https://docs.aws.amazon.com/organizations/latest/userguide/orgs_manage_accounts_close.html) no GuiaAWS Organizations do usuário.

## Eu recebo um erro "CLOSE\_ACCOUNT\_QUOTA\_EXCEEDED" ao tentar fechar uma conta de membro

Você só pode fechar 10% das contas dos membros em um período contínuo de 30 dias. Essa cota não está associada a um mês do calendário. A contagem começa assim que você encerra uma conta. Num prazo de 30 dias após o encerramento inicial da conta, você não poderá exceder o limite de 10% de encerramento da conta. O fechamento mínimo da conta é 10 e o fechamento máximo da conta é 1000, mesmo que 10% das contas excedam 1000. Para obter mais informações sobre cotas de Organizations, consulte [Quotas para AWS Organizations](https://docs.aws.amazon.com/organizations/latest/userguide/orgs_reference_limits.html) no Guia do AWS Organizations Usuário.

## Preciso excluir minha AWS organização antes de fechar a conta de gerenciamento?

Não, você não precisa excluir sua AWS organização antes de fechar a conta de gerenciamento. No entanto, você só pode fechar a conta de gerenciamento se sua organização não tiver nenhuma conta de membro ativa. Para verificar se não há contas de membros ativas restantes em sua organização, acesse o AWS Organizations console e certifique-se de que todas as contas de membros estejam aparecendo ao Suspended lado dos nomes das contas. Depois disso, você pode fechar a conta de gerenciamento.

## Solução de problemas com oContas da AWS

Use estas informações para ajudá-lo a solucionar problemas relacionados aoConta da AWS.

#### Problemas

- [Preciso alterar o cartão de crédito da minhaConta da AWS](#page-181-0)
- [Preciso relatar fraudulentoConta da AWSatividade](#page-181-1)
- [Preciso encerrar minhaConta da AWS](#page-181-2)

### <span id="page-181-0"></span>Preciso alterar o cartão de crédito da minhaConta da AWS

Para alterar o cartão de crédito doConta da AWS, você deve ser capazes de fazer login.AWSTem proteções que exigem que você prove que é o proprietário da conta da. Para obter instruções, consulte[Como gerenciar as formas de pagamento de cartão de crédito](https://docs.aws.amazon.com/awsaccountbilling/latest/aboutv2/manage-cc.html)noAWS BillingGuia do usuário do.

### <span id="page-181-1"></span>Preciso relatar fraudulentoConta da AWSatividade

Se você suspeitar de atividade fraudulenta usando seuConta da AWSe gostaria de fazer um relatório, veja[Como relato abuso deAWSrecursos](https://aws.amazon.com/premiumsupport/knowledge-center/report-aws-abuse/).

Se você estiver tendo problemas com uma compra feita na Amazon.com, consulte[Atendimento ao](https://www.amazon.com/gp/help/customer/contact-us/)  [cliente da Amazon.](https://www.amazon.com/gp/help/customer/contact-us/)

### <span id="page-181-2"></span>Preciso encerrar minhaConta da AWS

Para obter ajuda para solucionar problemas com o fechamento de seuConta da AWS, consulte[Fechar um Conta da AWS.](#page-59-0)

# <span id="page-182-0"></span>Histórico de documentos do Guia do usuário de gerenciamento de contas

A tabela a seguir descreve as versões da documentação para gerenciamento de AWS contas.

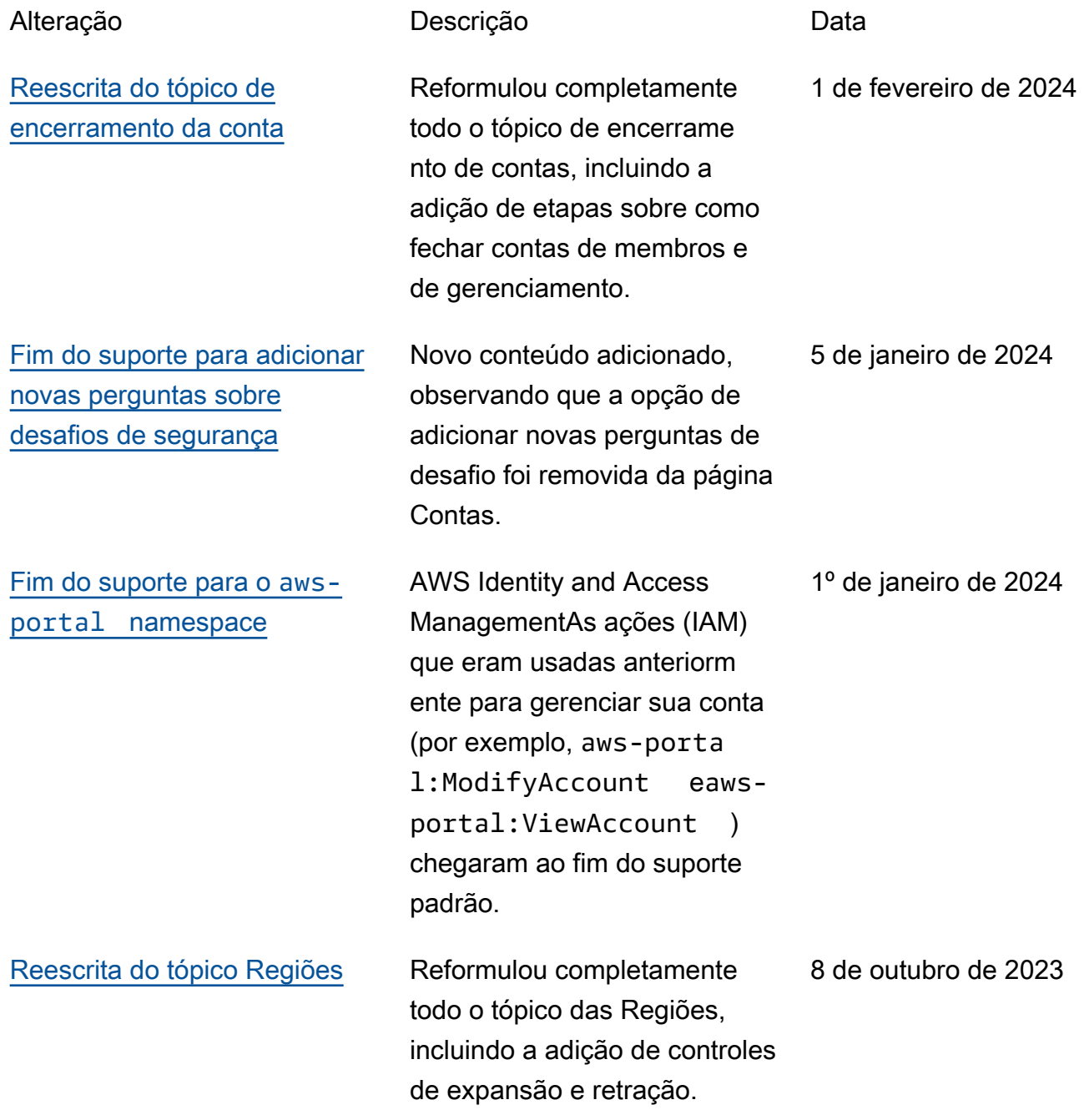

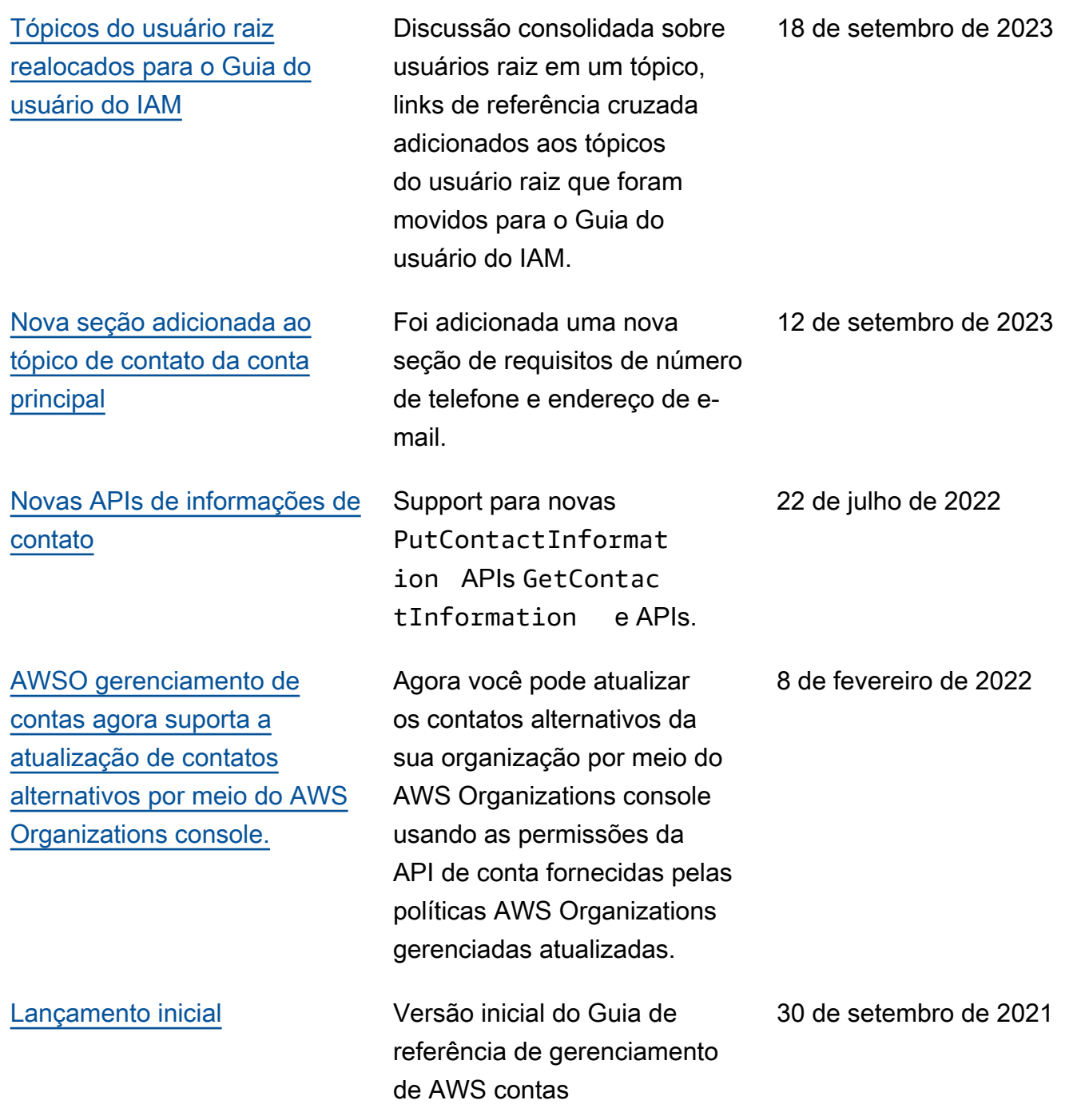

## Glossário do AWS

Para obter a terminologia mais recente da AWS, consulte o [glossário da AWS](https://docs.aws.amazon.com/glossary/latest/reference/glos-chap.html) na Referência do Glossário da AWS.

As traduções são geradas por tradução automática. Em caso de conflito entre o conteúdo da tradução e da versão original em inglês, a versão em inglês prevalecerá.